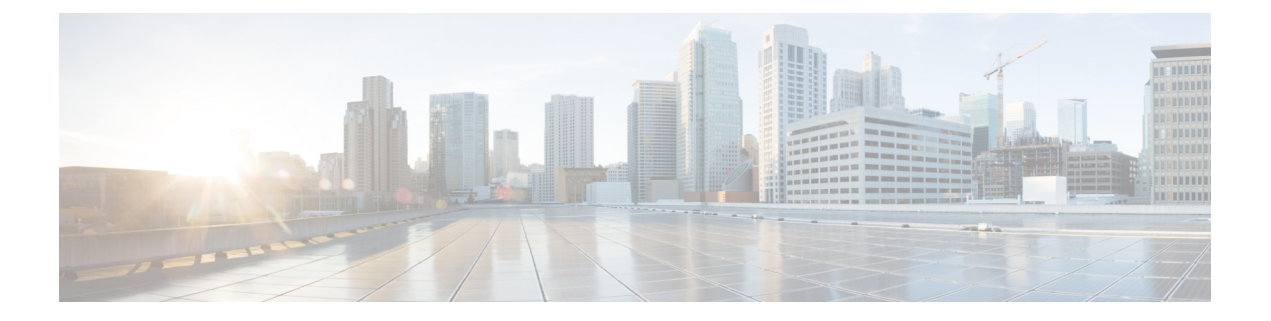

# セグメント ルーティングの設定

この章では、セグメント ルーティングの設定方法について説明します。

- セグメント [ルーティングについて](#page-0-0) (1 ページ)
- セグメント [ルーティングの注意事項と制限事項](#page-2-0) (3 ページ)
- セグメント [ルーティングの設定](#page-6-0) (7 ページ)
- IS-IS [プロトコルでのセグメント](#page-17-0) ルーティングの設定 (18 ページ)
- OSPFv2 [プロトコルでのセグメント](#page-19-0) ルーティングの設定 (20 ページ)
- トラフィック [エンジニアリング用のセグメント](#page-25-0) ルーティングの設定 (26 ページ)
- セグメント [ルーティングでの出力ピア](#page-38-0) エンジニアリングの設定 (39 ページ)
- セグメント [ルーティング](#page-47-0) MPLS 上のレイヤ 2 EVPNの設定 (48 ページ)
- セグメント ルーティングの VNF [の比例マルチパスの設定](#page-61-0) (62ページ)
- vPC [マルチホーミング](#page-63-0) (64 ページ)
- セグメント ルーティング MPLS [を介したレイヤ](#page-65-0) 3 EVPN およびレイヤ 3 VPN の構成 (66 [ページ\)](#page-65-0)
- セグメント ルーティング MPLS および GRE [トンネルの設定](#page-74-0) (75 ページ)
- レイヤ 3 EVPN の SR-TE の確認 (79 [ページ\)](#page-78-0)
- セグメント [ルーティングの設定の確認](#page-79-0) (80 ページ)
- [その他の参考資料](#page-81-0) (82 ページ)

# <span id="page-0-0"></span>セグメント ルーティングについて

セグメント ルーティングは、ソース ルーティングと同様に、パケットがたどるパスをパケッ ト自体にエンコードする手法です。ノードは、制御された一連の命令(セグメント)によって パケットをステアリングするために、パケットの前にセグメント ルーティング ヘッダーを付 加する各セグメントを識別するセグメント ID (SID) は、フラットな 32 ビットの符号なし整 数からなる

セグメントのサブクラスであるボーダーゲートウェイプロトコル (BGP) セグメントは、BGP 転送命令を識別します。BGP セグメントには、プレフィックス セグメントと隣接セグメント の 2 つのグループがあります。プレフィックス セグメントは、利用可能なすべての等コスト マルチパス(ECMP)パスを使用して、宛先への最短パスを通るようパケットを誘導します。

隣接セグメントは、パケットをネイバーへの特定のリンクに誘導します。 セグメント ルーティング アーキテクチャは、MPLS データ プレーンに直接適用される

### セグメント ルーティング アプリケーション モジュール

セグメントルーティングアプリケーション(SR-APP)モジュールは、セグメントルーティン グ機能を構成するために使用されます。セグメントルーティングアプリケーション(SR-APP) は、セグメントルーティングに関連するすべてのCLIを処理する独立した内部プロセスです。 SRGB範囲を予約し、それについてクライアントに通知する役割を担います。また、プレフィッ クスから SID へのマッピングの維持も担当します。SR-APP サポートは、BGP、IS-IS、および OSPF プロトコルでも利用できます。

SR-APP モジュールは、以下の情報を保持します。

- セグメント ルーティングの動作状態
- セグメント ルーティングのグローバル ブロック範囲
- プレフィックス SID マッピング

詳細については、「セグメント [ルーティングの設定](#page-6-1) (7 ページ)」を参照してください。

### **MPLS** の **NetFlow**

NetFlow は入力 IP パケットについてパケット フローを識別し、これらのパケット フローに基 づいて統計情報を提供します。NetFlowのためにパケットやネットワーキングデバイスを変更 する必要はありません。フロー用に NetFlow が収集したデータをエクスポートするには、フ ロー エクスポータを使用し、このデータを Cisco Stealthwatch などのリモート NetFlow コレク タにエクスポートします。Cisco NX-OS は、NetFlow エクスポート用のユーザ データグラム プ ロトコル(UDP)データグラムの一部としてフローをエクスポートします。フロー用にNetFlow が収集したデータをエクスポートするには、フローエクスポータを使用し、このデータをCisco StealthwatchなどのリモートNetFlowコレクタにエクスポートします。Cisco NX-OSは、NetFlow エクスポート用のユーザ データグラム プロトコル (UDP) データグラムの一部としてフロー をエクスポートします。

Cisco NX-OS リリース 9.3(1) 以降、セグメント ルーティング上の NetFlow Collector は、Cisco Nexus 9300-EX、9300-FX、9300-FX2、9500-EX、および9500-FX プラットフォーム スイッチで サポートされます。

Cisco NX-OS リリース 9.3(5) 以降、セグメント ルーティング上の NetFlow Collector は、Cisco Nexus 9300-FX3 プラットフォーム スイッチでサポートされます。

Netflow は Cisco Nexus 9300-GX プラットフォーム スイッチではサポートされません。

NetFlow Collector は、シングルおよびダブル MPLS ラベルの両方をサポートします。エクス ポータの宛先設定のデフォルトおよび非デフォルトVRFの両方がサポートされます。NetFlow は、MPLS データ パスをサポートしていません。

セグメントルーティングは単一のラベルをサポートしないため、BGPネイバーで**address-family ipv4labeled-unicast** コマンドを設定し、bgp 設定で **allocate-label** コマンドを設定する必要があ ります。

### **sFlow** コレクタ

サンプリングされた Flow(sFlow)を使用すると、スイッチやルータを含むデータネットワー ク内のリアルタイムトラフィックをモニターできます。sFlow では、トラフィックをモニタす るためにスイッチとルータ上の sFlow エージェント ソフトウェアでサンプリング メカニズム を使用して、サンプル データを中央のデータ コレクタに転送します。

Cisco NX-OS リリース 9.3(1) 以降、セグメント ルーティング上の sFlow コレクタは Cisco Nexus 9300-EX、9300-FX、9300-FX2、9500-EX、および9500-FXプラットフォームスイッチでサポー トされます。

Cisco NX-OS リリース 9.3(5) 以降、セグメント ルーティング上の sFlow コレクタは Cisco Nexus 9300-FX3 プラットフォーム スイッチでサポートされます。

sFlow は Cisco Nexus 9364C-GX、Cisco Nexus 9316D-GX、および Cisco Nexus 93600CD-GX ス イッチではサポートされていません。

sFlow 設定の詳細については、「*sFlow* の設定」のセクションを参照してください。『*Cisco Nexus 9000* シリーズ *NX-OS* システム管理設定ガイド、リリース *9.3(x)*』に掲載されています。

# <span id="page-2-0"></span>セグメント ルーティングの注意事項と制限事項

セグメント ルーティングに関する注意事項および制約事項は、次のとおりです。

- MPLS セグメント ルーティングは、FEX モジュールではサポートされていません。
- Cisco NX-OS リリース 9.3(1) 以降、**segment-routing mpls** コマンドは **segment-routing** に変 更されました。
- -R シリーズ ラインカードを搭載した Cisco Nexus 9504 および 9508 プラットフォーム ス イッチで MPLS セグメント ルーティングを有効にすると、BFD セッションがダウンした り、戻ったりする場合があります。BGP ピアリングも、BFD で構成されている場合、ダ ウンしてからアップします。BGPセッションがダウンすると、ハードウェアからルートが 取り消されます。これにより、BGPセッションが再確立されてルートが再インストールさ れるまで、パケット損失が発生します。ただし、いったん BFD が起動すると、追加のフ ラップは発生しません。
- セグメント ルーティングは、IGP (OSPF など) の下で、または BGP での AF ラベル付きユ ニキャストによって実行できます。
- セグメント ルーティングは、Cisco Nexus 9300-FX プラットフォーム スイッチおよび Cisco Nexus N9K-X9736C-FX ラインカードでサポートされています。
- セグメント ルーティングと SR-EVPN は、Cisco Nexus C31108PC-V、C31108TC-V、および C3132Q-V スイッチでサポートされています。
- Cisco NX-OS リリース 9.3(3) 以降、Cisco Nexus 9300-GX プラットフォーム スイッチ上で はレイヤ 3 VPN を設定できます。
- Cisco NX-OS リリース 9.3(3) 以降、セグメント ルーティングと SR-EVPN は Cisco Nexus 9364C-GX、Cisco Nexus 9316D-GX、および Cisco Nexus 93600CD-GX プラットフォーム ス イッチでサポートされています。
- Cisco NX-OS リリース 9.3(3) 以降、隣接関係 SID と OSPF は Cisco Nexus 9364C-GX、Cisco Nexus 9316D-GX、および Cisco Nexus 93600CD-GX プラットフォーム スイッチでサポート されています。
- Cisco NX-OS リリース 9.3(3) 以降、OSPF でのセグメント ルーティング、IS-IS アンダーレ イ、およびBGPラベル付きユニキャストはCiscoNexus 9364C-GX、CiscoNexus 9316D-GX、 および Cisco Nexus 93600CD-GX プラットフォーム スイッチでサポートされています。
- BGPは、next-hop-selfが有効な場合にのみ、iBGPルートリフレクタクライアントにSRGB ラベルを割り当てます(たとえば、プレフィックスは、RR上のローカルIP/IPv6アドレス の 1 つであるネクスト ホップでアドバタイズされます)。RR で next-hop-self を設定する と、影響を受けるルートのネクスト ホップが変更されます(ルート マップ フィルタリン グの対象)。
- Cisco Nexus 9300-EX および 9300-FX プラットフォーム スイッチの MPLS 機能では、無停 止の ISSU はサポートされていません。
- スタティック MPLS、MPLS セグメント ルーティング、および MPLS ストリッピングを同 時に有効にすることはできません。
- Cisco NX-OSリリース 9.3(5) 以降、MPLS ストリッピングは Cisco Nexus 9300-GX プラット フォーム スイッチでサポートされます。以下の注意事項が当てはまります。
	- MPLS ストリップ機能を動作させるには、スイッチのリロード後に、**mpls strip** およ び **hardware acl tap-agg** コマンドを設定する必要があります。
	- Cisco Nexus 9300-GX プラットフォーム スイッチで MPLS ストリップが有効になって いる場合、ACL ログ プロセスは表示されません。
	- dot1q VLAN を使用した MPLS ストリップはサポートされていません。
	- すべての二重 VLAN タグについて、2 番目の VLAN 範囲は 2 ~ 510 である必要があ ります。
	- dot1q を使用した MPLS ストリップはサポートされていません。
	- PACL リダイレクトをサポートするには、入力タップ インターフェイスで **mode tap-aggregation** コマンドを実行する必要があります。
- スタティック MPLS、MPLS セグメント ルーティング、および MPLS ストリッピングは相 互に排他的であるため、マルチホップ BGP の唯一のセグメント ルーティング アンダーレ イはシングルホップ BGP です。 eBGP をオーバーレイとして実行する iBGP マルチホップ トポロジはサポートされていません。
- 特定のインターフェイスへの転送がその後に続く MPLS ポップはサポートされていませ ん。最後から2番目のホップ ポップ (PHP) は、コントロール プレーンが IPv4 黙示的 NULL ラベルをインストールした場合でも、ラベル FIB (LFIB) のアウトラベル として明 示的 NULL ラベルをインストールすれば回避できます。
- BGP ラベル付きユニキャストおよび BGP セグメント ルーティングは、IPv6 プレフィック スではサポートされていません。
- BGP ラベル付きユニキャストおよび BGP セグメント ルーティングは、トンネル インター フェイス(GREおよびVXLANを含む)またはvPCアクセスインターフェイスではサポー トされていません。
- MTU パス ディスカバリ(RFC 2923)は、MPLS ラベル スイッチド パス(LSP)またはセ グメント ルーテッド パスではサポートされていません。
- Cisco Nexus 9200 シリーズ スイッチの場合、レイヤ 3 または MPLS 隣接の隣接統計は維持 されません。
- Cisco Nexus 9500 シリーズ スイッチの場合、MPLS LSP およびセグメント ルーテッド パス は、サブインターフェイス(ポートチャネルまたは通常のレイヤ3ポートのいずれか)で はサポートされていません。
- Cisco Nexus 9500 プラットフォーム スイッチの場合、セグメント ルーティングは非階層 ルーティング モードでのみサポートされます。
- BGP 設定コマンドの **neighbor-down fib-accelerate** および **suppress-fib-pending** は、MPLS プレフィックスではサポートされていません。
- RFC 2973 および RFC 3270 で定義されている統一モデルはサポートされていません。した がって、IP DSCP ビットはインポーズされた MPLS ヘッダーにコピーされません。
- セグメント ルーティング グローバル ブロック(SRGB)を再構成すると、BGP プロセス が自動的に再起動され、既存の URIB および ULIB エントリが更新されます。トラフィッ クの損失は数秒間発生するため、本番環境で SRGB を再構成しないでください。
- セグメントルーティンググローバルブロック (SRGB) が範囲に設定されているが、ルー ト マップ ラベル インデックス デルタ値が設定された範囲外にある場合、割り当てられた ラベルは動的に生成されます。たとえば、ルート マップのラベル インデックスが 9000 に 設定されているときに SRGB が 16000 ~ 23999 の範囲に設定されている場合、ラベルは動 的に割り当てられます。
- ネットワークの拡張性のため、トップオブラック(ToR)または境界リーフスイッチから 接続されているプレフィクスをアドバタイズするマルチホップ BGP とともに階層型ルー ティング設計を使用することを推奨します。
- BGP セッションは、MPLS LSP またはセグメント ルーテッド パスではサポートされてい ません。
- レイヤ 3 転送整合性チェッカーは、MPLS ルートではサポートされていません。
- Cisco Nexus 9000 シリーズ スイッチのオンデマンド ネクスト ホップを使用して、セグメ ント ルーティング トラフィック エンジニアリングを設定できます。
- セグメント ルーティングのレイヤ 3 VPN およびレイヤ 3 EVPN ステッチングは、Cisco Nexus 9000 シリーズ スイッチでサポートされています。
- Cisco NX-OS リリース 9.3(3) 以降、セグメント ルーティング用のレイヤ 3 VPN およびレイ ヤ 3 EVPN ステッチングは、9300-GX プラットフォーム スイッチでサポートされていま す。
- OSPFv2 は、Cisco Nexus 9000 シリーズ スイッチのセグメント ルーティングの IGP コント ロール プレーンとして設定できます。
- セグメント ルーティングのレイヤ 3 VPN およびレイヤ 3 EVPN ステッチングは、-EX ライ ンカードを備えた Cisco Nexus 9364C、9200、9300-EX、および 9500 プラットフォーム ス イッチではサポートされていません。
- OSPF セグメント ルーティング コマンドおよびオンデマンド ネクスト ホップを使用した セグメント ルーティング トラフィック エンジニアリングは、Cisco Nexus 9364C スイッチ ではサポートされていません。
- セグメント ルーティングは、Cisco Nexus 9300-FX2 および 9300-FX3 プラットフォーム ス イッチでサポートされています。
- セグメントルーティングのためのレイヤ3VPNおよびレイヤ3EVPNステッチング、OSPF セグメント ルーティング コマンド、およびオンデマンド ネクスト ホップを使用したセグ メント ルーティング トラフィック エンジニアリングは、Cisco Nexus 9364C スイッチでサ ポートされています。
- セグメントルーティングを介したレイヤ3 VPNは、Cisco Nexus 3100、3200、9200、9300、 9300-EX/FX/FX2/FX3 プラットフォーム スイッチ、および EX\FX と R ライン カードを搭 載した Cisco Nexus 9500 プラットフォーム スイッチでサポートされています。
- セグメント ルーティング設定を削除すると、MPLS およびトラフィック エンジニアリン グ設定を含む、関連するすべてのセグメント ルーティング設定が削除されます。
- •ブート変数を設定してスイッチをリロードすることによって、CiscoNexusデバイスをCisco NX-OS リリース 9.3(1) から以前の NX-OS リリースにダウングレードすると、セグメント ルーティング MPLS の以前の設定がすべて失われます。
- Cisco NX-OS リリース 9.3(1) から ISSD を実行する前に、セグメント ルーティング設定を 無効にする必要があります。そうしないと、既存のセグメントルーティング構成が失われ ます。
- セグメント ルーティング MPLS 隣接統計は、出力ラベル スタックと中間ノードのネクス ト ホップに基づいて収集されます。ただし、PHP モードでは、同じスタックがすべての FEC で共有されるため、統計はすべての隣接で表示されます。
- スイッチでセグメント ルーティングが有効になっている場合、dot1Q タグ付き MPLS パ ケットの Q-in-Q タギングはサポートされておらず、パケットは外部タグのみで出力され ます。

例:VLAN 100 を使用する、アクセス dot1q トンネル モードの入力ポートについて考えま す。着信 MPLS トラフィックには、200 の dot1Q タグがあります。通常、トラフィックは 外部タグ100、内部タグ200 (着信パケットのタグと同じ)で送信されます。ただし、パケッ トは外部タグ付きで送信され、内部タグは失われます。

- 着信MPLSパケットにタグが付いておらず、入力ポートがアクセスVLANモードの場合、 セグメント ルーティングが有効になっていれば、パケットはタグなしで出力されます。
- BGP、OSPF、およびIS-ISアンダーレイを同時に使用してセグメントルーティングを構成 しないことをお勧めします。

# <span id="page-6-1"></span><span id="page-6-0"></span>セグメント ルーティングの設定

### セグメント ルーティングの設定

#### 始める前に

セグメントルーティングを設定する前に、以下の条件を満たしていることを確認してくださ い。

- **segment-routing** コマンドを構成する前に、**install feature-set mpls**、**feature-set mpls** および **feature mpls segment-routing** コマンドが存在している必要があります。
- グローバルブロックが構成されている場合、指定された範囲が使用されます。それ以外の 場合は、デフォルトの 16000 ~ 23999 の範囲が使用されます。
- BGP は、**set label-index**<*value*> 構成と新しい**connected-prefix-sid-map** CLI の両方を使用す るようになりました。競合が発生した場合は、SR-APP の構成が優先されます。

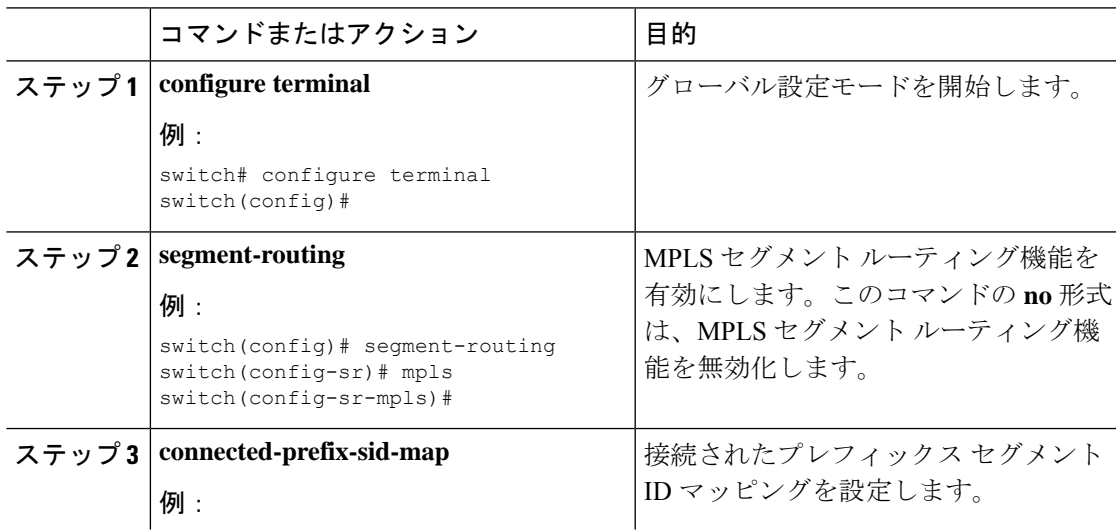

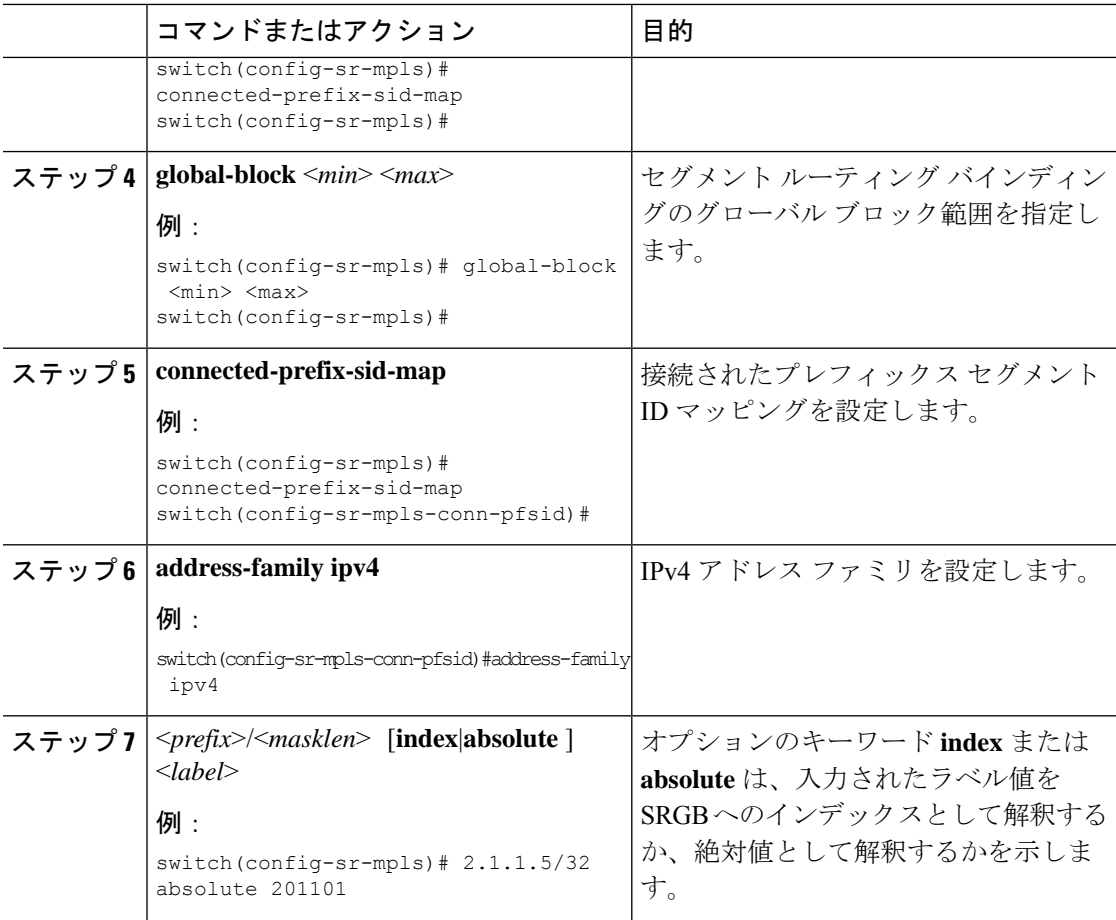

### 例

showコマンドについては、次の設定例を参照してください。

switch# show segment-routing mpls Segment-Routing Global info Service Name: segment-routing State: Enabled Process Id: 29123 Configured SRGB: 17000 – 24999 SRGB Allocation status: Alloc-Successful Current SRGB: 17000 – 24999 Cleanup Interval: 60 Retry Interval: 180

次の CLI は、SR-APP に登録されているクライアントを表示します。クライアントが 関心を登録した VRF がリストされます。

```
switch# show segment-routing mpls clients
           Segment-Routing Mpls Client Info
Client: isis-1
   PIB index: 1 UUID: 0x41000118 PID: 29463 MTS SAP: 412
   TIBs registered:
       VRF: default Table: base
Client: bgp-1
    PIB index: 2 UUID: 0x11b PID: 18546 MTS SAP: 62252
   TIBs registered:
       VRF: default Table: base
Total Clients: 2
```
**show segment-routing mplsipv4 connected-prefix-sid-map** CLI コマンドの例では、SRGB は、プレフィックスSIDが構成されたSRGB内にあるかどうかを示します。**Indx**フィー ルドは、構成されたラベルがグローバルブロックへのインデックスであることを示し ます。**Abs** フィールドは、構成されたラベルが絶対値であることを示します。

SRGB フィールドに N が表示されている場合は、構成されたプレフィックス SID が SRGB 範囲内になく、SR-APP クライアントに提供されていないことを意味します。 SRGB 範囲に入るプレフィックス SID のみが SR-APP クライアントに与えられます。

```
switch# show segment-routing mpls ipv4 connected-prefix-sid-map
        Segment-Routing Prefix-SID Mappings
Prefix-SID mappings for VRF default Table base
Prefix SID Type Range SRGB
13.11.2.0/24 713 Indx 1 Y
30.7.7.7/32 730 Indx 1 Y
59.3.24.0/30 759 Indx 1 Y
150.101.1.0/24 801 Indx 1 Y
150.101.1.1/32 802 Indx 1 Y
150.101.2.0/24 803 Indx 1 Y
1.1.1.1/32 16013 Abs 1 Y
```
次の CLI は **show running-config segment-routing** 出力を表示します。

switch# show running-config segment-routing ? > Redirect it to a file >> Redirect it to a file in append mode all Show running config with defaults | Pipe command output to filter switch# show running-config segment-routing switch# show running-config segment-routing !Command: show running-config segment-routing !Running configuration last done at: Thu Dec 12 19:39:52 2019 !Time: Thu Dec 12 20:06:07 2019

```
version 9.3(3) Bios:version 05.39
segment-routing
   mpls
```
connected-prefix-sid-map address-family ipv4 2.1.1.1/32 absolute 100100

switch#

## インターフェイス上の **MPLS** のイネーブル化

MPLSはセグメントルーティングで使用するインターフェイスで有効にすることができます。

### 始める前に

MPLS 機能セットは、**install feature-set mpls** および **feature-set mpls** コマンドを使用してインス トールし、有効にする必要があります。

#### 手順

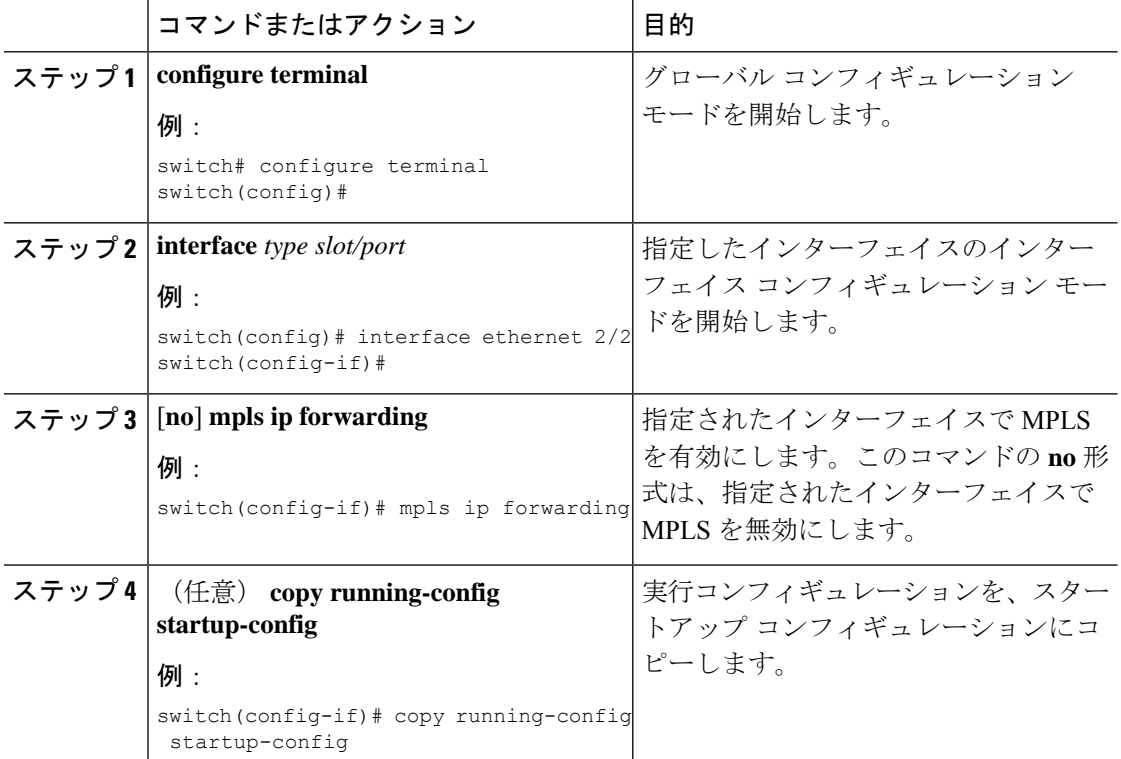

# セグメント ルーティング グローバル ブロックの設定

セグメント ルーティング グローバル ブロック(SRGB)の開始と終了 MPLS ラベルは設定で きます。

### 始める前に

MPLS 機能セットは、**install feature-set mpls** および **feature-set mpls** コマンドを使用してインス トールし、有効にする必要があります。

MPLS セグメント ルーティング機能を有効にする必要があります。

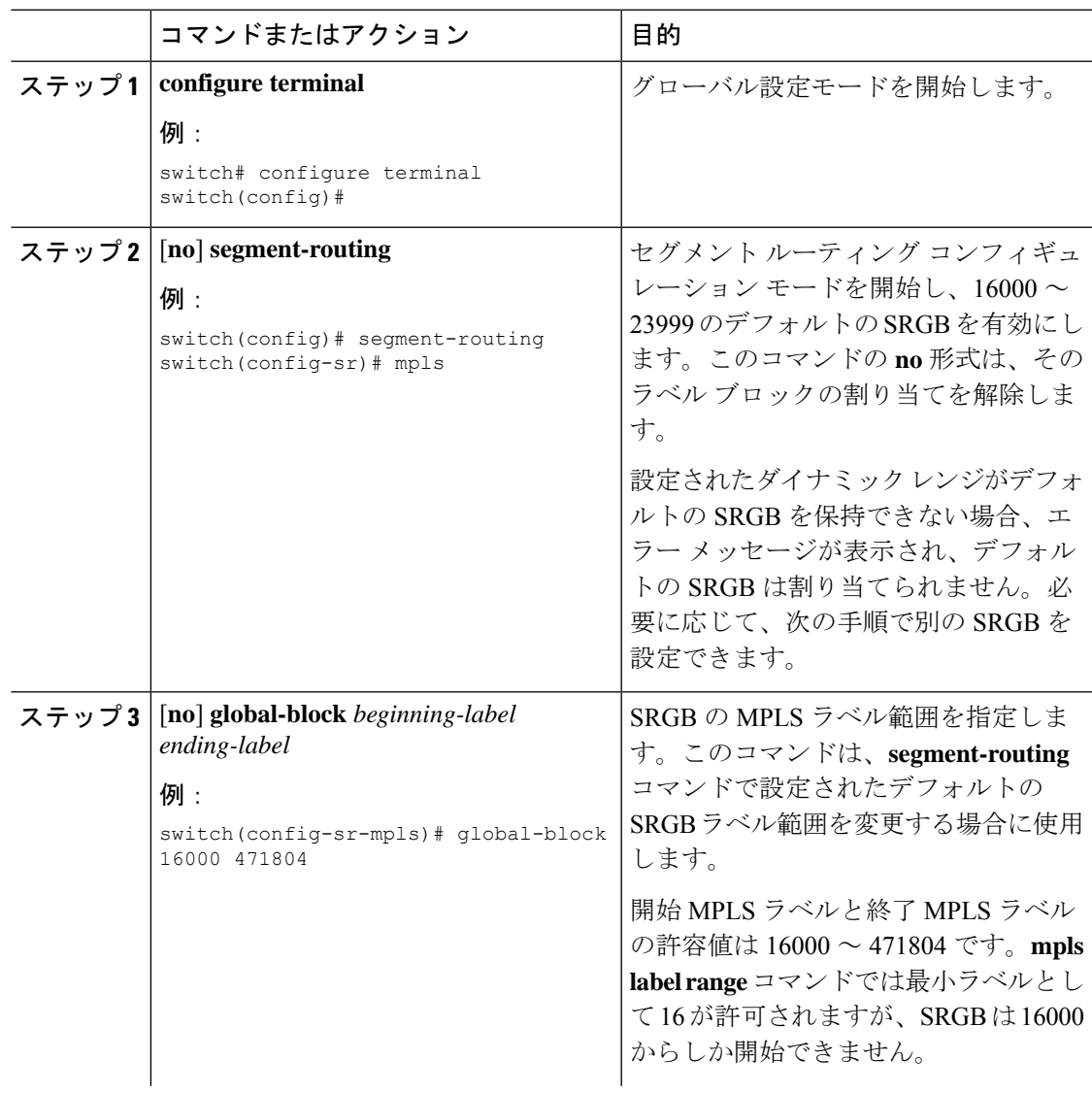

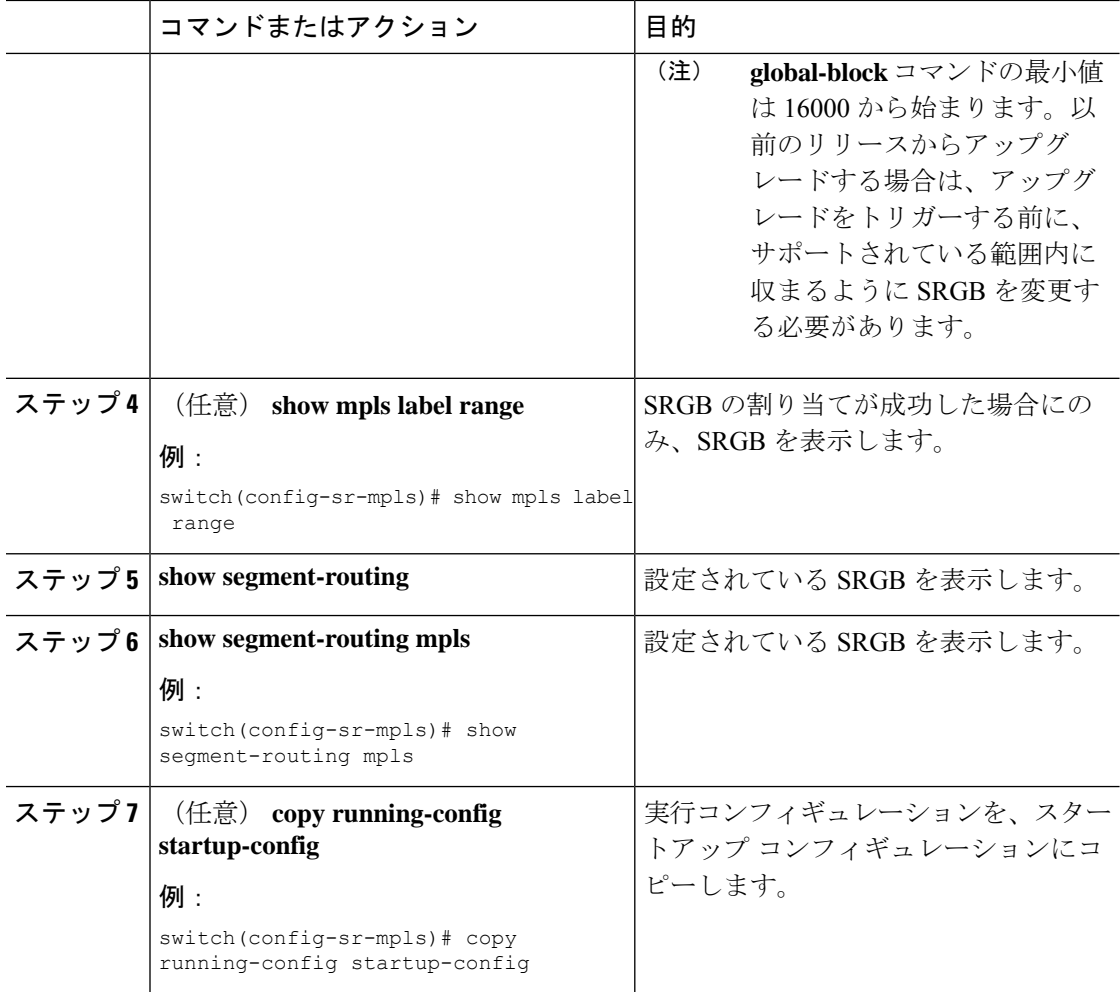

### **Configuring the Label Index**

You can set the label index for routes that match the **network** command. Doing so causes the BGP prefix SID to be advertised for local prefixesthat are configured with a route map that includesthe **set label-index** command, provided the route map is specified in the **network** command that specifies the local prefix. (For more information on the **network** command, see the "Configuring Basic BGP" chapter in the [Cisco](http://www.cisco.com/c/en/us/td/docs/switches/datacenter/nexus9000/sw/7-x/unicast/configuration/guide/l3_cli_nxos.html) Nexus 9000 Series NX-OS Unicast Routing [Configuration](http://www.cisco.com/c/en/us/td/docs/switches/datacenter/nexus9000/sw/7-x/unicast/configuration/guide/l3_cli_nxos.html) Guide.)

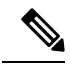

Segment Routing Application (SR-APP) module is used to configure the segment routing functionality. BGP now uses both **set label-index** <*value*> configuration under route-map and the new **connected-prefix-sid-map** CLI for prefix SID configuration. In case of a conflict, the configuration in SR-APP is preferred. **Note**

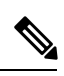

Route-map label indexes are ignored when the route map is specified in a context other than the **network** command. Also, labels are allocated for prefixes with a route-map label index independent of whether the prefix has been configured by the **allocate-label route-map** *route-map-name* command. **Note**

### **Procedure**

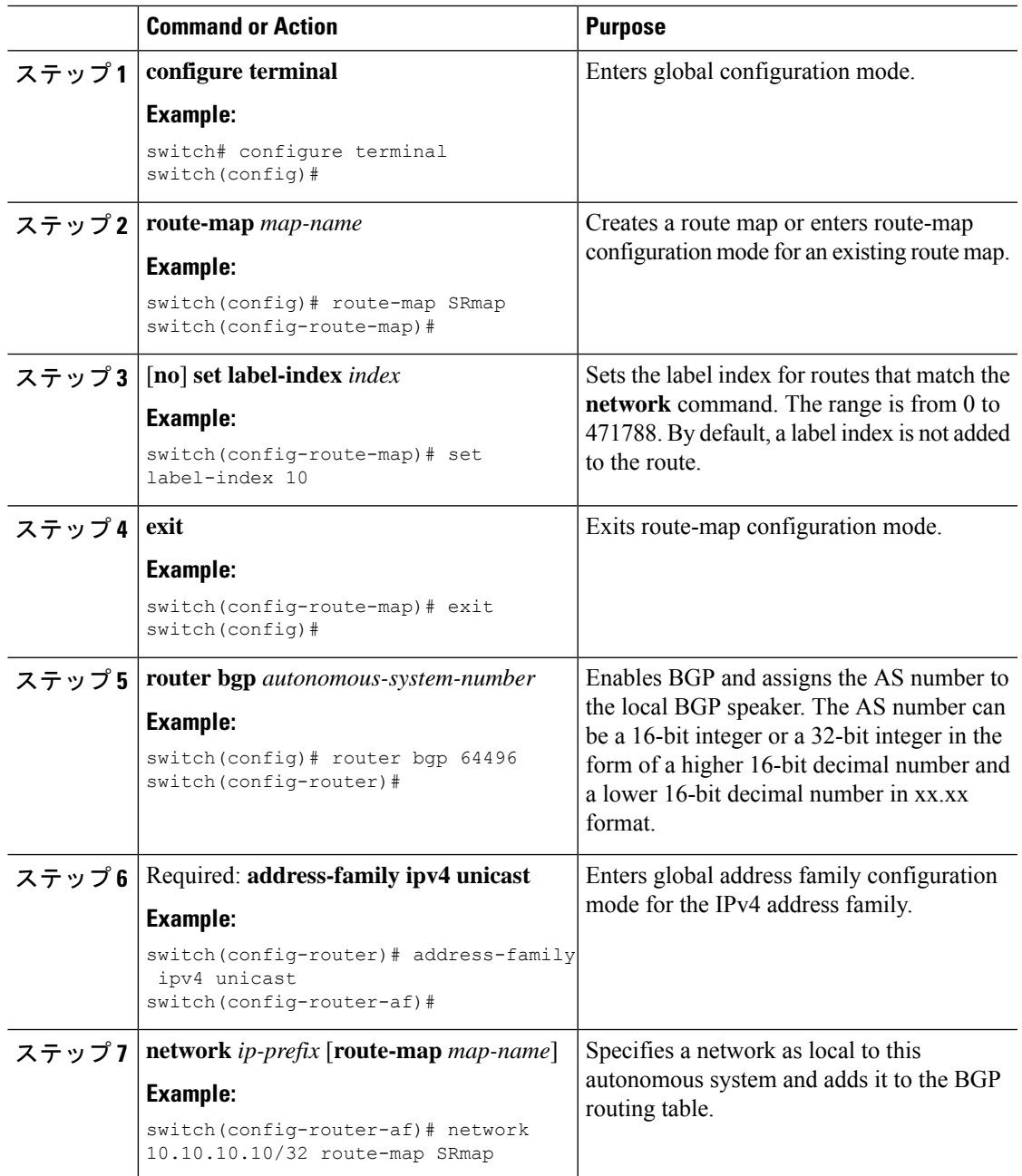

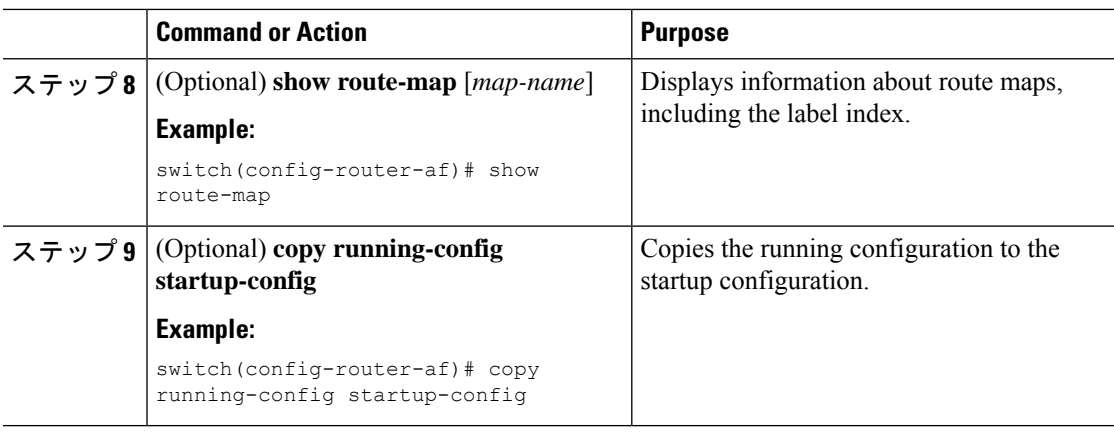

# セグメント ルーティングの構成例

このセクションの例は、2 台のルータ間の一般的な BGP プレフィックス SID 構成を示してい ます。

この例は、10.10.10.10/32 と 20.20.20.20/32 の BGP スピーカー構成を、それぞれ 10 と 20 のラベ ル インデックスでアドバタイズする方法を示しています。16000 ~ 23999 のデフォルトのセグ メント ルーティング グローバル ブロック (SRGB)範囲を使用します。

hostname s1 install feature-set mpls feature-set mpls feature telnet feature bash-shell feature scp-server feature bgp feature mpls segment-routing segment-routing mpls vlan 1 segment-routing mpls connected-prefix-sid-map address-family ipv4 2.1.1.1/32 absolute 100100 route-map label-index-10 permit 10 set label-index 10 route-map label-index-20 permit 10 set label-index 20 vrf context management ip route 0.0.0.0/0 10.30.108.1 interface Ethernet1/1 no switchport ip address 10.1.1.1/24 no shutdown interface mgmt0 ip address dhcp vrf member management

```
interface loopback1
  ip address 10.10.10.10/32
interface loopback2
  ip address 20.20.20.20/32
line console
line vty
router bgp 1
  address-family ipv4 unicast
   network 10.10.10.10/32 route-map label-index-10
   network 20.20.20.20/32 route-map label-index-20
   allocate-label all
  neighbor 10.1.1.2 remote-as 2
    address-family ipv4 labeled-unicast
この例は、BGP スピーカーからの構成を受信する方法を示しています。
hostname s2
install feature-set mpls
feature-set mpls
feature telnet
feature bash-shell
feature scp-server
feature bgp
feature mpls segment-routing
segment-routing mpls
vlan 1
vrf context management
  ip route 0.0.0.0/0 10.30.97.1
  ip route 0.0.0.0/0 10.30.108.1
interface Ethernet1/1
  no switchport
  ip address 10.1.1.2/24
  ipv6 address 10:1:1::2/64
 no shutdown
interface mgmt0
  ip address dhcp
  vrf member management
interface loopback1
  ip address 2.2.2.2/32
line console
line vty
router bgp 2
 address-family ipv4 unicast
   allocate-label all
  neighbor 10.1.1.1 remote-as 1
    address-family ipv4 labeled-unicast
```
この例は、BGP スピーカーからの構成を表示する方法を示しています。この例の **show** コマン ドは、16000 ~ 23999 の SRGB 範囲のラベル 16010 にマッピングされているラベル インデック ス 10 のプレフィックス 10.10.10.10 を表示します。

#### switch# **show bgp ipv4 labeled-unicast 10.10.10.10/32**

BGP routing table information for VRF default, address family IPv4 Label Unicast BGP routing table entry for 10.10.10.10/32, version 7 Paths: (1 available, best #1) Flags: (0x20c001a) on xmit-list, is in urib, is best urib route, is in HW, , has label label af: version 8, (0x100002) on xmit-list local label: 16010 Advertised path-id 1, Label AF advertised path-id 1 Path type: external, path is valid, is best path, no labeled nexthop, in rib AS-Path: 1 , path sourced external to AS 10.1.1.1 (metric 0) from 10.1.1.1 (10.10.10.10) Origin IGP, MED not set, localpref 100, weight 0 Received label 0 Prefix-SID Attribute: Length: 10 Label Index TLV: Length 7, Flags 0x0 Label Index 10 Path-id 1 not advertised to any peer Label AF advertisement Path-id 1 not advertised to any peer

この例は、BGP スピーカーで出力ピア エンジニアリングを構成する方法を示しています。

```
hostname epe-as-1
install feature-set mpls
feature-set mpls
```
feature telnet feature bash-shell feature scp-server feature bgp feature mpls segment-routing

segment-routing mpls vlan 1

```
vrf context management
 ip route 0.0.0.0/0 10.30.97.1
  ip route 0.0.0.0/0 10.30.108.1
```
interface Ethernet1/1 no switchport ip address 10.1.1.1/24 no shutdown

interface Ethernet1/2 no switchport ip address 11.1.1.1/24

```
no shutdown
```
interface Ethernet1/3 no switchport ip address 12.1.1.1/24 no shutdown

interface Ethernet1/4 no switchport ip address 13.1.1.1/24 no shutdown

```
interface Ethernet1/5
 no switchport
 ip address 14.1.1.1/24
```
no shutdown

次に、show ip route vrf 2 コマンドの例を示します。

show ip route vrf 2 IP Route Table for VRF "2" '\*' denotes best ucast next-hop '\*\*' denotes best mcast next-hop '[x/y]' denotes [preference/metric] '%<string>' in via output denotes VRF <string> 41.11.2.0/24, ubest/mbest: 1/0 \*via 1.1.1.9%default, [20/0], 13:26:48, bgp-2, external, tag 11 (mpls-vpn) 42.11.2.0/24, ubest/mbest: 1/0, attached \*via 42.11.2.1, Vlan2, [0/0], 13:40:52, direct 42.11.2.1/32, ubest/mbest: 1/0, attached \*via 42.11.2.1, Vlan2, [0/0], 13:40:52, local

#### 次に、**show forwarding route vrf 2** コマンドの例を示します。

slot 1 =======

IPv4 routes for table 2/base

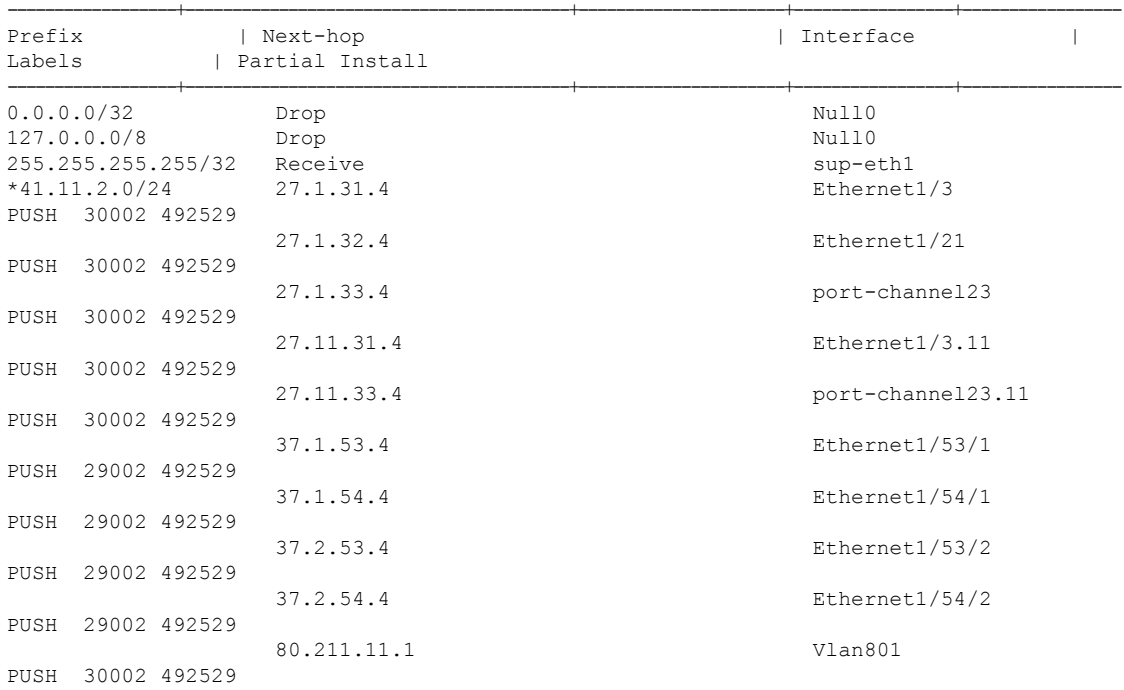

次に、**show bgp l2vpn evpn summary** コマンドの例を示します。

```
show bgp l2vpn evpn summary
BGP summary information for VRF default, address family L2VPN EVPN
BGP router identifier 2.2.2.3, local AS number 2
BGP table version is 17370542, L2VPN EVPN config peers 4, capable peers 1
1428 network entries and 1428 paths using 268464 bytes of memory
BGP attribute entries [476/76160], BGP AS path entries [1/6]
BGP community entries [0/0], BGP clusterlist entries [0/0]
476 received paths for inbound soft reconfiguration
476 identical, 0 modified, 0 filtered received paths using 0 bytes
Neighbor V AS MsgRcvd MsgSent TblVer InQ OutQ Up/Down State/PfxRcd<br>1111 124 11 0 0 0 0 0 23:01:53 Shut (Admin)
1.1.1.1 4 11 0 0 0 0 0 23:01:53 Shut (Admin)<br>1.1.1.9 4 11 4637 1836 17370542 0 0 23:01:40 476
1.1.1.9 4 11 4637 1836 17370542 0 0 23:01:40 476
1.1.1.10 4 11 0 0 0 0 0 23:01:53 Shut (Admin)
1.1.1.11 4 11 0 0 0 0 0 23:01:52 Shut (Admin)
```
次に、**show bgp l2vpn evpn** コマンドの例を示します。

```
show bgp l2vpn evpn 41.11.2.0
BGP routing table information for VRF default, address family L2VPN EVPN
Route Distinguisher: 14.1.4.1:115
BGP routing table entry for [5]:[0]:[0]:[24]:[41.11.2.0]:[0.0.0.0]/224, version 17369591
Paths: (1 available, best #1)
Flags: (0x000002) on xmit-list, is not in l2rib/evpn, is not in HW
```
Advertised path-id 1 Path type: external, path is valid, received and used, is best path Imported to 2 destination(s) AS-Path: 11 , path sourced external to AS 1.1.1.9 (metric 0) from 1.1.1.9 (14.1.4.1) Origin incomplete, MED 0, localpref 100, weight 0 Received label 492529 Extcommunity: RT:2:20

Path-id 1 not advertised to any peer

Route Distinguisher: 2.2.2.3:113 BGP routing table entry for [5]:[0]:[0]:[24]:[41.11.2.0]:[0.0.0.0]/224, version 17369595 Paths: (1 available, best #1) Flags: (0x000002) on xmit-list, is not in l2rib/evpn, is not in HW

Advertised path-id 1 Path type: external, path is valid, is best path Imported from 14.1.4.1:115:[5]:[0]:[0]:[24]:[41.11.2.0]:[0.0.0.0]/224 AS-Path: 11 , path sourced external to AS 1.1.1.9 (metric 0) from 1.1.1.9 (14.1.4.1)

# <span id="page-17-0"></span>**IS-IS** プロトコルでのセグメント ルーティングの設定

**IS-IS** について

IS-IS は、ISO(国際標準化機構)/IEC(国際電気標準化会議)10589 および RFC 1995 に基づ く IGP(内部ゲートウェイ プロトコル)です。Cisco NX-OS は、インターネット プロトコル バージョン 4 (IPv4) および IPv6 をサポートします。IS-IS はネットワーク トポロジの変化を 検出し、ネットワーク上の他のノードへのループフリー ルートを計算できる、ダイナミック リンクステート ルーティング プロトコルです。各ルータは、ネットワークの状態を記述する リンクステートデータベースを維持し、設定された各リンクにパケットを送信してネイバーを 検出します。IS-IS はネットワークを介して各ネイバーにリンクステート情報をフラッディン グします。ルータもすべての既存ネイバーを通じて、リンクステートデータベースのアドバタ イズメントおよびアップデートを送信します。

IS-IS プロトコルでのセグメント ルーティングは、次をサポートしています。

- $\cdot$  IPv4
- レベル 1、レベル 2、およびマルチレベルのルーティング
- プレフィックス SID
- ドメイン ボーダー ノード用の同じループバック インターフェイス上の複数の IS-IS イン スタンス
- 隣接関係用の隣接関係 SID

## **IS-IS** プロトコルでのセグメント ルーティングの設定

セグメント ルーティングは IS-IS プロトコルで設定できます。

#### 始める前に

次の条件が満たされると、IS-IS セグメント ルーティングが完全に有効になります。

- **mpls segment-routing** 機能が有効になっていること。
- IS-IS 機能が有効になっていること。
- セグメント ルーティングが、IS-IS の下で少なくとも 1 つのアドレス ファミリに対して有 効になっていること。

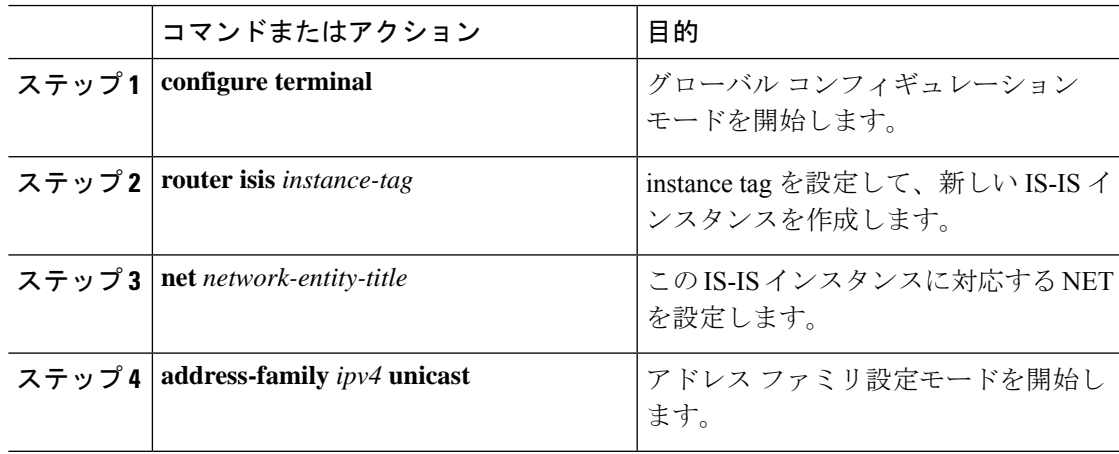

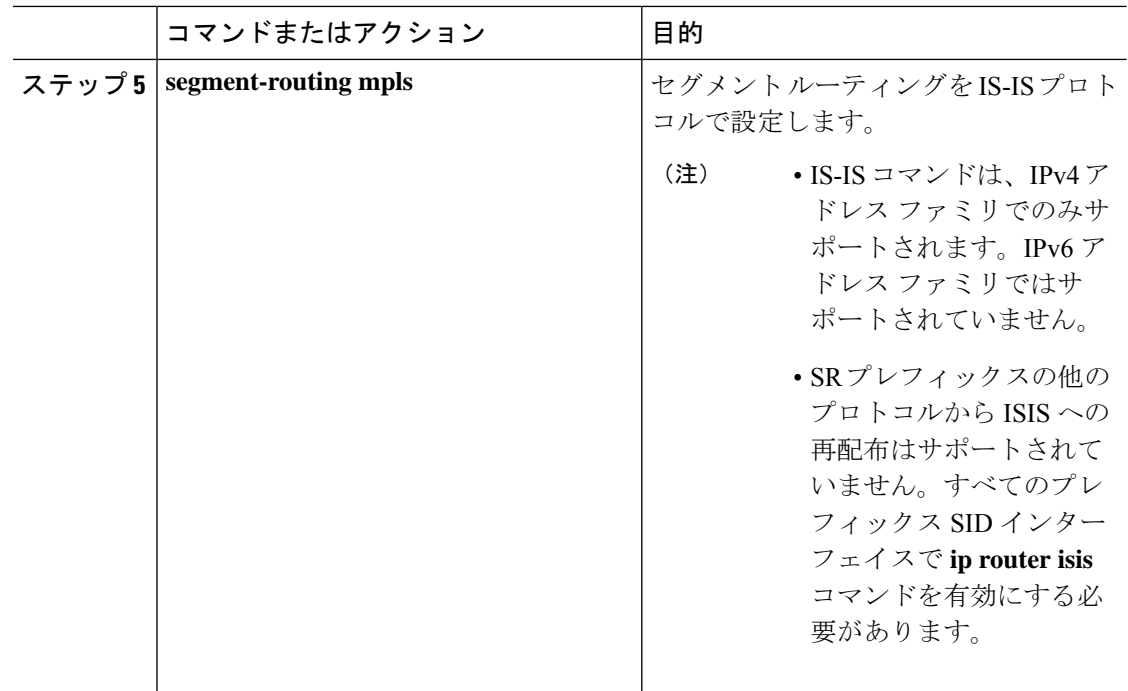

# <span id="page-19-0"></span>**OSPFv2** プロトコルでのセグメント ルーティングの設定

### **OSPF** について

Open Shortest Path First (OSPF) は、Internet Engineering Task Force (IETF) の OSPF ワーキング グループによって開発された内部ゲートウェイ プロトコル(IGP)です。OSPF は特に IP ネッ トワーク向けに設計されており、IPサブネット化、および外部から取得したルーティング情報 のタギングをサポートしています。OSPF を使用するとパケット認証も可能になり、パケット を送受信するときに IP マルチキャストが使用されます。

OSPF プロトコルのセグメント ルーティング設定は、プロセス レベルまたはエリア レベルで 適用できます。プロセス レベルでセグメント ルーティングを設定すると、すべてのエリアで 有効になります。ただし、エリア レベルごとに有効または無効にすることもできます。

OSPF プロトコルでのセグメント ルーティングは、次をサポートしています。

- OSPFv2 のコントロール プレーン
- マルチエリア
- ループバック インターフェイス上のホスト プレフィックスの IPv4 プレフィックス SID
- 隣接関係用の隣接関係 SID

### 隣接関係 **SID** のアドバタイズメント

OSPF は、セグメント ルーティング隣接関係 SID のアドバタイズメントをサポートしていま す。隣接関係セグメント識別子(Adj-SID)は、セグメント ルーティングにおけるルータ隣接 関係を表します。

セグメントルーティング対応ルータは、隣接関係ごとにAdj-SIDを割り当てることができ、こ の SID を拡張不透明リンク LSA で伝送するように Adj-SID サブ TLV が定義されます。

OSPF は、OSPF 隣接関係が 2 つの方法または完全な状態にある場合、各 OSPF ネイバーに隣接 関係 SID を割り当てます。OSPF は、セグメント ルーティングが有効になっている場合にのみ 隣接関係SIDを割り当てます。隣接関係SIDのラベルは、システムによって動的に割り当てら れます。これにより、ローカルでしか有効でないため、設定ミスの可能性がなくなります。

### 接続されたプレフィックス **SID**

OSPFv2 は、ループバック インターフェイスに関連付けられたアドレスのプレフィックス SID のアドバタイズをサポートします。これを実現するために、OSPFは、不透明な拡張プレフィッ クス LSA で拡張プレフィックス サブ TLV を使用します。OSPF がネイバーからこの LSA を受 信すると、SR ラベルは、拡張プレフィックス サブ TLV に存在する情報に基づいて、受信した プレフィックスに対応する RIB に追加されます。

設定では、セグメント ルーティングを OSPF で有効にする必要があり、OSPF で設定された ループバックインターフェイスに対応して、セグメントルーティングモジュールでプレフィッ クス-SID マッピングが必要です。

SID は、ループバック アドレスに対してのみ、またエリア内およびエリア間プレフィックス タイプに対してのみアドバタイズされます。外部プレフィックスまたはNSSAプレフィックス の SID 値はアドバタイズされません。 (注)

## エリア間のプレフィックス伝播

エリア境界を越えたセグメント ルーティング サポートを提供するには、エリア間で SID 値を 伝播するために OSPF が必要です。OSPF は、エリア間のプレフィックス到達可能性をアドバ タイズするときに、プレフィックスのSIDがアドバタイズされているかどうかを確認します。 通常、SID値はルータから取得され、送信元エリアのプレフィックスへの最適なパスに寄与し ます。この場合、OSPF はその SID を使用してエリア間でアドバタイズを行います。SID 値が エリア内のベスト パスに寄与するルータによってアドバタイズされない場合、OSPF は送信元 エリア内の他のルータからの SID 値を使用します。

## セグメント ルーティングのグローバル範囲の変更

OSPFは、SID/ラベル範囲TLVのアドバタイズに関して、そのセグメントルーティング機能を アドバタイズします。OSPFv2では、SID/ラベル範囲TLVはルータ情報LSAで伝えられます。

セグメントルーティングのグローバル範囲設定は、「segment-routingmpls」設定の下にありま す。OSPF プロセスが来たら、segment-routing からグローバル範囲の値を取得し、その後の変 更はそれに伝播する必要があります。

OSPF セグメント ルーティングが設定されている場合、OSPF は、OSPF セグメント ルーティ ングの動作状態を有効にする前に、セグメント ルーティング モジュールとのインタラクショ ンをリクエストする必要があります。SRGB 範囲が作成されていない場合、OSPF は有効にな りません。SRGB 変更イベントが発生した場合、OSPF は、そのサブブロック エントリで対応 する変更を行います。

### **SID** エントリの競合処理

理想的な状況では、各プレフィックスに一意のSIDエントリが割り当てられている必要があり ます。

SIDエントリと関連付けられているプレフィックスエントリの間に競合がある場合は、次のい ずれかの方法を使用して競合を解決します。

- 1 つのプレフィックスに複数の SID:同じプレフィックスが異なる SID を持つ複数の送信 元によってアドバタイズされる場合、OSPF はそのプレフィックスのラベルのないパスを インストールします。OSPF は、到達可能なルータからの SID のみを考慮し、到達不能な ルーターからの SID は無視します。1 つのプレフィックスに対して複数の SID がアドバタ イズされると、競合と見なされ、そのプレフィックスの接続領域にSIDはアドバタイズさ れません。同様のロジックは、バックボーン エリアと非バックボーン エリアの間でエリ ア間プレフィックスを伝搬するときにも使用されます。
- SID の範囲外:SID 範囲に収まらない SID の場合、RIB の更新時にラベルは使用されませ  $h_{\rm o}$

### インターフェイスでの **MPLS** 転送

セグメントルーティングがインターフェイスを使用する前に、MPLS転送を有効にする必要が あります。OSPF は、インターフェイスでの MPLS 転送を有効にする役割を担います。

セグメント ルーティングが OSPF トポロジに対して有効になっている場合、または OSPF セグ メントルーティングの動作状態が有効になっている場合、OSPFは、OSPFトポロジがアクティ ブである任意のインターフェイスに対して MPLS を有効にします。同様に、OSPF トポロジの セグメント ルーティングが無効になっている場合、OSPF は、そのトポロジのすべてのイン ターフェイスで MPLS 転送を無効にします。

MPLS転送は、IPIP/GREトンネルを終端するインターフェイスではサポートされていません。

### **OSPFv2** でのセグメント ルーティングの設定

セグメント ルーティングを OSPFv2 プロトコルで設定します。

### 始める前に

OSPFv2 でセグメント ルーティングを設定する前に、次の条件が満たされていることを確認し てください。

- OSPFv2 機能が有効になっている。
- セグメント ルーティング機能が有効になっている。
- セグメント ルーティングが OSPF で有効になっている。

手順

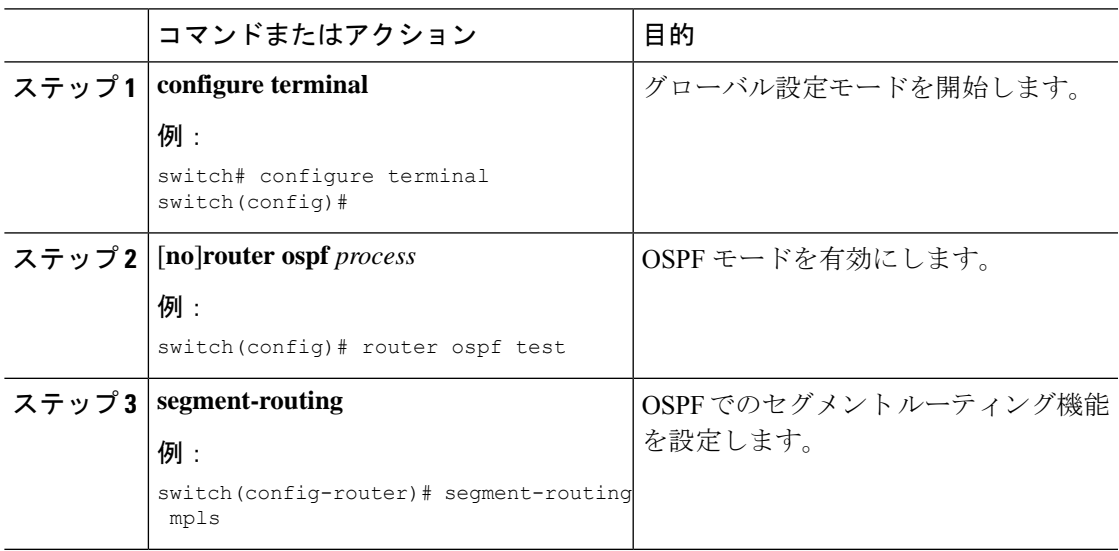

# **OSPF** ネットワークでのセグメント ルーティングの設定:エリア レベ ル

#### 始める前に

OSPF ネットワークでセグメント ルーティングを設定する前に、ネットワーク上で OSPF を有 効にする必要があります。

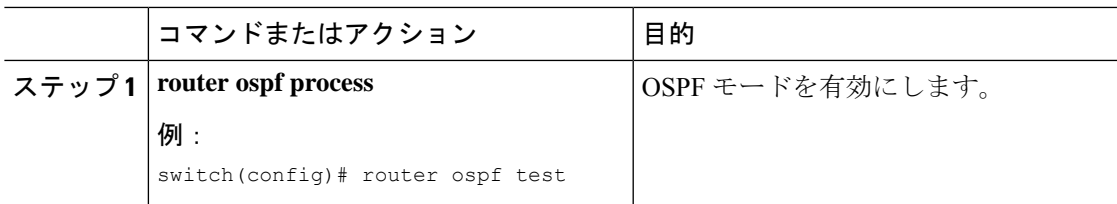

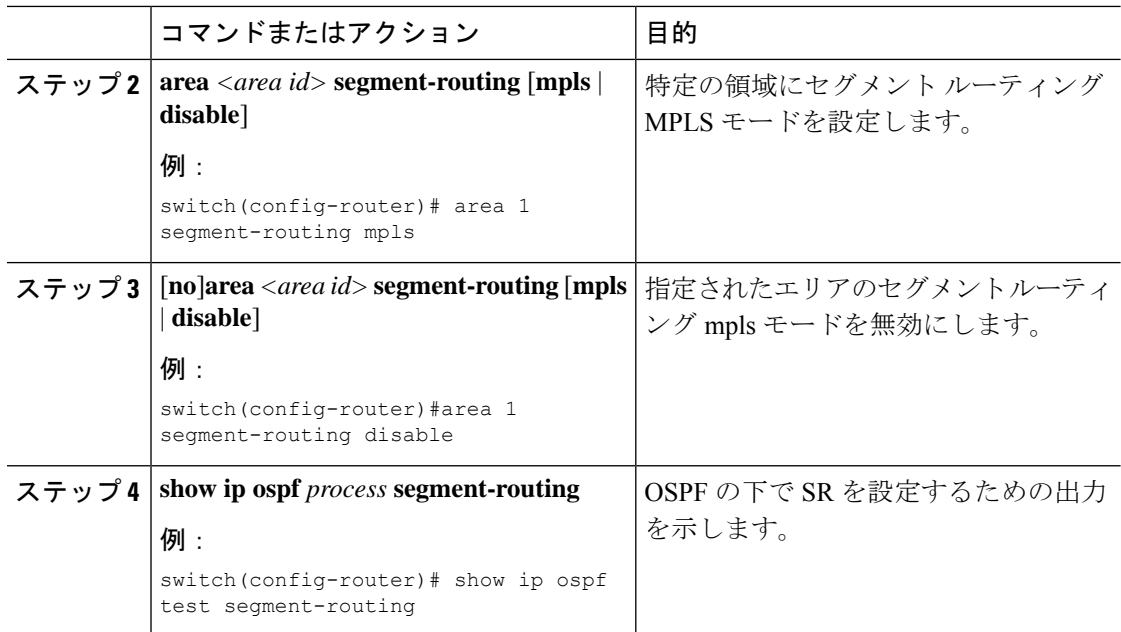

# **OSPF** のプレフィックス **SID** の設定

ここでは、各インターフェイスでプレフィックスセグメントID (SID) を設定する方法につい て説明します。

#### 始める前に

セグメント ルーティングを対応するアドレス ファミリでイネーブルにする必要があります。

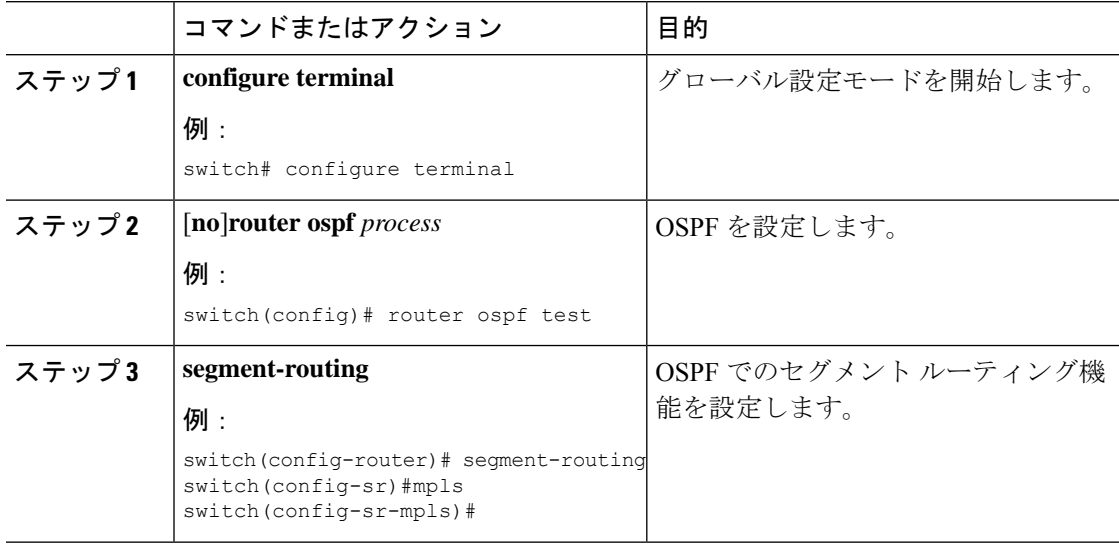

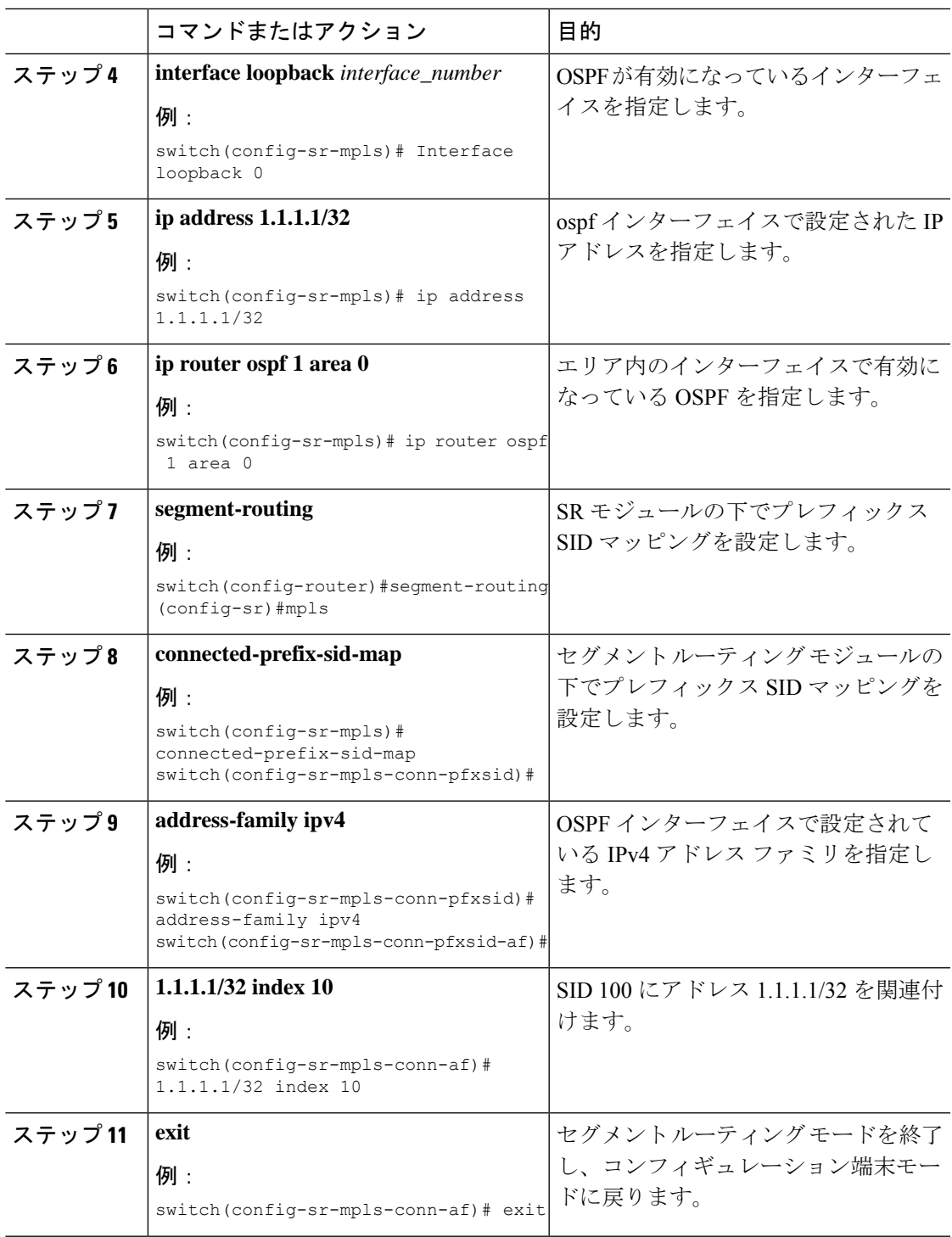

## プレフィックス属性 **N-flag-clear** の設定

OSPF は、その不透明 LSA に拡張プレフィックス TLV を介してプレフィックス SID をアドバ タイズします。これはプレフィックスのフラグを伝送します。そのうちの1つはNフラグ(ノー

ド)で、プレフィックスに沿って送信されたトラフィックが、LSAを発信するルータ宛てであ ることを示します。このフラグは通常、ルータのループバックのホスト ルートをマークしま す。

#### 手順

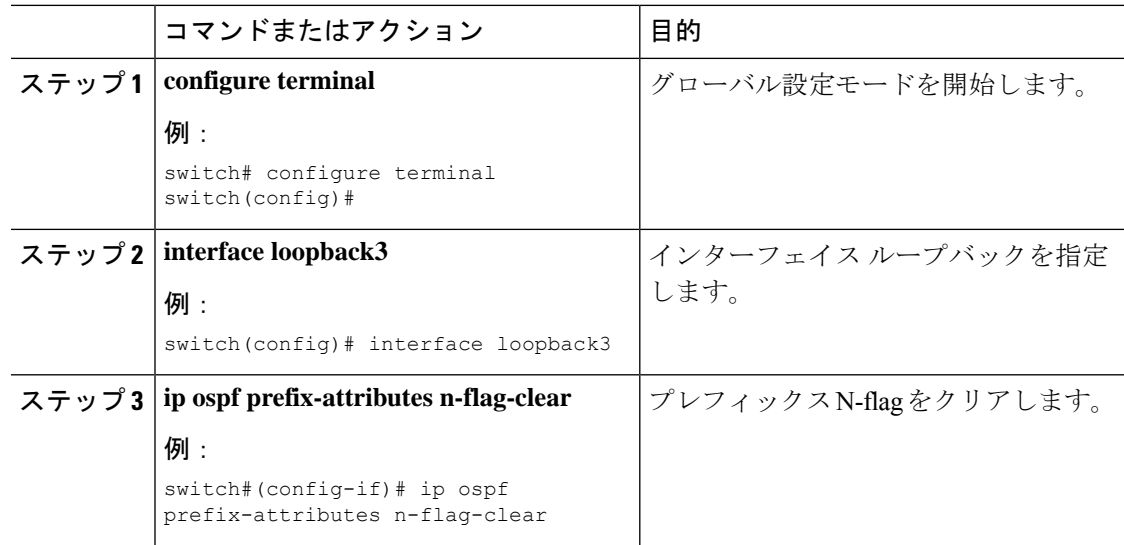

## **OSPF** のプレフィックス **SID** の設定例

この例は、OSPF のプレフィックス SID の設定を示しています。

```
Router ospf 10
     Segment-routing mpls
Interface loop 0
   Ip address 1.1.1.1/32
   Ip router ospf 10 area 0
Segment-routing
   Mpls
      connected-prefix-sid-m
          address-family ipv4
              1.1.1.1/32 index 10
```
# <span id="page-25-0"></span>トラフィックエンジニアリング用のセグメントルーティ ングの設定

## トラフィック エンジニアリング用のセグメント ルーティングについ て

トラフィック エンジニアリング用のセグメント ルーティング(SR-TE)は、送信元と宛先の ペア間のトンネルを通じて行われます。トラフィック エンジニアリング用のセグメント ルー ティングでは、送信元ルーティングの概念が使用されます。送信元はパスを計算し、パケット ヘッダーでセグメントとしてエンコードします。トラフィック エンジニアリング(TE)トン ネルは、トンネルの入力とトンネルの宛先との間でインスタンス化された TE LSP のコンテナ です。TE トンネルは、同じトンネルに関連付けられた 1 つ以上の SR-TE LSP をインスタンス 化できます。

トラフィック エンジニアリング用のセグメント ルーティング(SR-TE)では、ネットワーク はアプリケーション単位およびフロー単位の状態を維持する必要はありません。代わりに、パ ケットで提供されている転送指示に従うだけです。

SR-TE は、すべてのセグメント レベルで ECMP を使用することにより、従来の MPLS-TE ネッ トワークよりも効果的にネットワーク帯域幅を利用します。単一のインテリジェントソースを 使用し、残りのルータをネットワーク経由で必要なパスを計算するタスクから解放します。

### **SR-TE** ポリシー

トラフィック エンジニアリングを実現するためのセグメント ルーティング(SR-TE)では、 ネットワークを介してトラフィックを誘導する「ポリシー」を使用します。SR-TE ポリシー は、セグメントまたはラベルのセットを含むコンテナです。このセグメントのリストは、ス テートフルPCEであるオペレータによってプロビジョニングされます。ヘッドエンドは、SR-TE ポリシ-を介して伝送されるトラフィック フローに、対応する MPLS ラベル スタックを付し ます。SR-TE ポリシー パスに沿った各通過ノードは、パケットが最終的な宛先に到達するま で、着信トップ ラベルを使用してネクストホップを選択し、ラベルをポップまたはスワップ し、ラベル スタックの残りの部分を使用して次のノードにパケットを転送します。

SR-TEポリシーは、タプル(カラー、エンドポイント)によって一意に識別されます。カラー は 32 ビットの数値で表され、エンドポイントは IPv4 です。すべての SR-TE ポリシーにはカ ラー値があります。同じノード ペア間の各ポリシーには、一意のカラー値が必要です。ポリ シーに異なるカラーを選択することで、同じ2つのエンドポイント間で複数のSR-TEポリシー を作成できます。

Cisco Nexus 9000 シリーズ スイッチは、次の 2 種類の SR-TE ポリシーをサポートしています。

- ダイナミック SR-TE ポリシー:SR-TE ポリシー構成またはオンデマンド カラー構成でダ イナミック パスプリファレンスを構成すると、パス計算エンジン (PCE) が宛先アドレ スへのパスを計算します。PCE でのダイナミック パス計算の結果、ヘッドエンド SR-TE ポリシーに適用されるセグメント/ラベルのリストが生成されます。したがって、トラ フィックは、SR-TEポリシーが保持するセグメントにヒットすることによってネットワー クを介してルーティングされます。
- 明示SR-TEポリシー:明示パスはラベルのリストであり、明示パスのノードまたはリンク を示します。この機能をイネーブルにするには、**explicit-path** コマンドを使用します。こ のコマンドにより、明示パスを作成し、パスを指定するためのコンフィギュレーションサ ブモードを開始できます。

### **SR-TE Policy Paths**

A SR-TE policy path is a list of segments that specifies the path, called a segment ID (SID) list. Every SR-TE policy consists of one or more candidate paths, which can be either a dynamic or an explicit path. The SR-TE policy instantiates a single path and the selected path is the preferred valid candidate path.

You can also add on-demand color with dynamic path option and explicit policy configuration with an explicit path option for the same color and endpoint. In this case, a single policy is created on the head-end and the path with the highest preference number configured is used for forwarding traffic.

The following two methods are used to compute the SR-TE policy path:.

- Dynamic Path When you specify the dynamic PCEP option while configuring the path preference under an on-demand color configuration or a policy configuration, the path computation is delegated to a path computation engine(PCE).
- Explicit Path This path is an explicitly specified SID-list or a set of SID-lists.

### アフィニティおよびディスジョイント制約について

アフィニティ制約:パス計算エンジン (PCE)にアドバタイズされるリンクには、属性を割り 当てることができます。SRTEプロセスは、アフィニティマップとインターフェイスレベルの 構成をホストします。ルーティング プロトコル (IGP) はインターフェイスの更新を登録し、 SRTE は IGP にインターフェイスの更新を通知します。IGP tlv は BGP に渡され、外部ピアに アドバタイズされます。アフィニティ制約には 3 つのタイプがあります。

- exclude-any: 指定されたアフィニティ カラーのいずれかを持つリンクをパスが通過しては ならないことを指定します。
- include-any: 指定されたアフィニティ カラーのいずれかを持つリンクのみをパスが通過し なければならないことを指定します。したがって、指定されたアフィニティカラーを持た ないリンクを使用してはなりません。
- include-all:指定されたアフィニティカラーをすべて持つリンクのみをパスが通過しなけれ ばならないことを指定します。したがって、指定されたアフィニティカラーのすべてを持 たないリンクを使用してはなりません。

ディスジョイント制約-PCEにアドバタイズされるSR-TEポリシーにディスジョイント制約を 割り当てることができます。次に、PCE は、同じアソシエーション グループ ID およびディス ジョイントのディスジョイントネス タイプを共有するポリシーに、ディスジョイント パスを 提供します。

Cisco NX-OS リリース 9.3(1) は、次のディスジョイント パス レベルをサポートします。

- リンク:パスは異なるリンクを通過します(ただし、同じノードを通過する場合がありま す)。
- ノードのディスジョイントネス:パスは異なるリンクを通過しますが、同じノードを通過 する場合があります。

### セグメント ルーティング オン デマンド ネクスト ホップ

オンデマンドネクストホップ (ODN) は、BGP ダイナミック SR-TE 機能を活用し、要件に 基づいてエンド ツー エンド パスを検索してダウンロードするためのパス計算 (PCE) 機能を 追加します。ODN は定義された BGP ポリシーに基づいて SR-TE 自動トンネルをトリガーしま す。次の図に示すように、ToR1 と AC1 間のエンド ツー エンド パスは、IGP メトリックに基 づいて両端から確立できます。ODN のワークフローは次のようにまとめられます。

#### 図 **<sup>1</sup> : ODN** 操作

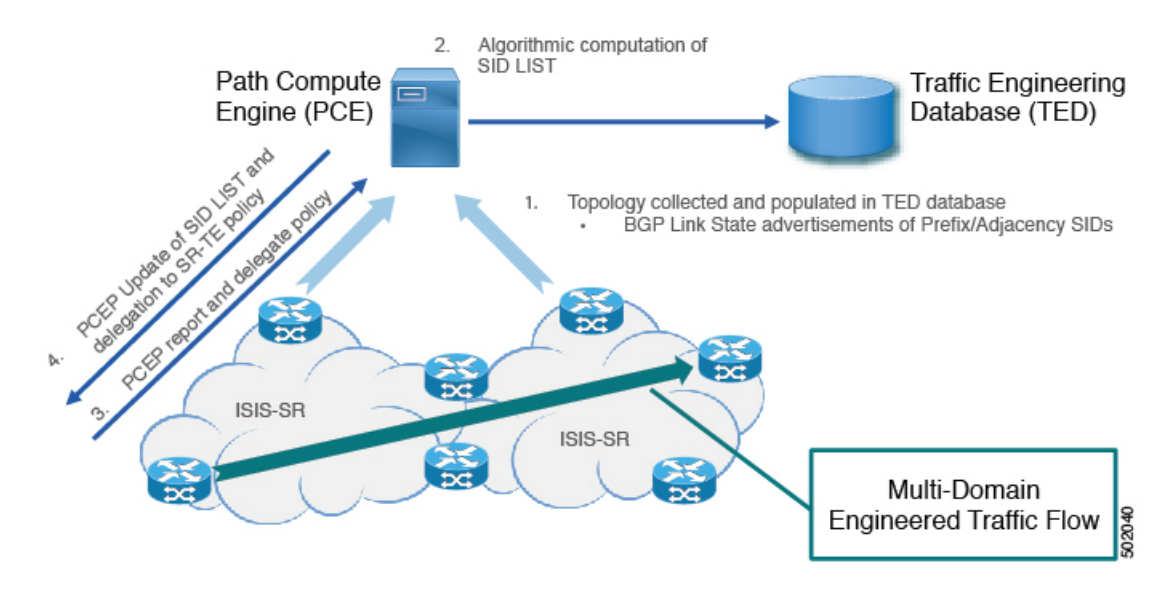

### **Guidelines and Limitations for SR-TE**

SR-TE has the following guidelines and limitations:

- SR-TE ODN for both, IPv4 and IPv6 overlay is supported.
- SR-TE ODN is supported only with IS-IS underlay.
- Forwarding does not support routes with recursive next hops, where the recursive next hop resolves to a route with a binding SID.
- Forwarding does not support mixing paths with binding labels and paths without binding labels for the same route.
- The affinity and disjoint constraints are applicable only to those SR-TE policies that have a dynamic PCEP option.
- XTC supports only two policies with disjointness in the same group.
- When configuring the SR-TE affinity interfaces, the interface range is not supported.
- A preference cannot have both, the dynamic PCEP and the explicit segment lists configured together for the same preference.
- Only one preference can have a dynamic PCEP option per policy.
- For explicit policy, when configuring ECMP paths under same preference, if the first hop (NHLFE) is same for both the ECMP paths, ULIB will only install one path in switching. This occurs because both the ECMP paths create the same SRTE FEC as the NHLFE is same for both.
- In Cisco NX-OS Release 9.3(1), unprotected mode with affinity configuration is not supported by PCE (XTC).
- Beginning with Cisco NX-OS Release 9.3(3), SR-TE ODN, policies, policy paths, and the affinity and disjoint constraints are supported on Cisco Nexus 9364C-GX, Cisco Nexus 9316D-GX, and Cisco Nexus 93600CD-GX switches.

### **SR-TE** の設定

トラフィック エンジニアリング用にセグメント ルーティングを設定することができます。

### 始める前に

mpls セグメント ルーティング機能が有効になっていることを確認する必要があります。

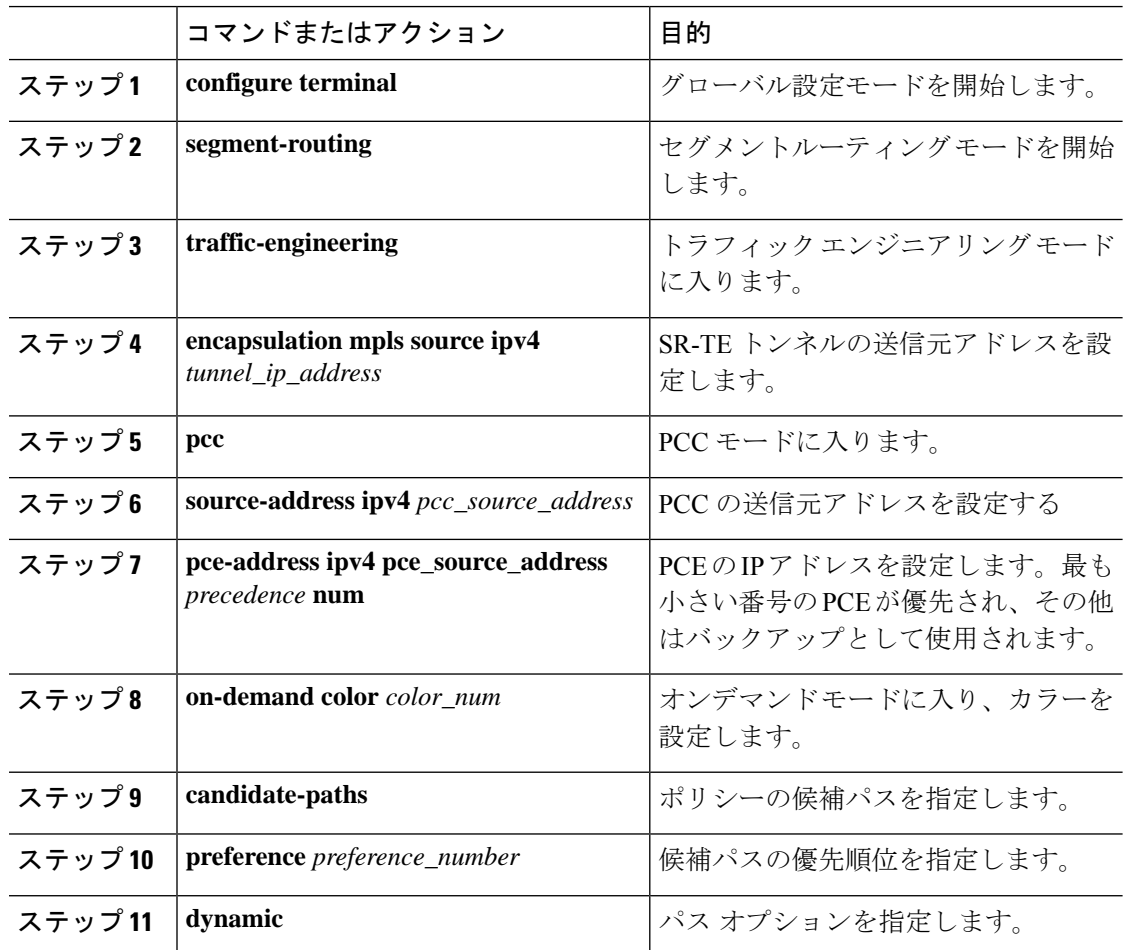

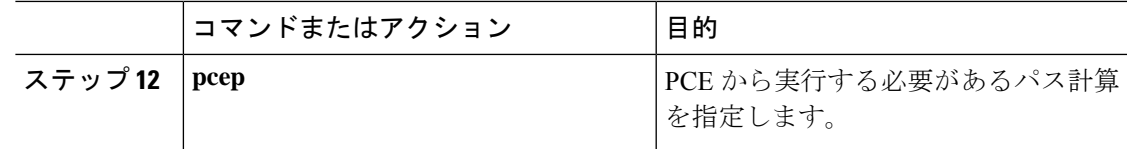

## アフィニティ制約の設定

SR-TE ポリシーに対するアフィニティ制約を設定できます。

#### 始める前に

mpls セグメント ルーティング機能が有効になっていることを確認する必要があります。

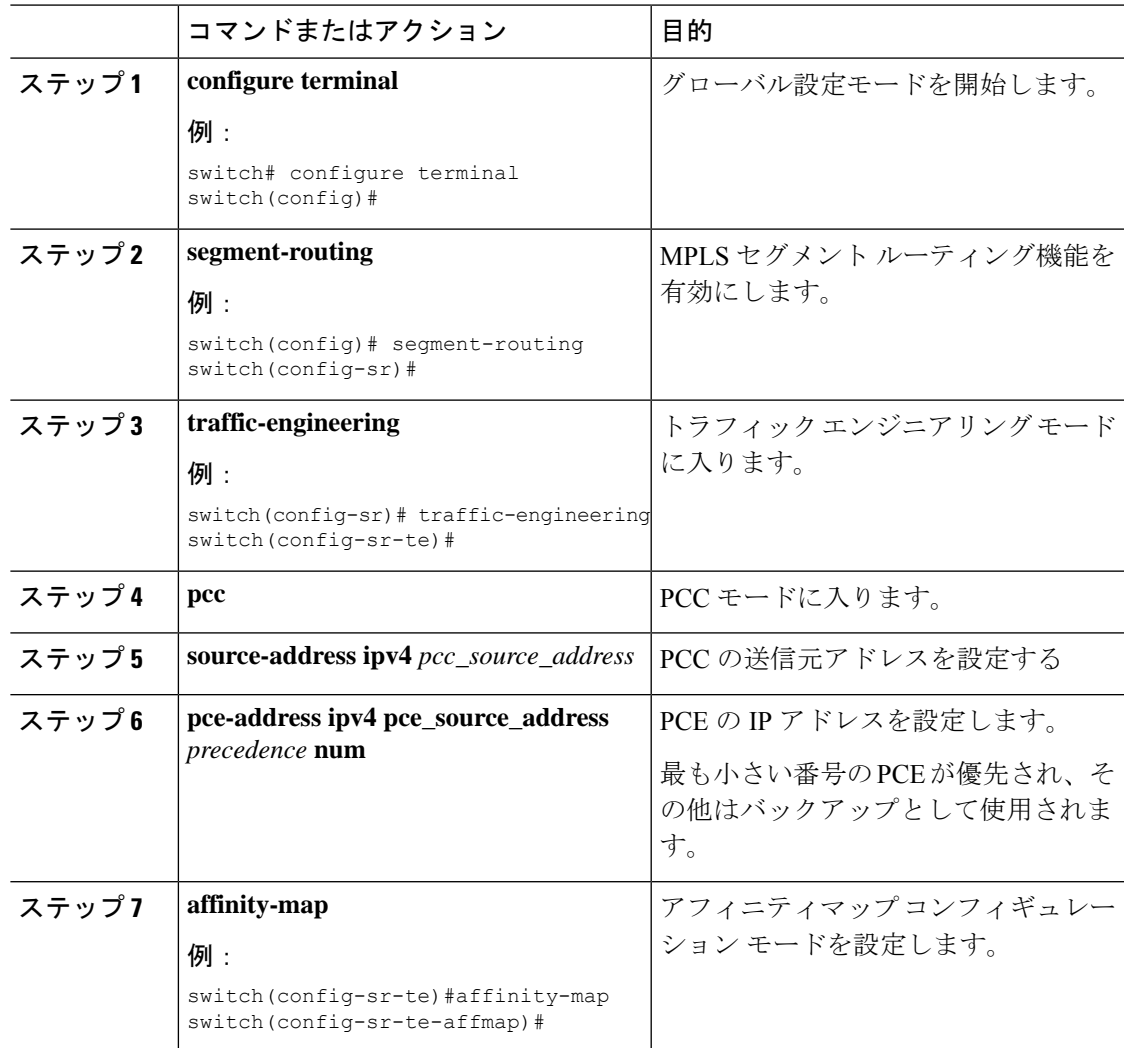

I

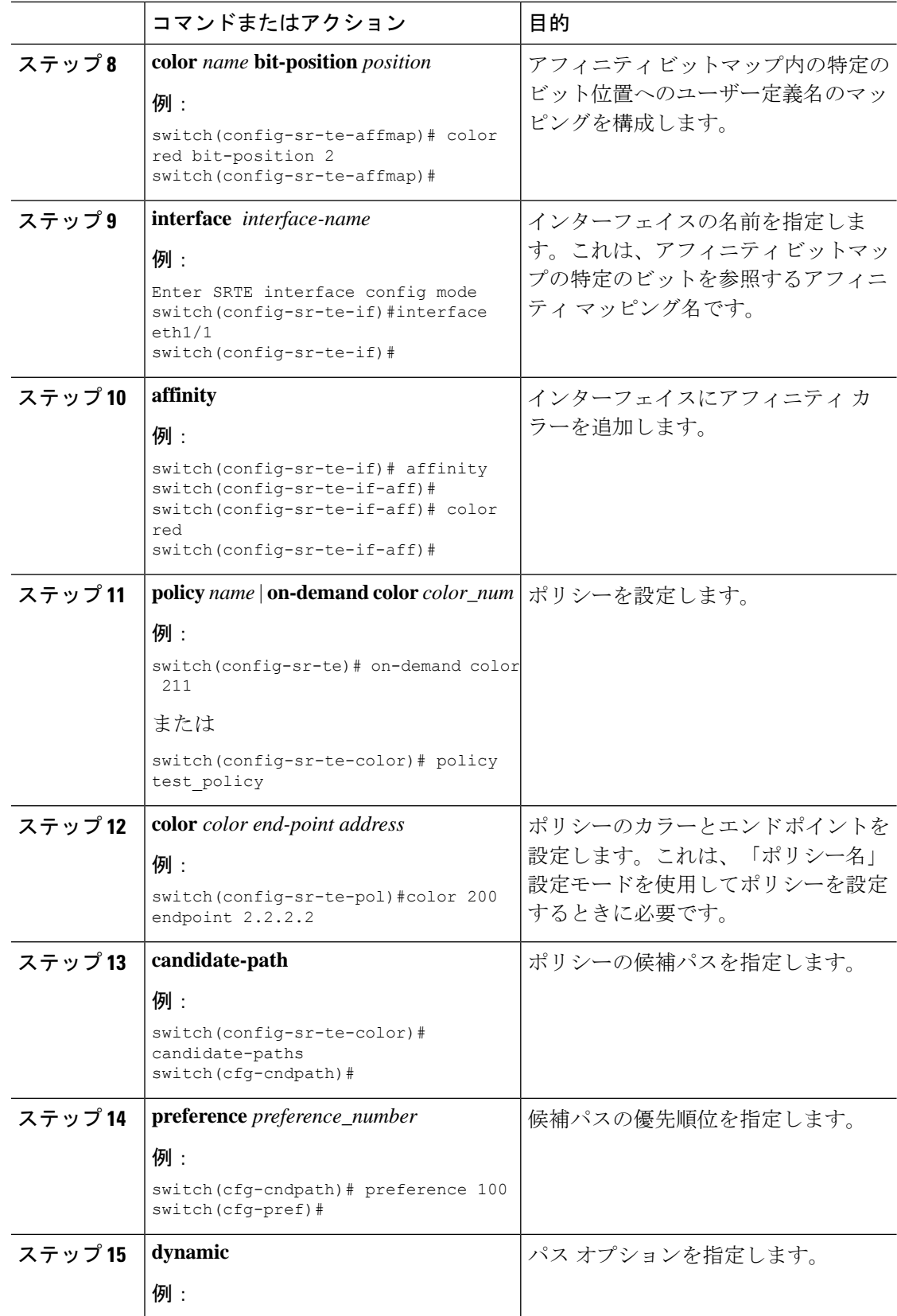

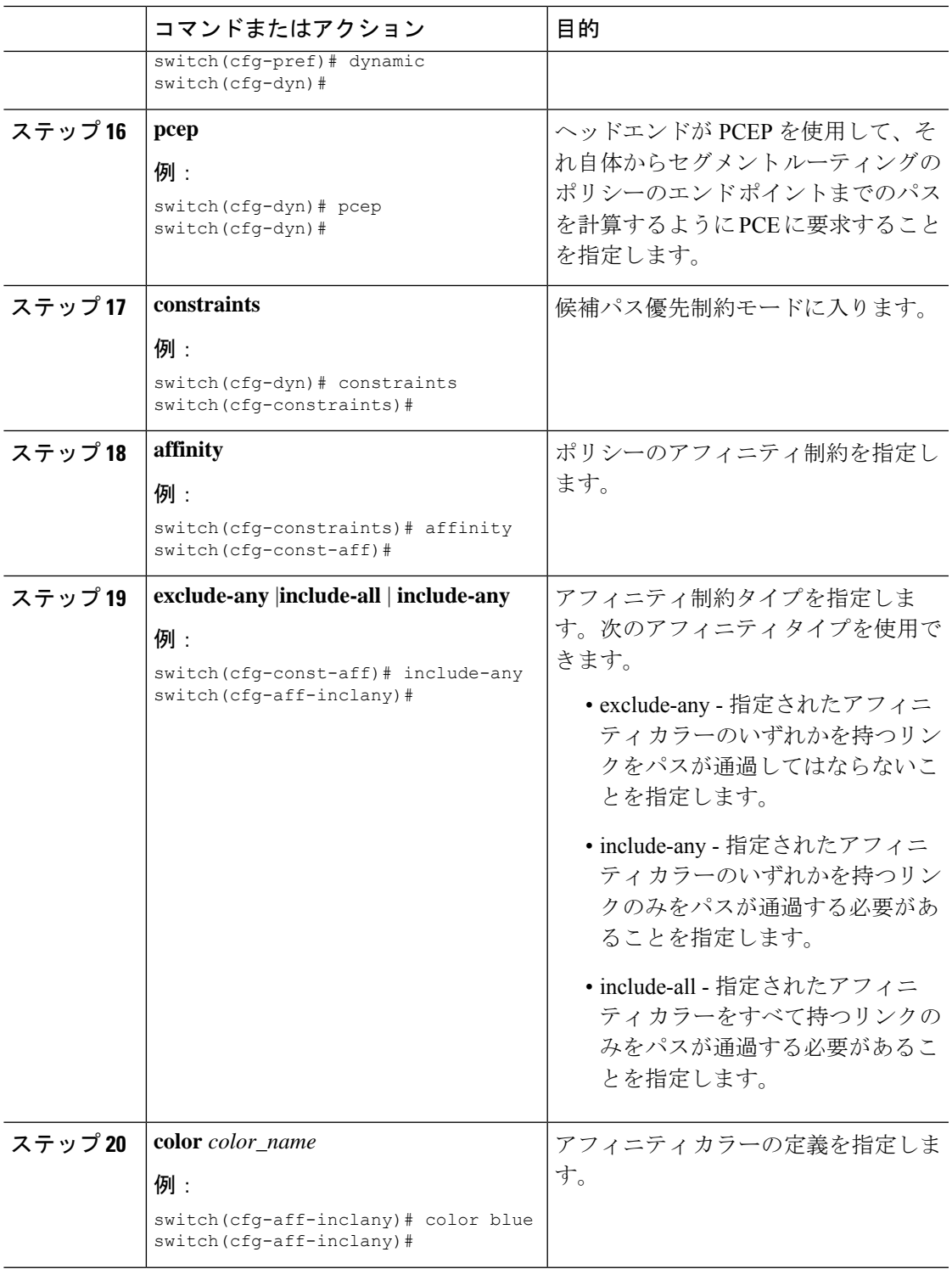

# ディスジョイント パスの構成

Ι

SR-TE ポリシーに対するディスジョイント制約を設定できます。

### 始める前に

mpls セグメント ルーティング機能が有効になっていることを確認する必要があります。

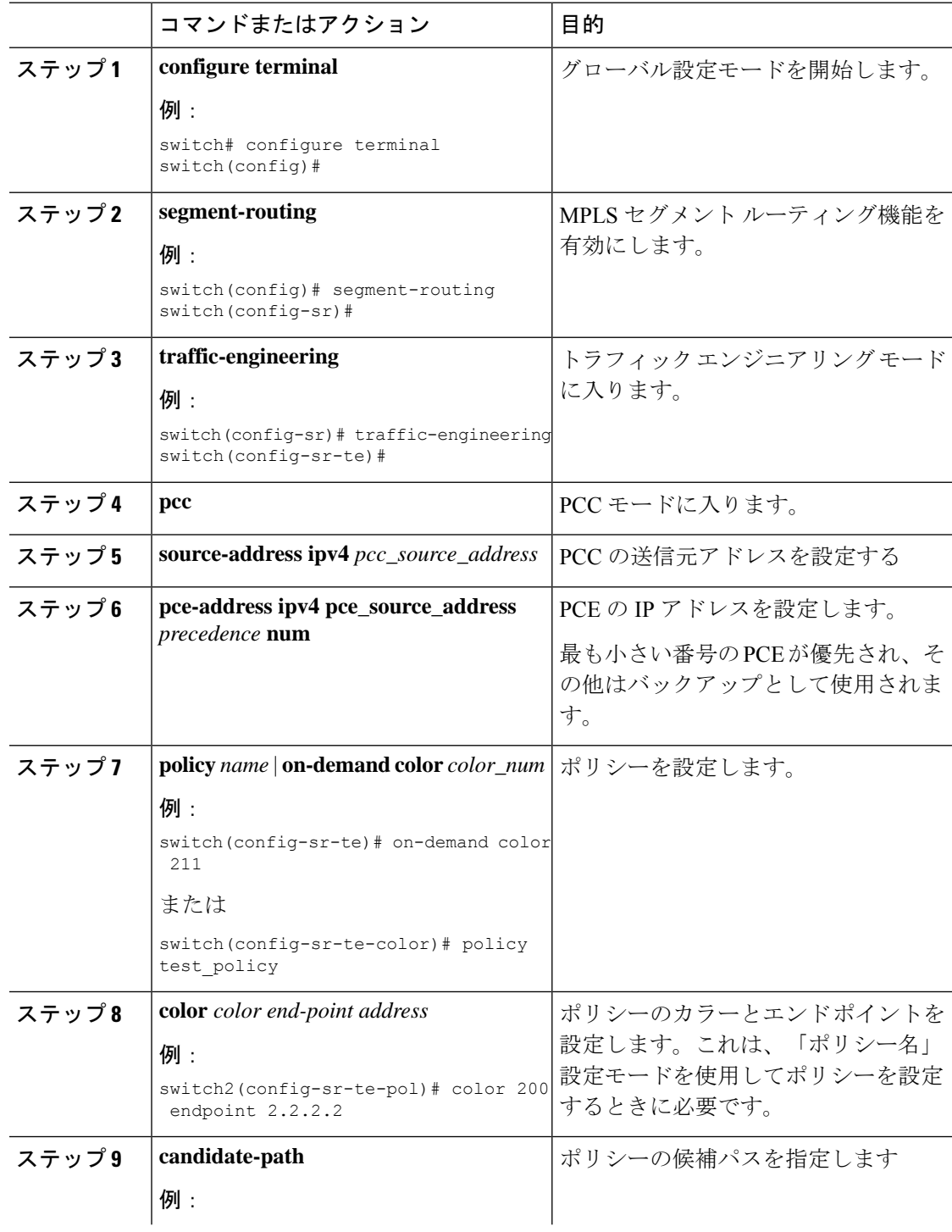

Ι

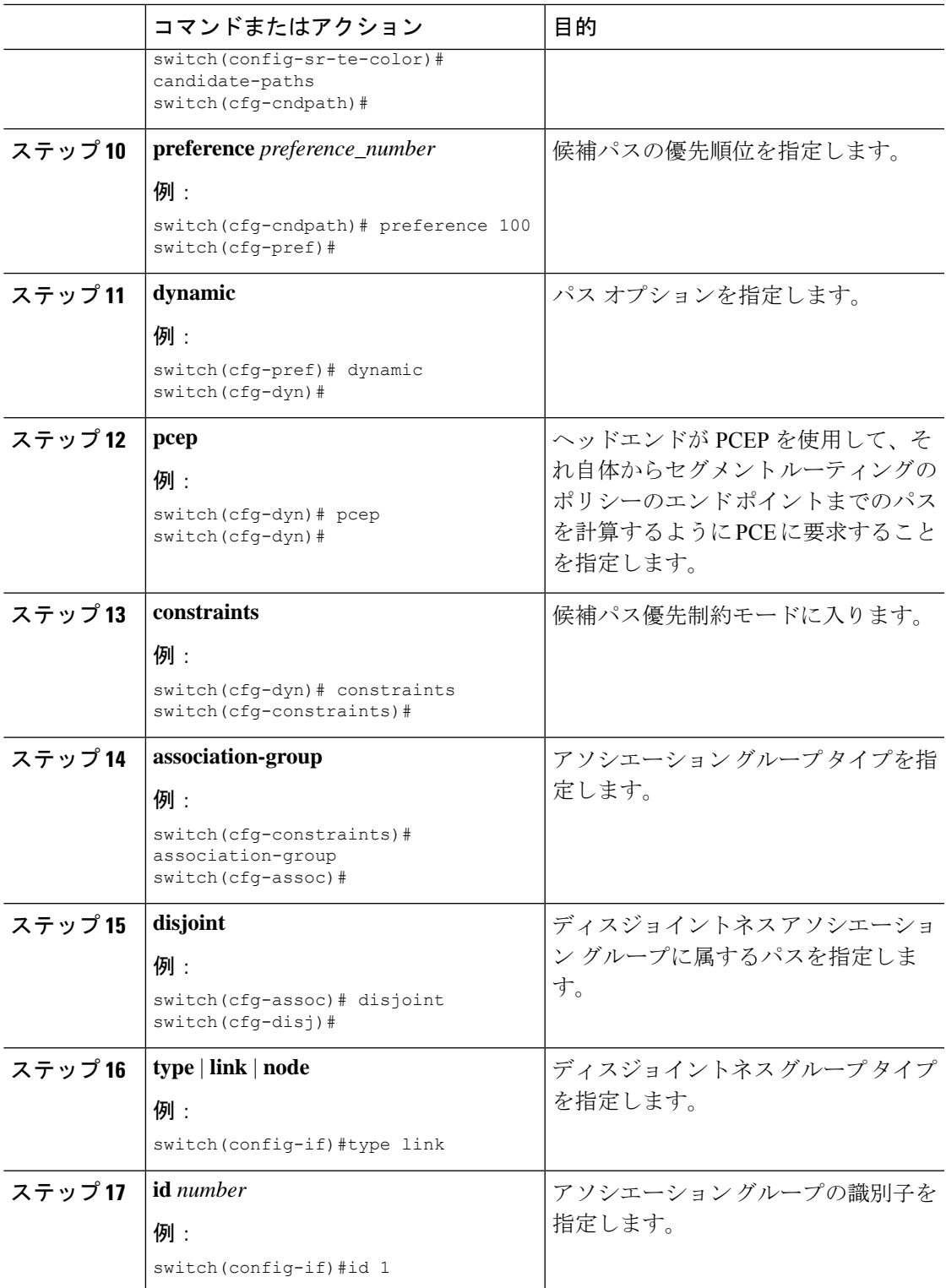

### **SR-TE** の設定例

このセクションの例は、アフィニティおよびディスジョイントの設定を示しています。

```
この例は、ユーザー定義名から管理グループへのマッピングを示しています。
```

```
segment-routing
traffic-eng
 affinity-map
  color green bit-position 0
  color blue bit-position 2
  color red bit-position 3
```
この例では、eth1/1 の隣接のアフィニティ リンクの色が赤と緑、eth1/2 の隣接のアフィニティ リンクの色が緑であることを示しています。

```
segment-routing
 traffic-eng
 interface eth1/1
  affinity
   color red
   color green
  !
 interface eth1/2
  affinity
   color green
```
この例は、ポリシーのアフィニティ制約を示しています。

```
segment-routing
  traffic-engineering
    affinity-map
     color blue bit-position 0
     color red bit-position 1
   on-demand color 10
     candidate-paths
        preference 100
         dynamic
           pcep
          constraints
            affinity
              [include-any|include-all|exclude-any]
                color <col_name>
                color <col_name>
   policy new_policy
     color 201 endpoint 2.2.2.0
     candidate-paths
        preference 200
         dynamic
            pcep
          constraints
            affinity
              include-all
                color red
```
この例は、ポリシーのディスジョイント制約を示しています。

```
segment-routing
traffic-eng
 on-demand color 99
  candidate-paths
    preference 100
       dynamic
        pcep
```
constraints association-group disjoint type link id 1

## **SR-TE ODN** の設定例 **-** ユースケース

SR-TE の ODN を設定するには、次のステップを実行します。設定ステップを説明するため、 次の図を参考として使用します。

#### 図 **2 :** 参照トポロジ

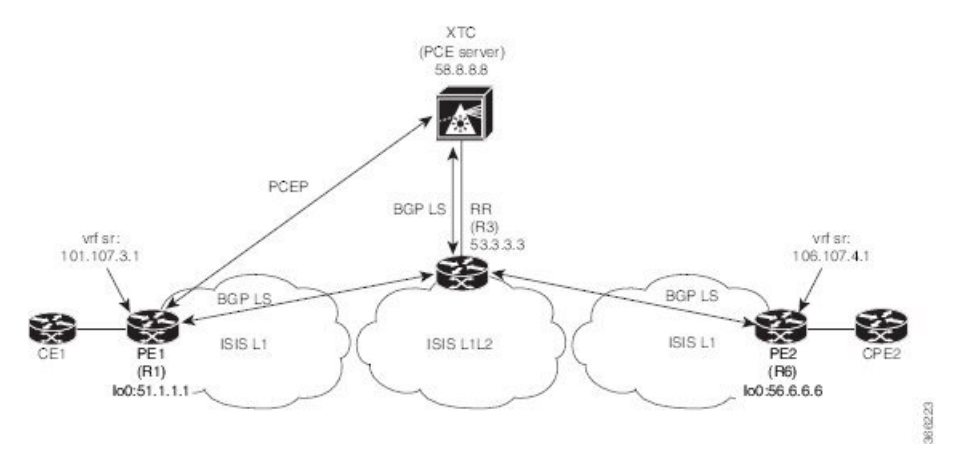

- **1.** PE1からPE2へのIS-ISポイントツーポイントセッションですべてのリンクを設定します。 また、上記のトポロジーに従ってドメインを設定します。
- **2.** R1、R3、および R6 の IS-IS セッションに対して「リンク状態の配布」を有効にします。

```
router isis 1
  net 31.0000.0000.0000.712a.00
  log-adjacency-changes
  distribute link-state
 address-family ipv4 unicast
   bfd
   segment-routing mpls
   maximum-paths 32
   advertise interface loopback0
```
3. ルータ R1 (ヘッドエンド)と R6(テールエンド)に VRF インターフェイスを設定しま す。

### **R1** 上の **VRF** 設定:

```
interface Ethernet1/49.101
encapsulation dot1q 201
 vrf member sr
  ip address 101.10.1.1/24
  no shutdown
vrf context sr
  rd auto
  address-family ipv4 unicast
    route-target import 101:101
    route-target import 101:101 evpn
```

```
route-target export 101:101
   route-target export 101:101 evpn
router bgp 6500
 vrf sr
   bestpath as-path multipath-relax
   address-family ipv4 unicast
      advertise l2vpn evpn
```
**4.** R6(テールエンド)での BGP コミュニティで VRF プレフィックスをタグ付けします。

```
route-map color1001 permit 10
  set extcommunity color 1001
```
5. R6(テールエンド)およびR1(ヘッドエンド)上のBGPを有効にしてVRFSRプレフィッ クスのアドバタイズと受信を行い、R6(テールエンド)上のコミュニティ設定とマッチン グします。

 $R6 \leq EVPN \geq R3 \leq EVPN \geq R1$ 

#### **BGP** の設定 **R6**:

```
router bgp 6500
 address-family ipv4 unicast
     allocate-label all
  neighbor 53.3.3.3
   remote-as 6500
   log-neighbor-changes
   update-source loopback0
   address-family l2vpn evpn
     send-community extended
    route-map Color1001 out
     encapsulation mpls
```
### **BGP** の設定 **R1**:

```
router bgp 6500
  address-family ipv4 unicast
    allocate-label all
 neighbor 53.3.3.3
   remote-as 6500
   log-neighbor-changes
   update-source loopback0
   address-family l2vpn evpn
      send-community extended
       encapsulation mpls
```
**6.** R3 での BGP 構成と、R1、R3.abd での XTC による BGP LS の有効化

#### **BGP** の設定 **R3**:

```
router bgp 6500
  router-id 2.20.1.2
address-family ipv4 unicast
allocate-label all
address-family l2vpn evpn
retain route-target all
 neighbor 56.6.6.6
   remote-as 6500
   log-neighbor-changes
   update-source loopback0
   address-family l2vpn evpn
      send-community extended
      route-reflector-client
      route-map NH_UNCHANGED out
```

```
encapsulation mpls
  neighbor 51.1.1.1
   remote-as 6500
   log-neighbor-changes
   update-source loopback0
   address-family l2vpn evpn
     send-community extended
     route-reflector-client
     route-map NH_UNCHANGED out
     encapsulation mpls
neighbor 58.8.8.8
    remote-as 6500
    log-neighbor-changes
   update-source loopback0
   address-family link-state
```
route-map NH\_UNCHANGED permit 10 set ip next-hop unchanged

### **BGP** の設定 **R1**:

```
router bgp 6500
neighbor 58.8.8.8
              remote-as 6500
               log-neighbor-changes
               update-source loopback0
               address-family link-state
```
### **BGP** の設定 **R6**:

```
outer bgp 6500
  neighbor 58.8.8.8
   remote-as 6500
       log-neighbor-changes
       update-source loopback0
       address-family link-state
```
**7.** R1 で PCE および SR-TE トンネル設定を有効にします。

```
segment-routing
  traffic-engineering
   pcc
      source-address ipv4 51.1.1.1
     pce-address ipv4 58.8.8.8
    on-demand color 1001
     metric-type igp
```
# セグメントルーティングでの出力ピアエンジニアリング の設定

## **BGP** プレフィックス **SID**

セグメント ルーティングをサポートするためには、BGP が BGP プレフィックスのセグメント ID(SID)をアドバタイズできなければなりません。BGP プレフィックス SID は常にセグメン ト ルーティング BGP ドメイン内でグローバルであり、命令を識別し、BGP によって計算され たECMP対応のベストパスを介して、パケットを関連するプレフィックスに転送します。BGP プレフィックス SID は、BGP プレフィックス セグメントを識別します。

### 隣接 **SID**

隣接関係セグメント識別子 (SID) は、特定のインターフェイスとそのインターフェイスから の次のホップを指す、ローカル ラベルです。隣接関係 SID を有効にするために必要な特定の 設定はありません。アドレス ファミリの BGP を介してセグメント ルーティングが有効になる と、BGPが実行されるすべてのインターフェイスに対して、アドレスファミリがそのインター フェイスのすべてのネイバーに対して隣接 SID を自動的に割り当てます。

### セグメント ルーティングのための高可用性

インサービス ソフトウェア アップグレード (ISSU) は、BGP グレースフル リスタートで最低 限サポートされます。すべての状態(セグメントルーティング状態を含む)は、BGPルータ のピアから再学習する必要があります。グレースフルリスタート期間中、以前に学習したルー トとラベルの状態は保持されます。

## セグメント ルーティングを使用した **BGP** 出力ピア エンジニアリング の概要

Cisco Nexus 9000 シリーズ スイッチは、多くの場合、大規模データセンター(MSDC)に導入 されます。このような環境では、セグメントルーティング(SR)でBGP出力ピアエンジニア リング(EPE)をサポートすることが要件となります。

セグメント ルーティング (SR) はソース ルーティングを利用します。ノードは、制御された 一連の命令(セグメント)によってパケットを操作するために、パケットの前に SR ヘッダー を付加します。セグメントは、トポロジまたはサービスベースの命令を表すことができます。 SRでは、SRドメインの入力ノードでのみフローごとの状態を維持しながら、トポロジパスま たはサービスチェーンを介してフローを操作できます。この機能の場合、セグメントルーティ ング アーキテクチャは、MPLS データ プレーンに直接適用されます。

セグメント ルーティングをサポートするためには、BGP が BGP プレフィックスのセグメント ID(SID)をアドバタイズできなければなりません。BGP プレフィックスは常に SR または BGP ドメイン内でグローバルであり、命令を識別し、BGP によって計算された ECMP 対応の ベストパスを介して、パケットを関連するプレフィックスに転送します。BGPプレフィックス は、BGP プレフィックス セグメントの識別子です。

SR ベースの出力ピア エンジニアリング (EPE) ソリューションにより、集中型 (SDN) コン トローラは、ドメイン内の入力境界ルータまたはホストで任意の出力ピアポリシーをプログラ ムできます。

次の例では、3 つのルータすべてが iBGP を実行し、NRLI を相互にアドバタイズします。ま た、ルータはループバックをネクストホップとしてアドバタイズし、再帰的に解決します。こ れにより、図に示すように、ルータ間に ECMP が提供されます。

図 **3 :** 出力ピア エンジニアリングの例

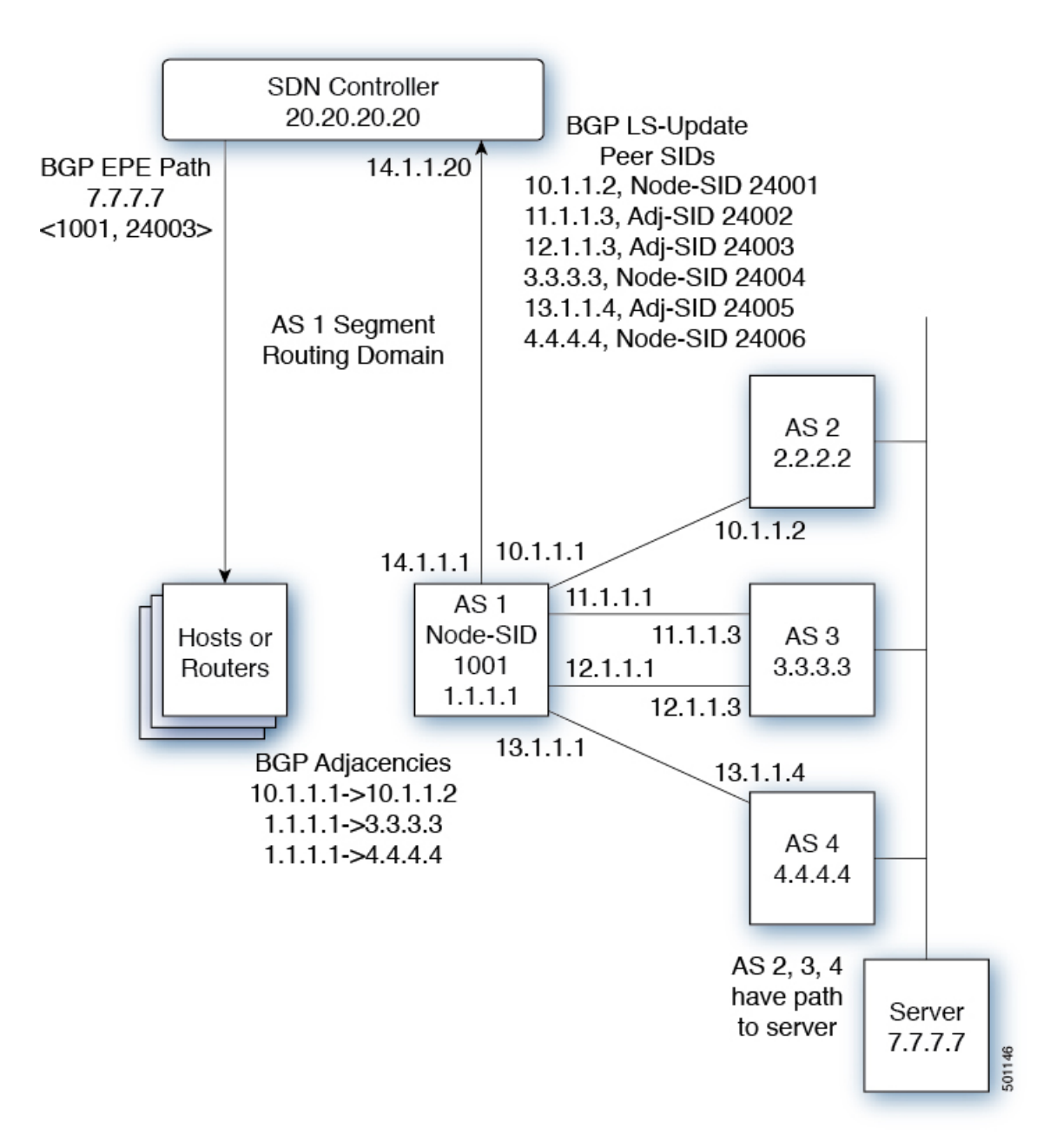

SDN コントローラは、そのピアおよび隣接のそれぞれについて、出力ルータ 1.1.1.1 からのセ グメント ID を受信します。次に、出口ポイントをコントローラのルーティング ドメイン内の 他のルータおよびホストにインテリジェントにアドバタイズできます。図に示すように、BGP ネットワーク層到達可能性情報 (NLRI) には、ルータ 1.1.1.1 へのノード SID と、7.7.7.7 への トラフィックがリンク 12.1.1.1->12.1.1.3 を介して出力されることを示すピア隣接 SID 24003 の 両方が含まれています。 。

### **BGP** 出力ピア エンジニアリングのガイドラインと制限事項

BGP 出力ピア エンジニアリングには、次のガイドラインと制限事項があります。

- BGP 出力ピア エンジニアリングは、IPv4 BGP ピアでのみサポートされています。IPv6 BGP ピアはサポートされていません。
- BGP 出力ピア エンジニアリングは、デフォルトの VPN ルーティングおよび転送(VRF) インスタンスでのみサポートされます。
- Hカピア エンジニアリング (EPE) ピア セットには、任意の数の EPG ピアを追加できま す。ただし、インストールされている復元力のある CE ごとの FEC は 32 ピアに制限され ています。
- 特定の BGP ネイバーは、単一のピア セットのメンバーにしかなれません。ピアセットが 構成されています。複数のピアセットはサポートされていません。オプションのピアセッ ト名を指定して、ネイバーをピアセットに追加できます。対応するRPCFECは、ピアセッ ト内のすべてのピア間でトラフィックを負荷分散します。ピアセット名は、最長 63 文字 の文字列です (64NULL で終了)。この長さは、NX-OSポリシー名の長さと一致します。 ピアは、単一のピアセットのメンバーにしかなれません。
- 特定のピアの隣接関係は、異なるピアセットに個別に割り当てることはできません。
- Cisco NX-OSリリース 9.3(3) 以降、BGP 出力ピア エンジニアリングは Cisco Nexus 9300-GX プラットフォーム スイッチでサポートされます。

### **BGP** を使用したネイバー出力ピア エンジニアリングの設定

RFC 7752 および draft-ietf-idr-bgpls-segment-routing-epe の導入により、出力園児に名リングを設 定できます。この機能は、外部 BGP ネイバーに対してのみ有効であり、デフォルトでは設定 されていません。出力エンジニアリングでは、RFC 7752 エンコーディングを使用します。

### 始める前に

- BGP を有効にする必要があります。
- リリース 7.0(3)I3(1) またはリリース 7.0(3)I4(1) からアップグレードした後、Cisco Nexus 9000 シリーズ スイッチで出力ピア エンジニアリング(EPE)を設定する前に、次のコマ ンドを使用して、TCAM リージョンを設定します。
- **1.** switch# **hardware access-list tcam region vpc-convergence 0**
- **2.** switch# **hardware access-list tcam region racl 0**
- **3.** switch# **hardware access-list tcam region mpls 256 double-wide**
- 設定を保存して、スイッチをリロードします。

詳細については、*Cisco Nexus 9000 Series NX-OS Security Configuration Guide* の「Using Templates to Configure ACL TCAM RegionSizes」および「Configuring ACL TCAM RegionSizes」のセクショ ンを参照してください。

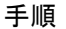

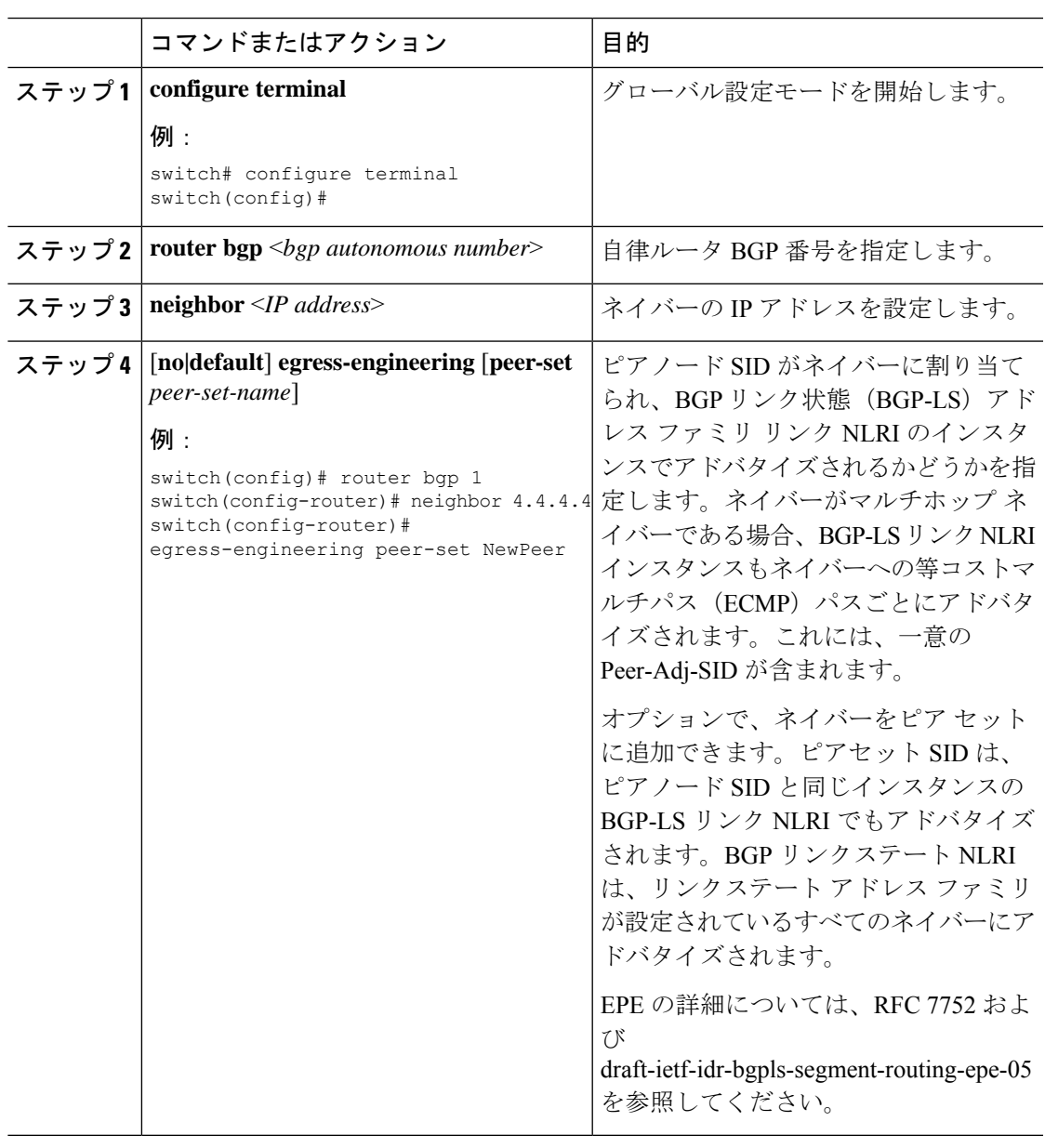

## 出力ピア エンジニアリングの設定例

BGP スピーカー 1.1.1.1 の出力ピア エンジニアリングのサンプル設定を参照してください。ネ イバー 20.20.20.20 は SDN コントローラであることに注意してください。

```
hostname epe-as-1
install feature-set mpls
feature-set mpls
feature telnet
feature bash-shell
feature scp-server
feature bgp
feature mpls segment-routing
segment-routing mpls
vlan 1
vrf context management
 ip route 0.0.0.0/0 10.30.97.1
 ip route 0.0.0.0/0 10.30.108.1
interface Ethernet1/1
 no switchport
 ip address 10.1.1.1/24
 no shutdown
interface Ethernet1/2
 no switchport
 ip address 11.1.1.1/24
 no shutdown
interface Ethernet1/3
 no switchport
 ip address 12.1.1.1/24
 no shutdown
interface Ethernet1/4
 no switchport
 ip address 13.1.1.1/24
 no shutdown
interface Ethernet1/5
 no switchport
 ip address 14.1.1.1/24
 no shutdown
interface mgmt0
  ip address dhcp
  vrf member management
interface loopback1
 ip address 1.1.1.1/32
line console
line vty
ip route 2.2.2.2/32 10.1.1.2
ip route 3.3.3.3/32 11.1.1.3
ip route 3.3.3.3/32 12.1.1.3
ip route 4.4.4.4/32 13.1.1.4
ip route 20.20.20.20/32 14.1.1.20
router bgp 1
 address-family ipv4 unicast
  address-family link-state
 neighbor 10.1.1.2
   remote-as 2
   address-family ipv4
```

```
egress-engineering
 neighbor 3.3.3.3
   remote-as 3
   address-family ipv4
   update-source loopback1
   ebgp-multihop 2
   egress-engineering
neighbor 4.4.4.4
   remote-as 4
   address-family ipv4
   update-source loopback1
   ebgp-multihop 2
   egress-engineering
neighbor 20.20.20.20
   remote-as 1
   address-family link-state
   update-source loopback1
   ebgp-multihop 2
neighbor 124.11.50.5
    bfs
    remote-as 6
    update-source port-channel50.11
    egress-engineering peer-set pset2 <<<<<<<
    address-family ipv4 unicast
neighbor 124.11.101.2
    bfd
    remote-as 6
    update-source Vlan2401
    egress-engineering
    address-family ipv4 unicast
```
#### 次に、**show bgp internal epe** コマンドの出力例を示します。

switch# show bgp internal epe BGP Egress Peer Engineering (EPE) Information: Link-State Server: Inactive Link-State Client: Active Configured EPE Peers: 26 Active EPE Peers: 3 EPE SID State: RPC SID Peer or Set Assigned ID Type Set Name ID Label Adj-Info, iod 1 Node 124.1.50.5 1 1600 2 Set pset1 2 1601 3 Node 6.6.6.6 3 1602 4 Node 124.11.50.5 4 1603 5 Set pset2 5 1604 6 Adj 6.6.6.6 6 1605 124.11.50.4->124.11.50.5/0x1600b031, 80 7 Adj 6.6.6.6 7 1606 124.1.50.4->124.1.50.5/0x16000031, 78 EPE Peer-Sets: IPv4 Peer-Set: pset1, RPC-Set 2, Count 7, SID 1601 Peers: 124.11.116.2 124.11.111.2 124.11.106.2 124.11.101.2 124.11.49.5 124.1.50.5 124.1.49.5 IPv4 Peer-Set: pset2, RPC-Set 5, Count 5, SID 1604 Peers: 124.11.117.2 124.11.112.2 124.11.107.2 124.11.102.2 124.11.50.5 IPv4 Peer-Set: pset3, RPC-Set 0, Count 4, SID unspecified Peers: 124.11.118.2 124.11.113.2 124.11.108.2 124.11.103.2 IPv4 Peer-Set: pset4, RPC-Set 0, Count 4, SID unspecified Peers: 124.11.119.2 124.11.114.2 124.11.109.2 124.11.104.2 IPv4 Peer-Set: pset5, RPC-Set 0, Count 4, SID unspecified Peers: 124.11.120.2 124.11.115.2 124.11.110.2 124.11.105.2 switch#

## **BGP** リンク ステート アドレス ファミリの設定

対応する SID をアドバタイズするコントローラを持つネイバー セッションに対し、 BGP リン ク ステート アドレス ファミリを設定することができます。この機能は、グローバル コンフィ ギュレーションモードおよびネイバーアドレスファミリコンフィギュレーションモードで設 定できます。

### 始める前に

BGP を有効にする必要があります。

#### 手順

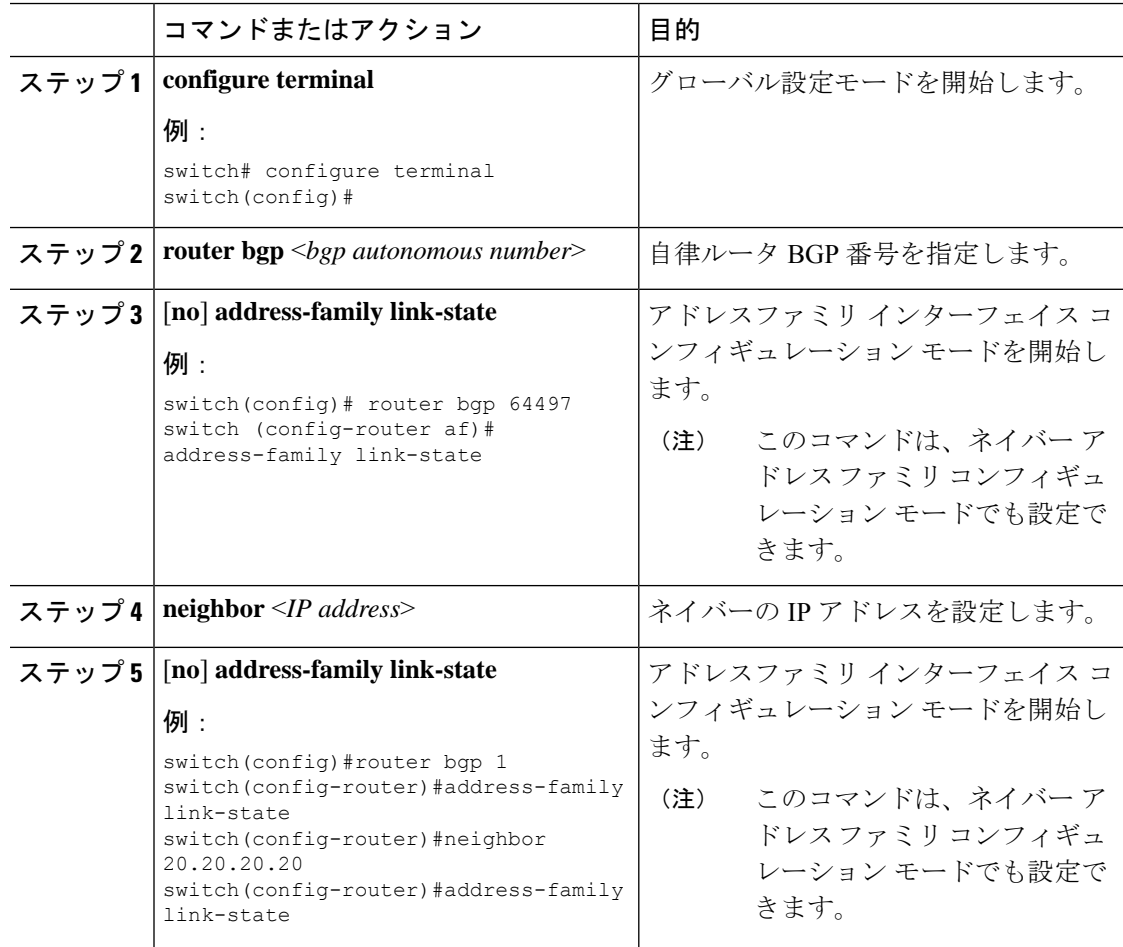

## **BGP** プレフィックス **SID** の展開例

以下の簡単な例では、3 つのルーターすべてが iBGP を実行し、ネットワーク層到達可能性情 報(NRLI)を互いにアドバタイズしています。また、ルーターは、ルーター 2.2.2.2 と 3.3.3.3 の間に ECMP を提供するネクスト ホップとして、ループバック インターフェイスをアドバタ イズしています。

図 **<sup>4</sup> : BGP** プレフィックス **SID** の簡単な例

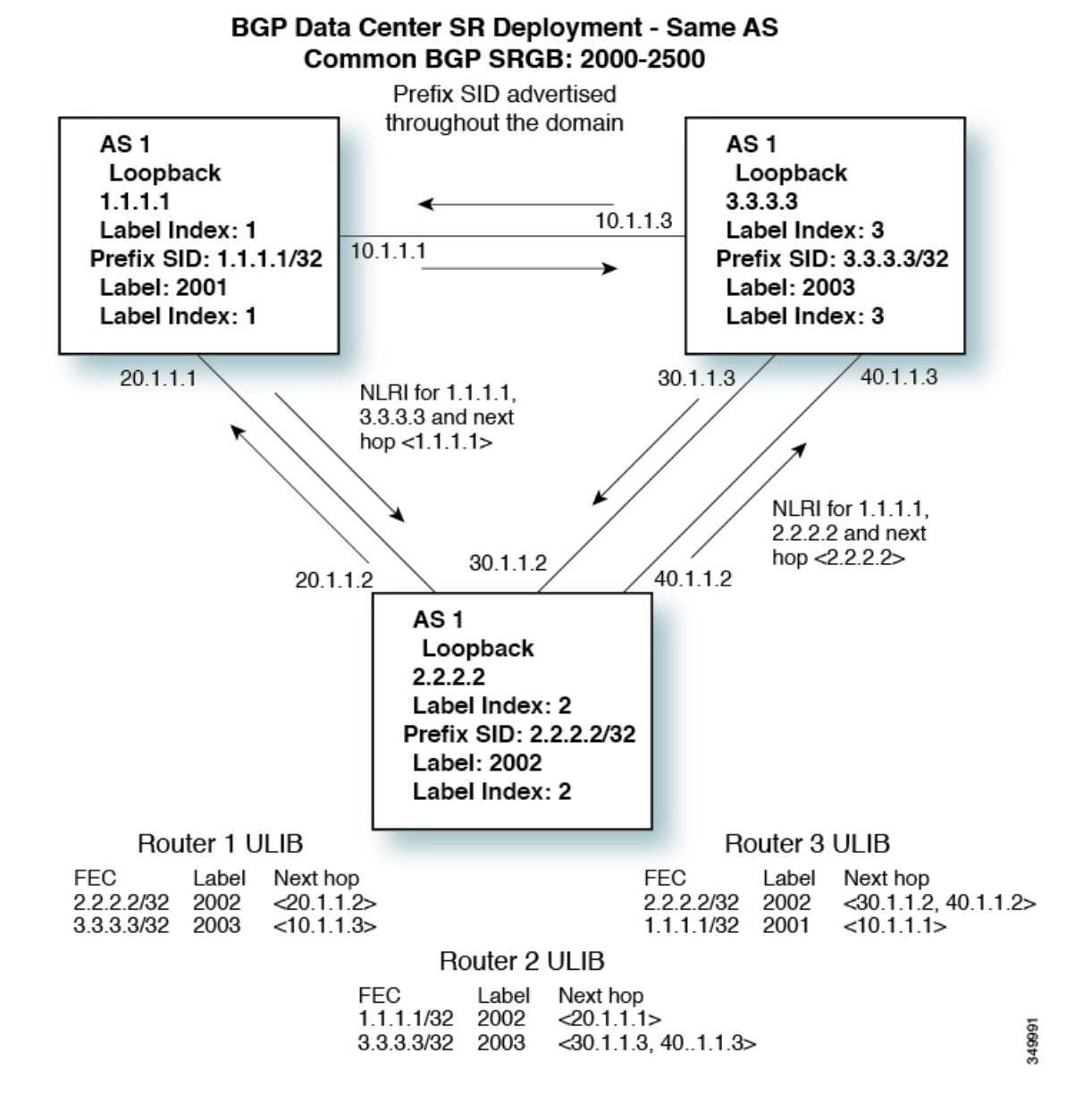

# セグメント ルーティング **MPLS** 上のレイヤ **2 EVPN**の設定

### レイヤ **2 EVPN** について

イーサネット VPN (EVPN) は、MPLS ネットワークを介してイーサネット マルチポイント サービスを提供する次世代のソリューションです。EVPN は、コアでコントロールプレーン ベースの MAC ラーニングを可能にする既存の仮想プライベート LAN サービス (VPLS) とは 対照的に動作します。EVPN では、EVPN インスタンスに参加している PE が MP-BGP プロト コルを使用してコントロールプレーン内でカスタマー MAC ルートを学習します。コントロー ルプレーンMAC学習には数多くの利点があり、フローごとのロードバランシングによるマル チホーミングのサポートなどにより、VPLS の弱点に EVPN で対処できるようにします。

EVPN コントロール プレーンでは、データセンター ネットワークにおいて、次のものを提供 します。

- データセンターネットワークの物理トポロジに制限されない、柔軟なワークロード配置。 そのため、データセンターファブリック内の任意の場所に仮想マシン(VM)を配置でき ます。
- データセンター内部およびデータセンター間における最適なサーバー間 East-West トラ フィック。サーバ/仮想マシン間の East-West トラフィックは、ファースト ホップ ルータ でのほぼ特定されたルーティングで達成されます。ファースト ホップ ルーティングはア クセス レイヤで行われます。ホスト ルートの交換は、サーバまたはホストへの流入と送 出に関するルーティングがほぼ特定されるようにする必要があります。VM モビリティ は、新しい MAC アドレスまたは IP アドレスがローカル スイッチに直接接続されている 場合に、新しいエンドポイント接続を検出することでサポートされます。ローカルスイッ チは、新しいMACまたはIPアドレスを検出すると、ネットワークの残りの部分に新しい ロケーションを通知します。
- レイヤ2およびレイヤ3トラフィックのセグメンテーション。トラフィックセグメンテー ションはMPLSカプセル化を使用して実現され、ラベル(BDごとのラベルおよびVRFご とのラベル)はセグメント識別子として機能します。

## セグメント ルーティング **MPLS** 上のレイヤ **2 EVPN** の注意事項と制限 事項

セグメント ルーティング MPLS 上のレイヤ 2 EVPN には、次の注意事項と制限事項がありま す。

- セグメント ルーティング レイヤ 2 EVPN フラッディングは、入力レプリケーション メカ ニズムに基づいています。MPLS コアはマルチキャストをサポートしていません。
- ARP 抑制はサポートされていません。
- vPC での整合性チェックはサポートされていません。
- 同じレイヤ 2 EVI とレイヤ 3 EVI を一緒に設定することはできません。
- Cisco NX-OSリリース 9.3(1) 以降、レイヤ 2 EVPN は Cisco Nexus 9300-FX2 プラットフォー ム スイッチでサポートされます。
- Cisco NX-OSリリース9.3(5)以降、セグメントルーティングMPLS上のレイヤ2EVPNは、 Cisco Nexus 9300-GX および Cisco Nexus 9300-FX3 プラットフォーム スイッチでサポート されます。

## セグメント ルーティング **MPLS** 上のレイヤ **2 EVPN**の設定

### 始める前に

次の手順を実行します。

- **install feature-set mpls** コマンドと **feature-set mpls** コマンドを使用して、MPLS 機能セット をインストールして有効にする必要があります。
- MPLS セグメント ルーティング機能を有効にする必要があります。
- **nv overlay** コマンドを使用して、nv オーバーレイ機能を有効にする必要があります。
- **nv overlay evpn** コマンドを使用して EVPN コントロール プレーンを有効にする必要があ ります。

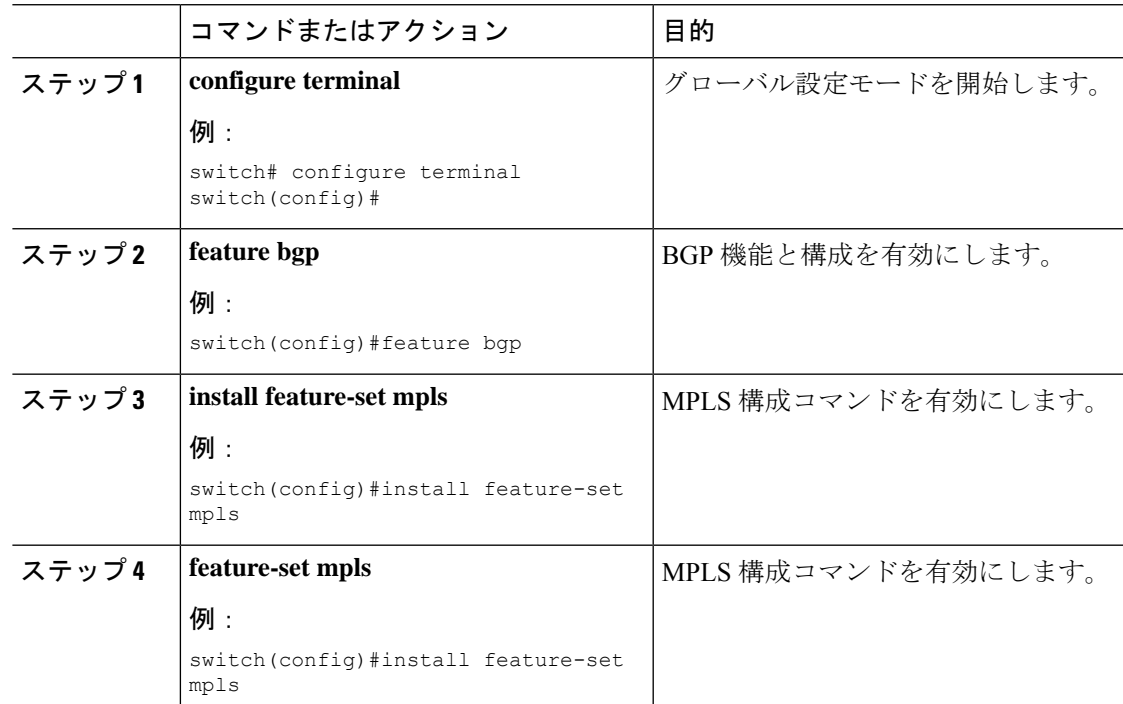

I

 $\overline{\phantom{a}}$ 

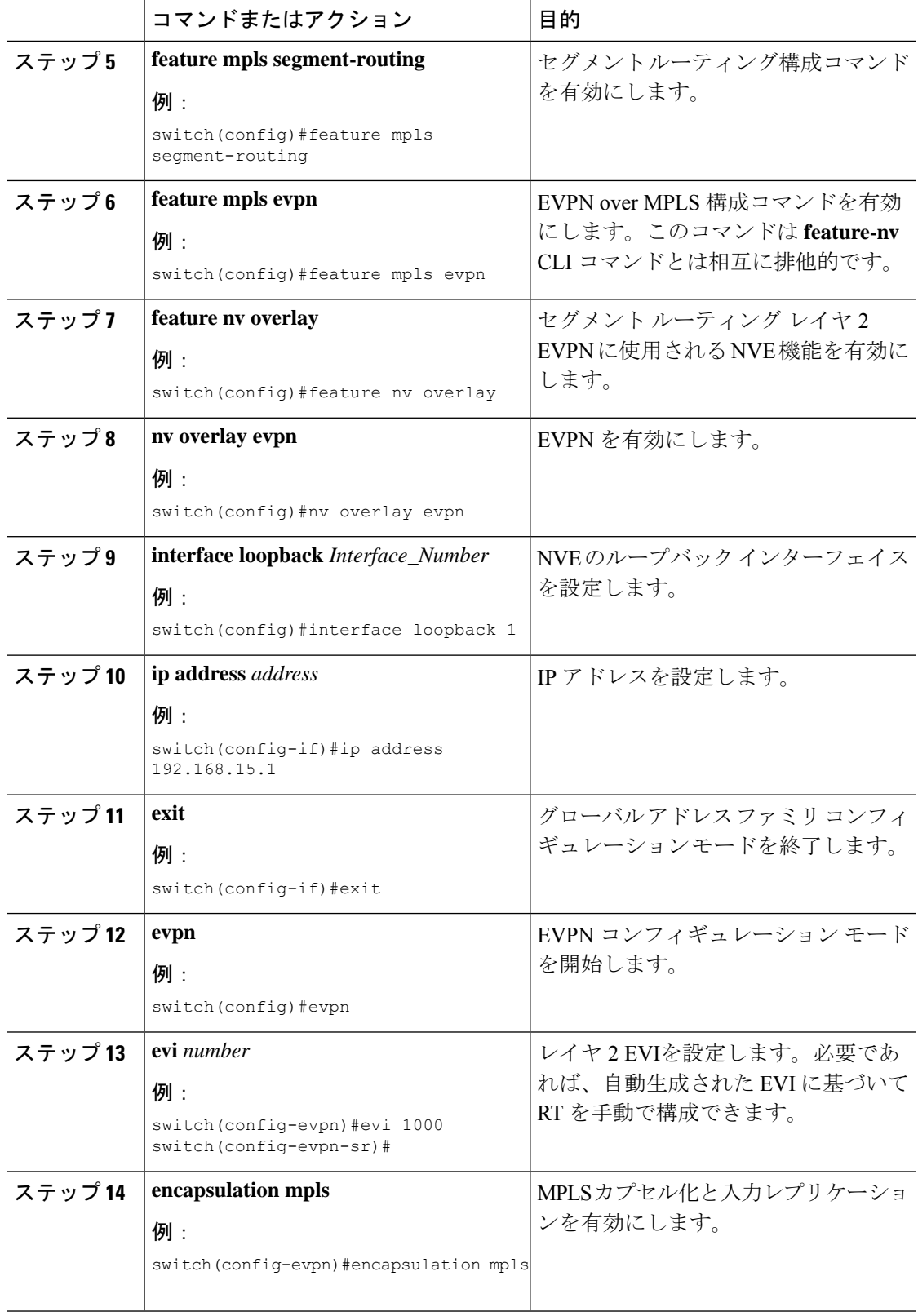

Ι

ш

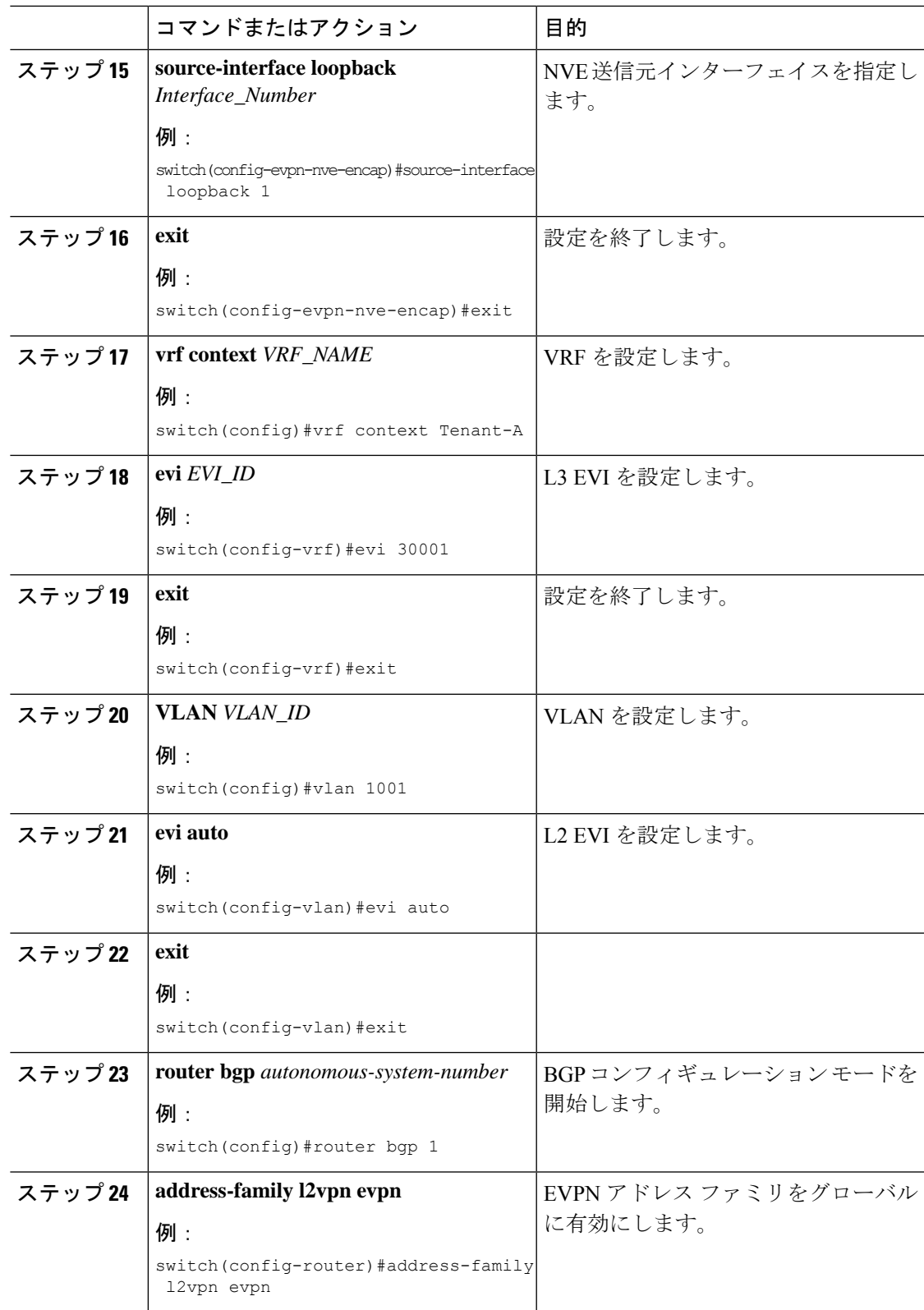

I

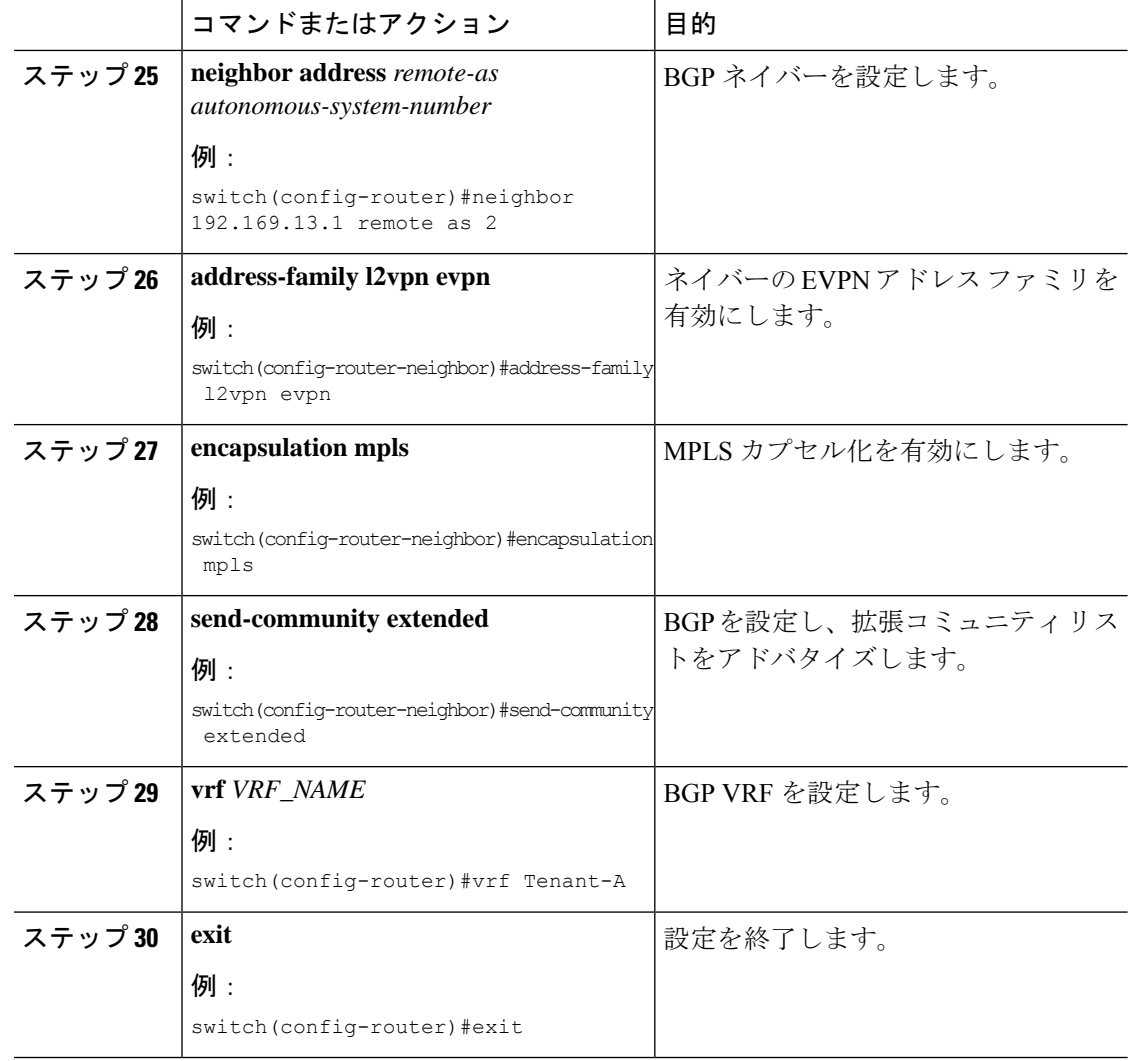

## **EVI** 用の **VLAN** の設定

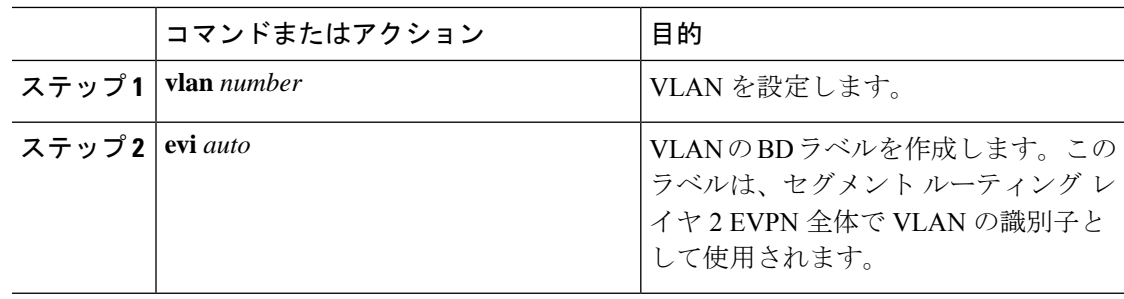

## **NVE** インターフェイスの設定

手順 コマンドまたはアクション | 目的 グローバル コンフィギュレーション モードを開始します。 **configure terminal** ステップ **1** 例: switch# configure terminal switch(config)# IPアドレスをこのループバックインター フェイスに関連付け、この IP アドレス **interface loopback** *loopback\_number* ステップ **2** 例: をセグメント ルーティング設定に使用 します。 switch(config)# interface loopback 1 IPv4 アドレス ファミリを指定し、ルー タ アドレス ファミリ コンフィギュレー ション モードを開始します。 **ip address** ステップ **3** 例: switch(config-if)#ip address 192.169.15.1/32 **evpn** EVPN 設定モードを開始します。 例: ステップ **4** switch(config)#evpn MPLSカプセル化と入力レプリケーショ ンを有効にします。 **encapsulation mpls** ステップ **5** 例: switch(config-evpn)# encapsulation mpls NVE 送信元インターフェイスを指定し ます。 **source-interface** *loopback\_number* ステップ **6** 例: switch(config-evpn-nve-encap)#source-interface loopback 1 セグメント ルーティング モードを終了 し、コンフィギュレーション端末モード に戻ります。 **exit** ステップ **7** 例: switch(config)# exit

## **VRF** 下での **EVI** の設定

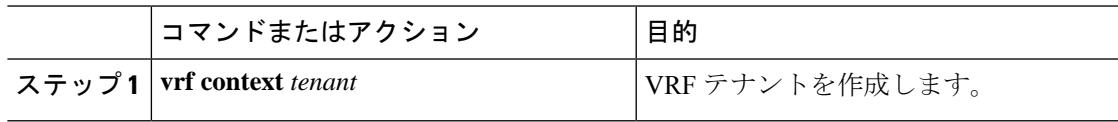

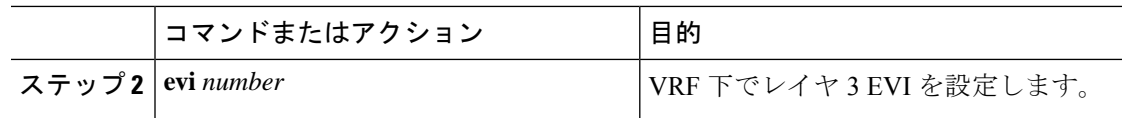

## エニーキャスト ゲートウェイの設定

ファブリック転送の設定は、SVIがエニーキャストモードで設定されている場合にのみ必要で す。

### 手順

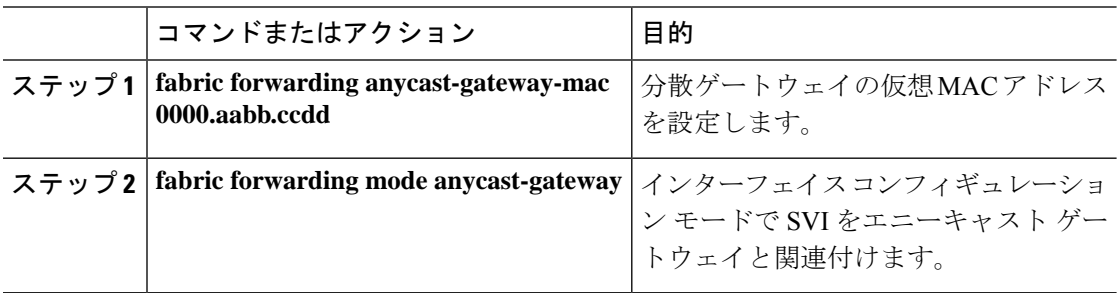

## ループバック インターフェイスのラベル付きパスのアドバタイズ

レイヤ2 EVPNエンドポイントとしてアドバタイズされるループバックインターフェイスは、 ラベル インデックスにマッピングする必要があります。これにより、BGP は、同じものに対 応する MPLS ラベル付きパスをアドバタイズします。

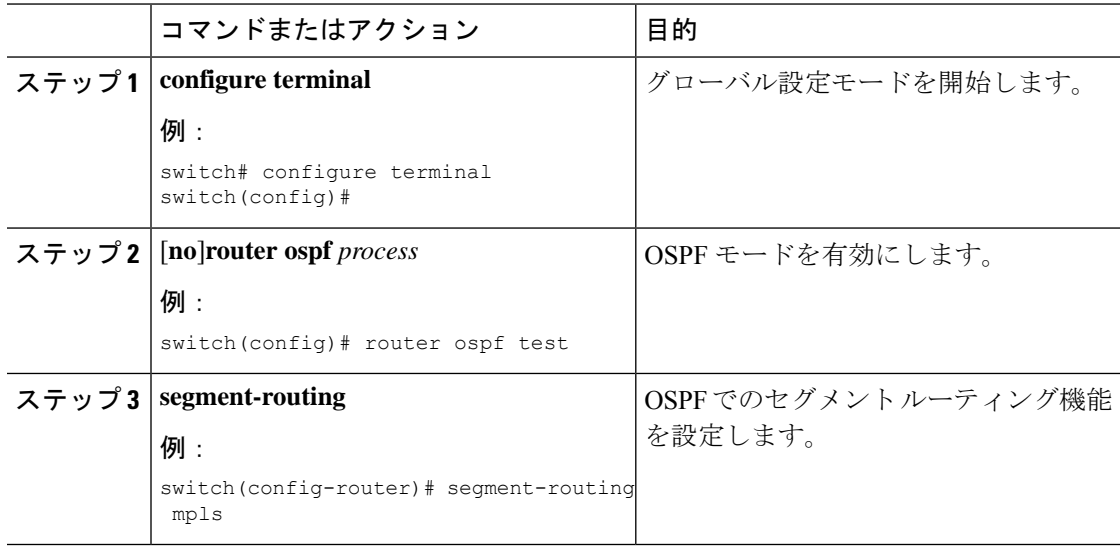

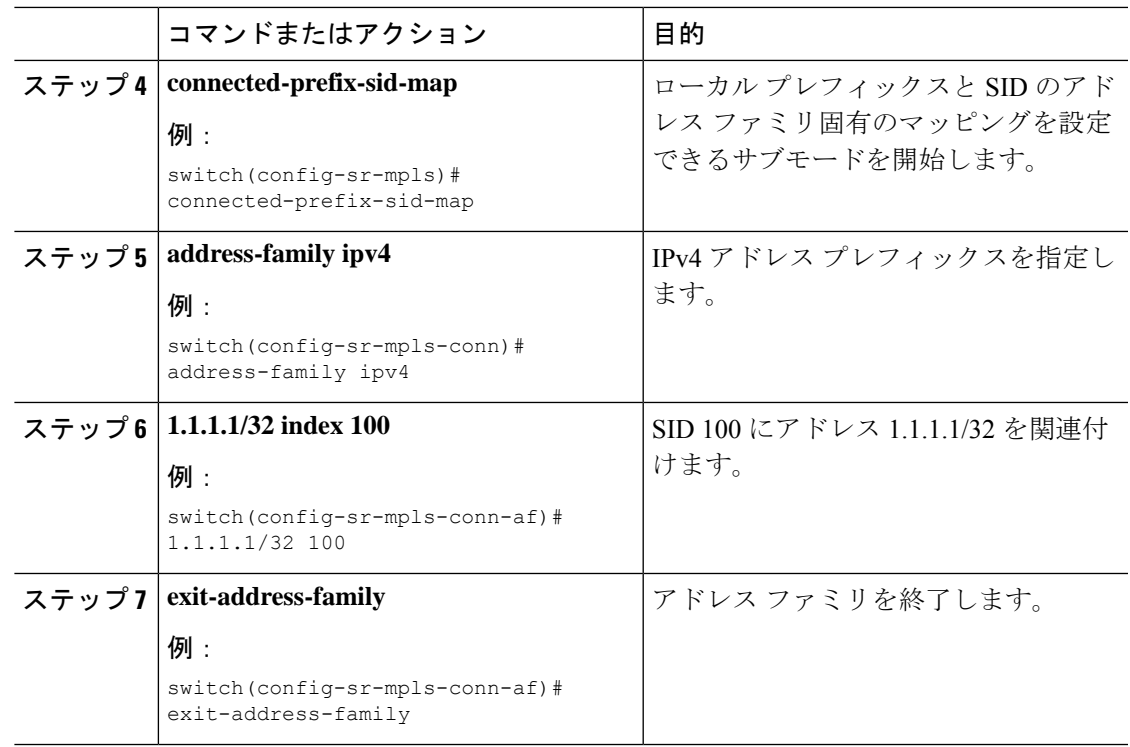

## **SRv6** 静的プレフィックス単位 **TE** について

SRv6 静的プレフィックス単位 TE 機能を使用すると、デフォルト以外の VRF にマッピングさ れたプレフィックスをマッピングおよびアドバタイズできます。この機能により、一致する VRF ルート ターゲットを使用して単一のインスタンスで複数のプレフィックスをアドバタイ ズでき、各プレフィックスを手動で入力する必要がなくなります。

Cisco NX-OS リリース 9.3(5) では、1 つの VNF だけが VM にサービスを提供できます。

## **SRv6** の静的なプレフィックスごとの **TE** の設定

### 始める前に

次の手順を実行します。

- **install feature-set mpls** コマンドと **feature-set mpls** コマンドを使用して、MPLS 機能セット をインストールして有効にする必要があります。
- MPLS セグメント ルーティング機能を有効にする必要があります。

I

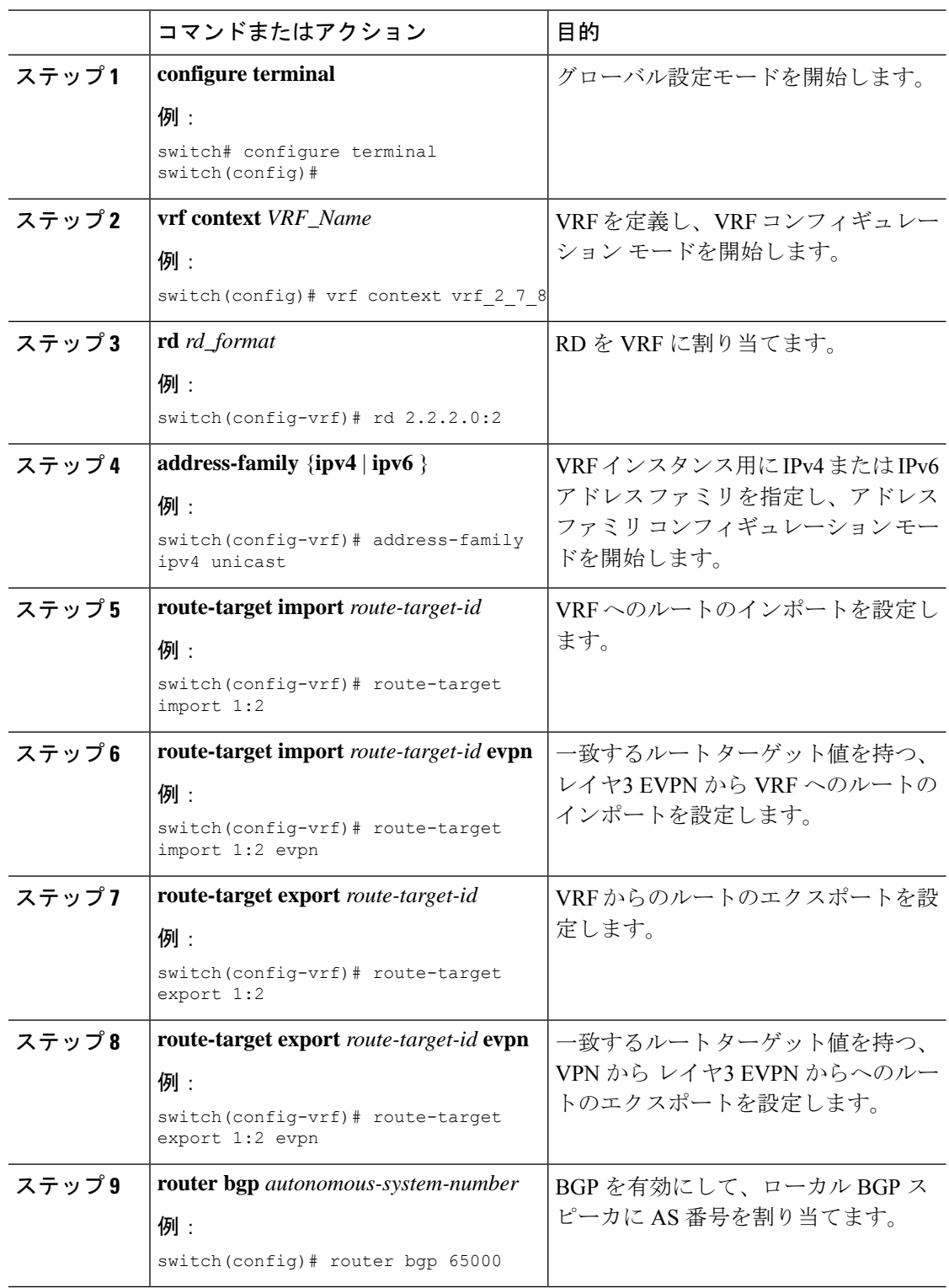

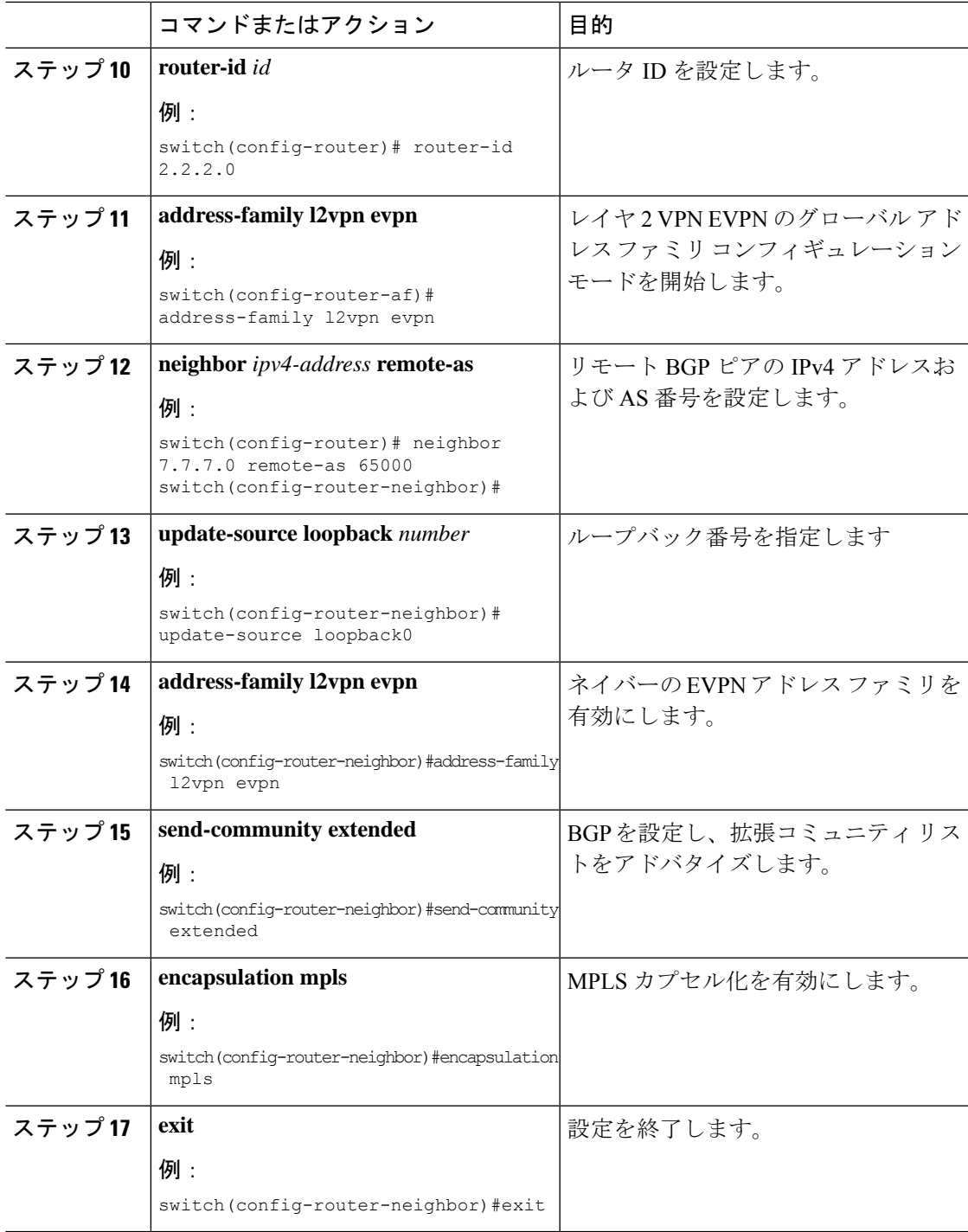

### 例

次の例は、VRF VT を定義するために RPM 構成を設定する方法を示しています。

rf context vrf\_2\_7\_8 rd 2.2.2.0:2

```
address-family ipv4 unicast
            route-target import 0.0.1.1:2
           route-target import 0.0.1.1:2 evpn
           route-target export 0.0.1.1:2
           route-target export 0.0.1.1:2 evpn
ip extcommunity-list standard vrf_2_7_8-test permit rt 0.0.1.1:2
           route-map Node-2 permit 4
           match extcommunity vrf_2_7_8-test
           set extcommunity color 204
```
### **RD Auto** について

自動派生ルート識別子 (rd auto) は、IETF RFC 4364 セクション 4.2 で説明されているタイプ 1 エンコーディング形式に基づいています。<https://tools.ietf.org/html/rfc4364#section-4.2>タイプ 1 エンコーディングでは、4 バイトの管理フィールドと 2 バイトの番号フィールドを使用できま す。Cisco NX-OS 内では、自動導出 RD は、4 バイトの管理フィールド(RID)としての BGP ルータ ID の IP アドレスと、2 バイトの番号フィールド (VRF ID) の内部 VRF ID を使用して 構築されます。

2 バイトの番号付けフィールドは常に VRF から取得されますが、IP-VRF または MAC-VRF で の使用に応じて異なる番号付け方式になります。

- IP-VRF の 2 バイトの番号付けフィールドは、1 から始まる内部 VRF ID を使用します。 VRF ID 1 および 2 は、それぞれデフォルト VRF および管理 VRF 用に予約されています。 最初のカスタム定義 IP VRF は VRF ID 3 を使用します。
- MAC-VRF の 2 バイトの番号付けフィールドは、VLAN ID + 32767 を使用します。その結 果、VLAN ID 1 は 32768 になります。
- 例:自動取得ルート識別子(RD)
	- BGP ルータ ID 192.0.2.1 および VRF ID 6-RD 192.0.2.1:6 の IP-VRF
	- BGP ルータ ID 192.0.2.1 および VLAN 20-RD 192.0.2.1:32787 の MAC-VRF

### **Route-Target Auto** について

自動派生Route-Target(route-target import/export/both auto)は、IETF RFC 4364 セクション 4.2 (<https://tools.ietf.org/html/rfc4364#section-4.2>)で説明されているタイプ 0 エンコーディング形 式に基づいています。IETF RFC 4364 セクション 4.2 ではルート識別子形式について説明し、 IETF RFC 4364 セクション 4.3.1では、Route-Target に同様の形式を使用することが望ましいと しています。タイプ 0 エンコーディングでは、2 バイトの管理フィールドと 4 バイトの番号 フィールドを使用できます。Cisco NX-OS 内では、自動派生 Route-Target は、2 バイトの管理 フィールドとして自律システム番号(ASN)、4 バイトの番号フィールドのサービス識別子 (EVI)で構成されます。

2 バイト ASN

タイプ 0 エンコーディングでは、2 バイトの管理フィールドと 4 バイトの番号フィールドを使 用できます。Cisco NX-OS 内では、自動派生 Route-Target は、2 バイトの管理フィールドとし

ての自律システム番号(ASN)と、4 バイトの番号フィールドのサービス識別子(EVI)で構 成されます。

自動派生 Route-Target(RT)の例:

- ASN 65001 と L3EVI 50001 内の IP-VRF : Route-Target 65001:50001
- ASN 65001 と L2VNI 30001 内の MAC-VRF : Route-Target 65001:30001

Multi-AS 環境では、Route-Target を静的に定義するか、Route-Target の ASN 部分と一致するよ うに書き換える必要があります。

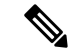

(注) 4 バイト ASN の自動派生 Route-Target はサポートされていません。

4 バイト ASN

タイプ 0 エンコーディングでは、2 バイトの管理フィールドと 4 バイトの番号フィールドを使 用できます。Cisco NX-OS 内では、自動派生 Route-Target は、2 バイトの管理フィールドとし ての自律システム番号 (ASN) と、4 バイトの番号フィールドのサービス識別子 (EVI) で構 成されます。4 バイト長の ASN 要求と 24 ビット (3 バイト) を必要とする EVI では、拡張コ ミュニティ内のサブフィールド長が使い果たされます(2バイトタイプと6バイトサブフィー ルド)。長さと形式の制約、およびサービス識別子(EVI)の一意性の重要性の結果、4 バイ トの ASN は、IETF RFC 6793 セクション 9 (<https://tools.ietf.org/html/rfc6793#section-9>) で説明 されているように、AS\_TRANS という名前の 2 バイトの ASN で表されます。2 バイトの ASN 23456 は、4 バイトの ASN をエイリアスする特別な目的の AS 番号であるAS TRANSとして IANA ([https://www.iana.org/assignments/iana-as-numbers-special-registry/](https://www.iana.org/assignments/iana-as-numbers-special-registry/iana-as-numbers-special-registry.xhtml) [iana-as-numbers-special-registry.xhtml](https://www.iana.org/assignments/iana-as-numbers-special-registry/iana-as-numbers-special-registry.xhtml))によって登録されます。

4 バイトの ASN(AS TRANS)を使用した自動派生 Route-Target(RT)の例:

- ASN 65656 と L3VNI 50001 内の IP-VR : Route-Target 23456:50001
- ASN 65656 とL2VNI 30001 内の MAC-VRF : Route-Target 23456:30001

## **BD** 用の **RD** およびルート ターゲットの設定

VLAN で **evi auto** を設定すると、ブリッジ ドメイン(BD)とルート ターゲットが自動的に生 成されます。BDRDおよびルートターゲットを手動で設定するには、次の手順を実行します。

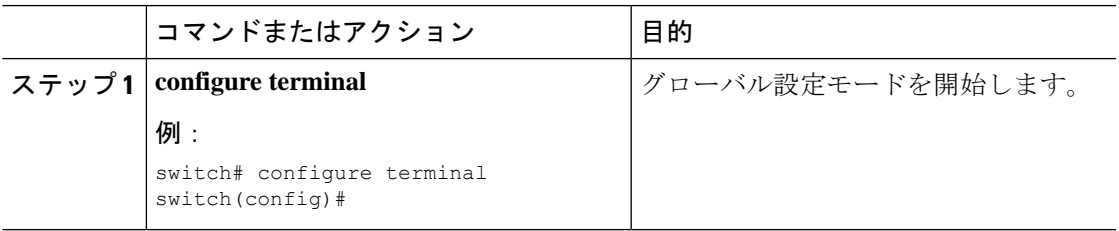

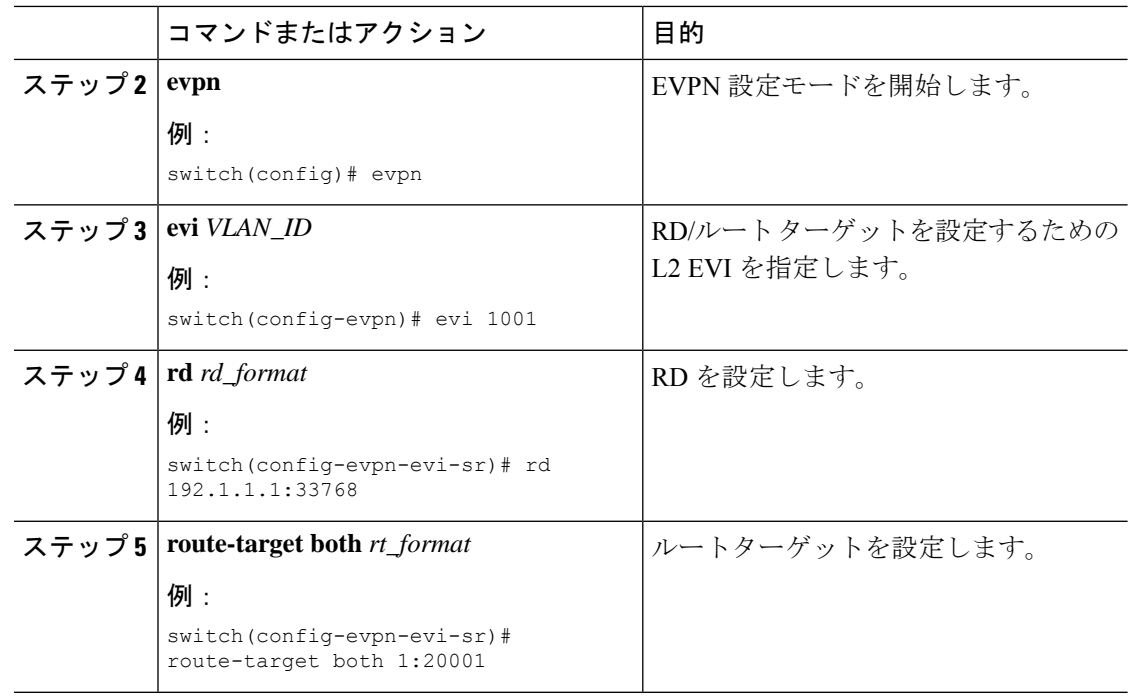

## **VRF**用 の **RD** およびルート ターゲットの設定

VRF で **evi** *evi\_ID* を設定すると、VRF RD およびルート ターゲットが自動的に生成されます。 VRF RD およびルート ターゲットを手動で設定するには、次の手順を実行します。

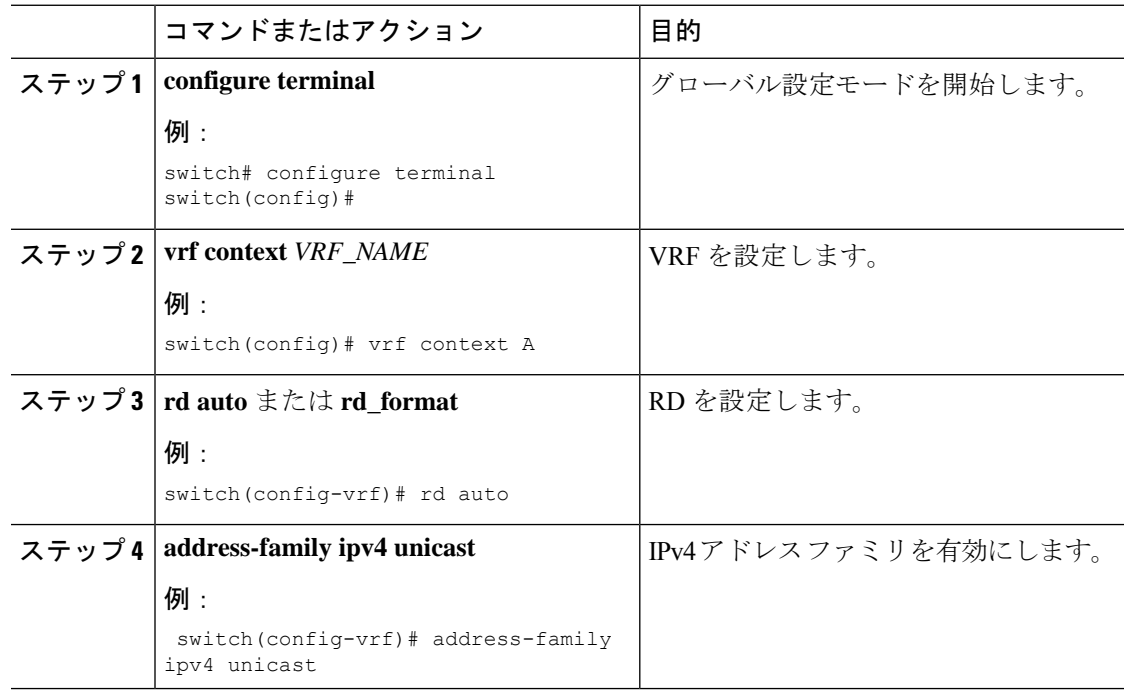

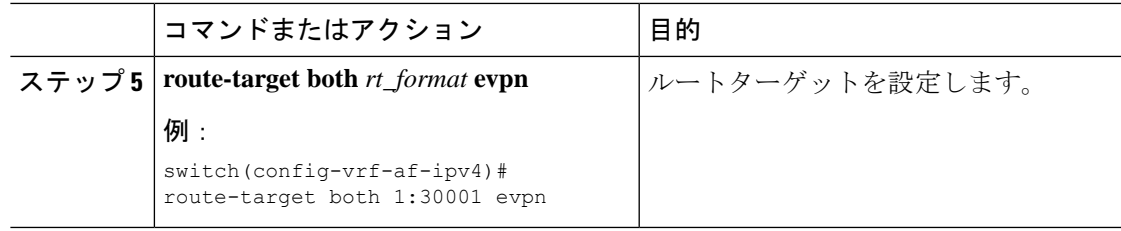

## セグメント ルーティング **MPLS** 上のレイヤ **2 EVPN** の設定例

次の例は、セグメント ルーティング MPLS を介したレイヤ 2 EVPN の設定を示しています。

```
install feature-set mpls
feature-set mpls
nv overlay evpn
feature bgp
feature mpls segment-routing
feature mpls evpn
feature interface-vlan
feature nv overlay
fabric forwarding anycast-gateway-mac 0000.1111.2222
vlan 1001
 evi auto
vrf context Tenant-A
  evi 30001
interface loopback 1
 ip address 192.168.15.1/32
interface vlan 1001
 no shutdown
  vrf member Tenant-A
  ip address 111.1.0.1/16
  fabric forwarding mode anycast-gateway
router bgp 1
  address-family l2vpn evpn
   neighbor 192.169.13.1
      remote-as 2
      address-family l2vpn evpn
        send-community extended
        encapsulation mpls
   vrf Tenant-A
evpn
  encapsulation mpls
   source-interface loopback 1
```
# セグメントルーティングの**VNF**の比例マルチパスの設定

## セグメント ルーティングの **VNF** の比例マルチパスについて

ネットワーク機能仮想化インフラストラクチャ (NFVi)では、サービス ネットワーク(ポー タブル IP) が仮想ネットワーク機能(VNF)によりアドバタイズされます。VNF は、ポータ ブル IP ゲートウェイ (PIP-GW) とも呼ばれ、VNF 内の VM 間でデータ パケットをルーティン グします。セグメント ルーティング機能の VNF の比例マルチパスにより、EVPN アドレス ファミリでサービス ネットワーク(PIP)の VNF をアドバタイズできます。VNF の IP アドレ スは、サービス ネットワークの EVPN IP プレフィックス ルート NLRI アドバタイズメントの 「ゲートウェイ IP アドレス」フィールドでエンコードされます。

VNFのIPアドレスをアドバタイズすることにより、EVPNファブリックの入力ノードは、VNF IP アドレスを VNF に接続されたリーフに再帰的に解決します。リーフは、サービス ネット ワーク(PIP)をアドバタイズするのと同じノードである可能性があります。

ルートインジェクタは、IPv4 または IPv6 AF にルートを挿入する BGP プロトコルです。この 場合、ルートインジェクタは、ネクスト ホップが VNF として設定されている VM にルートを 挿入します。

ルート インジェクタとは異なり、VNF はルーティング プロトコルに参加して、VM の到達可 能性をアドバタイズできます。サポートされているプロトコルは、eBGP、IS-IS、およびOSPF です。

### セグメント ルーティングの **VNF** の比例マルチパスの有効化

セグメント ルーティング機能の VNF の比例マルチパスを有効にして、ネクストホップ パスを 保持することにより、IGPまたは静的ルートのルートを再配布できます。その後、再構築され た EVPN タイプ 5 ルートのゲートウェイ IP をエクスポートしてアドバタイズできます。

Cisco NX-OS リリース 9.3(5) では、1 つの VNF だけが VM にサービスを提供できます。

#### 始める前に

次の手順を実行します。

- **install feature-set mpls** コマンドと **feature-set mpls** コマンドを使用して、MPLS 機能セット をインストールして有効にします。
- MPLS セグメント ルーティング機能を有効化します。

 $\mathbf I$ 

ш

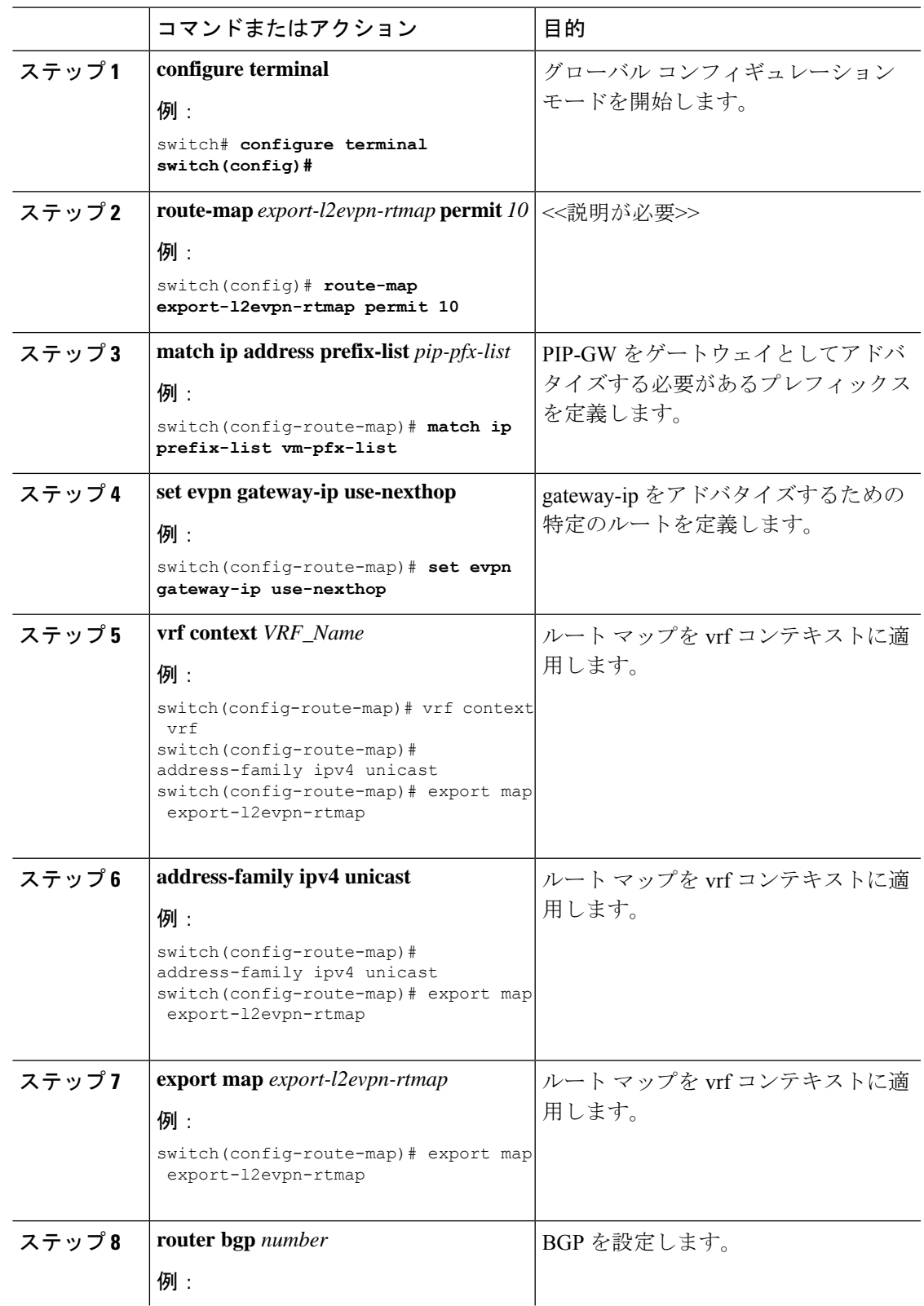

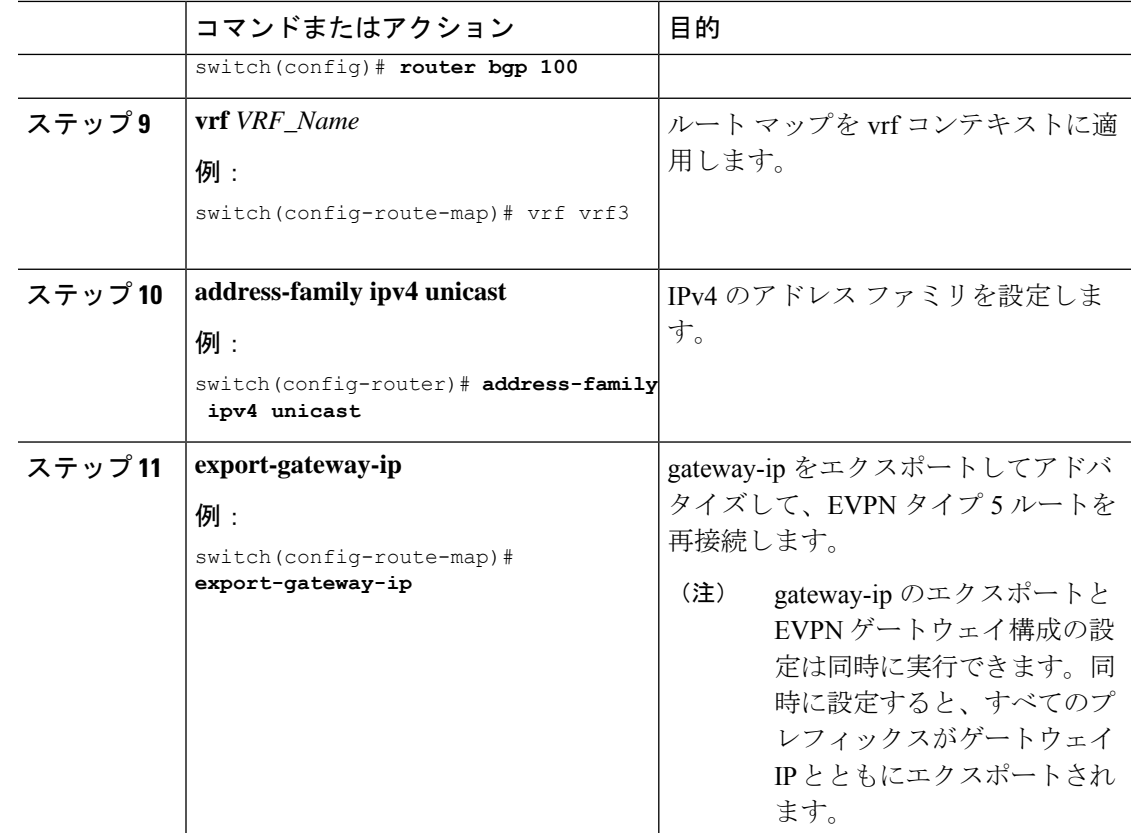

# **vPC** マルチホーミング

## マルチホーミングについて

CiscoNexusプラットフォームスイッチは、vPCベースのマルチホーミングをサポートします。 このマルチホーミングでは、スイッチのペアが冗長性のために単一のデバイスとして機能し、 両方のスイッチがアクティブ モードで機能します。EVPN 環境の Cisco Nexus プラットフォー ム スイッチでは、レイヤ 2 マルチホーミングをサポートする 2 つのソリューションがありま す。これらのソリューションは、MCT リンクが必要な従来の vPC(エミュレートまたは仮想 IP アドレス)と BGP EVPN 技術に基づいています。

BGP EVPN コントロールプレーンを使用している間、各 vPCペアは共通の仮想 IP (VIP)を 使用して、アクティブ/アクティブの冗長性を提供します。さらに、BGP EVPN ベースのマル チホーミングは、特定の障害シナリオで高速コンバージェンスを提供します。

### **vPC** ピア上の **BD** ごとのラベル

vPC ピアが同じ BD ごとのラベルを持つようにするには、BD ごとのラベルに次の値を指定す る必要があります。

Label value = Label\_base + VLAN\_ID

ラベル ベースは、同じ vPC ピアで設定されます。現在、VLAN 設定は両方の vPC ピアで同一 であるため、両方の vPC ピアに同じラベルが付けられます。

Cisco NX-OS リリース 9.3(1) では、BD ごとのラベルの設定はサポートされていません。この リリースでは、evi auto のみがサポートされています。

### **vPC** ピア上の **VRF** ごとのラベル

vPC ピアが同じ VRF ごとのラベルを持つようにするには、VRF ごとのラベルに次の値を指定 する必要があります。

Label value = Label base + vrf allocate index

vPC ピアの割り当てインデックスを設定するには、次の手順を実行します。

Router bgp 1 vrf Tenant\_A allocate-index 11

### バックアップ リンクの設定

バックアップ リンクは、vPC ピア間で設定する必要があります。このリンクとしては、MCT に並列な任意のレイヤ 3 リンクが可能です。

例

```
interface vlan 100
    ip add 10.1.1.1/24
        mpls ip forwarding
```
< enable underlay protocol >

## **vPC** マルチホーミング ピアリングの注意事項と制約事項

vPC マルチホーミング ピアリングには、次の注意事項と制約事項があります。

- ESI ベースのマルチホーミングはサポートされていません。
- 物理および仮想セカンダリ IP アドレスは、両方とも MPLS ラベル付きパスを介してアド バタイズされる必要があります。
- vPC 整合性チェックは、BD ごとのラベル設定ではサポートされていません。

### **vPC** マルチホーミングの設定例

次の例は、vPC マルチホーミングの設定を示しています。

• vPC プライマリ

```
interface loopback1
  ip address 192.169.15.1/32
  ip address 192.169.15.15/32 secondary
```
evpn

```
encapsulation mpls
     source-interface loopback1
 vlan 101
   evi auto
 vrf context A
   evi 301
 router bgp 1
   vrf A
     allocate-index 1001
• vPC セカンダリ
 interface loopback1
   ip address 192.169.15.2/32
   ip address 192.169.15.15/32 secondary
 evpn
   encapsulation mpls
     source-interface loopback1
 vlan 101
   evi auto
 vrf context A
  evi 301
 router bgp 1
   vrf A
     allocate-index 1001
```
# セグメントルーティング**MPLS**を介したレイヤ**3 EVPN**お よびレイヤ **3 VPN** の構成

このセクションでは、レイヤ 3 EVPN を設定するタスクと、L3 EVPN および L3VPN ルータの スティッチングについて説明します。構成を完了するには、次の作業を実行します。

## レイヤー **3 EVPN** およびレイヤー **3 VPN** を有効にする機能の設定

#### 始める前に

VPN ファブリック ライセンスをインストールします。

**feature interface-vlan** コマンドが有効になっていることを確認してください。

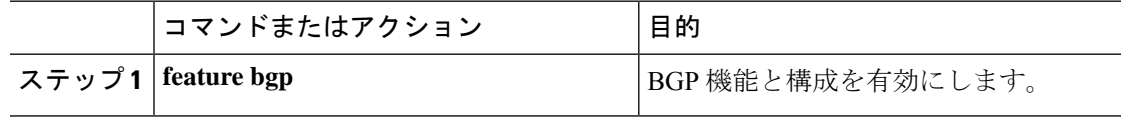

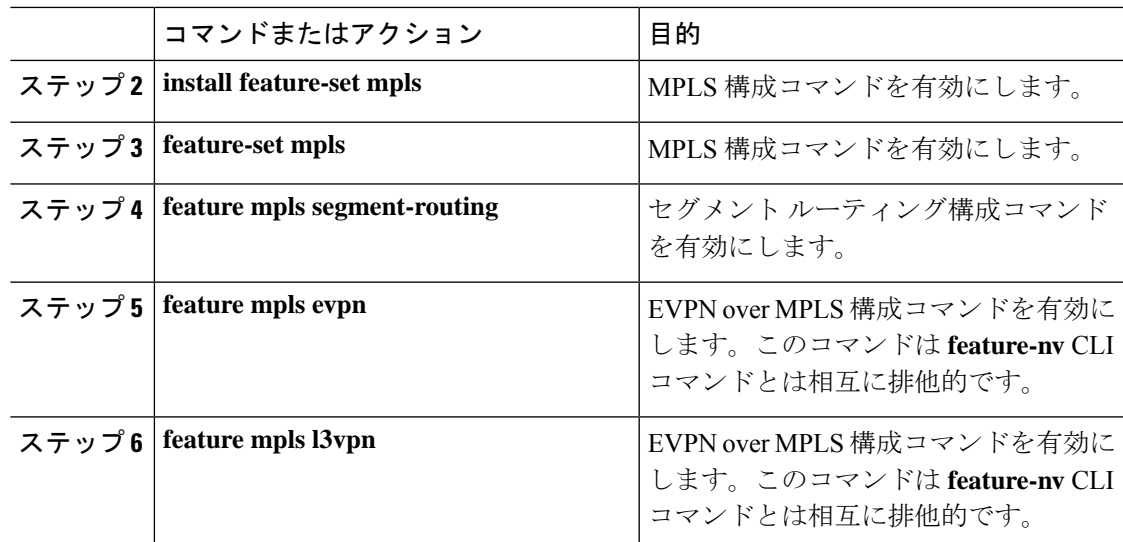

## インポートおよびエクスポートルール用の**VRF**およびルートターゲッ トの設定

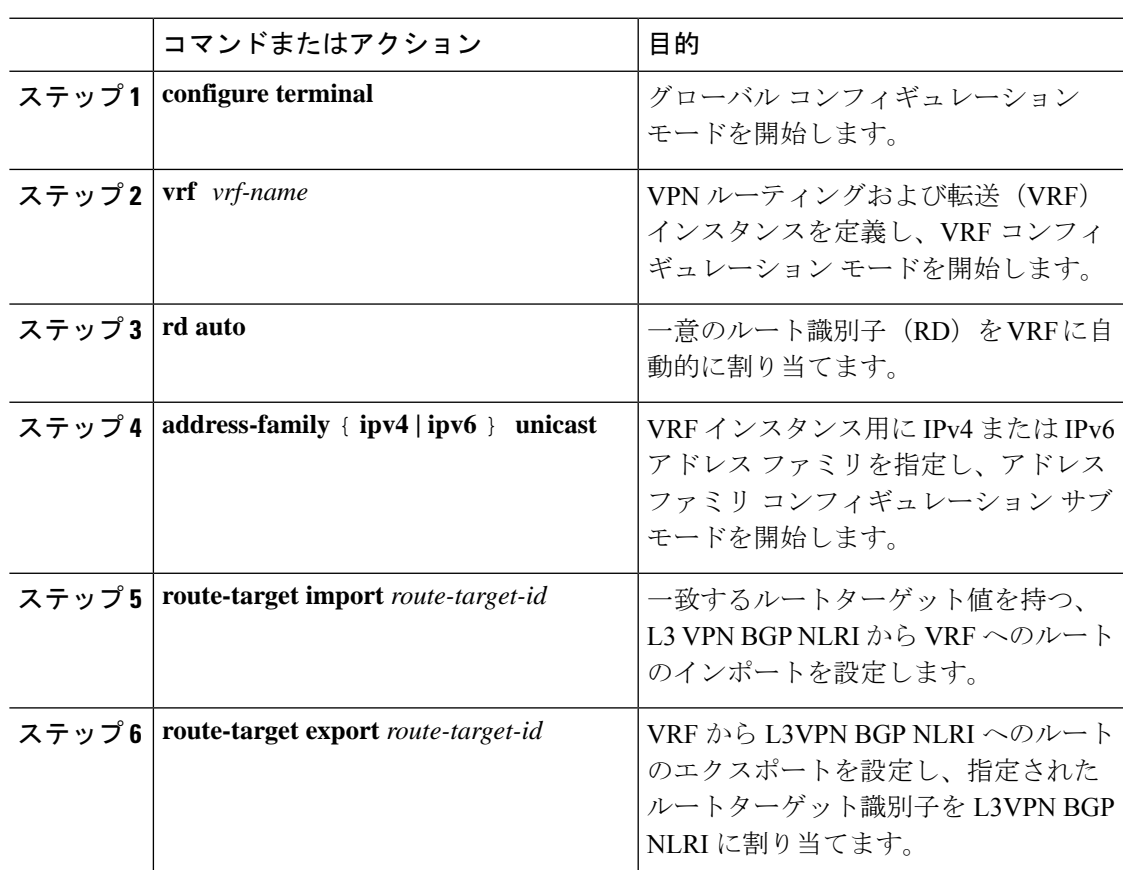

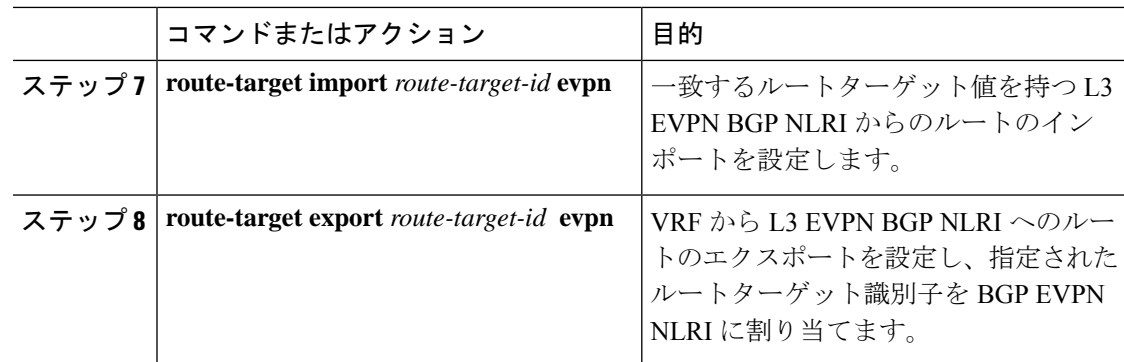

## **BGP EVPN** およびラベル割り当てモードの設定

**encapsulation mpls** コマンドを使用して MPLS トンネル カプセル化を使用できます。EVPN ア ドレス ファミリのラベル割り当てモードを設定できます。NX-OS の IP ルート タイプの EVPN でのデフォルトのトンネル カプセル化は VXLAN です。

BGP EVPN を介した Cisco Nexus 9000 シリーズ スイッチからの(IP またはラベル)バインディ ングのアドバタイズにより、リモート スイッチはルーティングされたトラフィックをその IP に送信できます。その際、MPLS を介して IP をアドバタイズしたスイッチへの IP のラベルを 使用します。

IP プレフィックス ルート (タイプ 5) は次のとおりです。

• MPLS カプセル化によるタイプ 5 ルート

RT-5 Route – IP Prefix

```
RD: L3 RD
IP Length: prefix length
IP address: IP (4 bytes)
Label1: BGP MPLS Label
Route Target
RT for IP-VRF
```
デフォルトのラベル割り当てモードは、MPLS 上のレイヤ 3 EVPN の VRF 単位です。

BGP EVPN とラベル割り当てモードを設定するには、次の手順を実行します。

### 始める前に

**install feature-set mpls** コマンドと **feature-set mpls** コマンドを使用して、MPLS 機能セットをイ ンストールして有効にする必要があります。

MPLS セグメント ルーティング機能を有効にする必要があります。

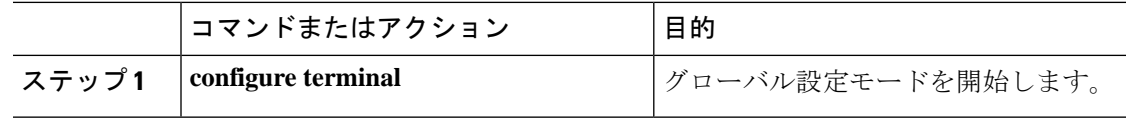

 $\mathbf I$ 

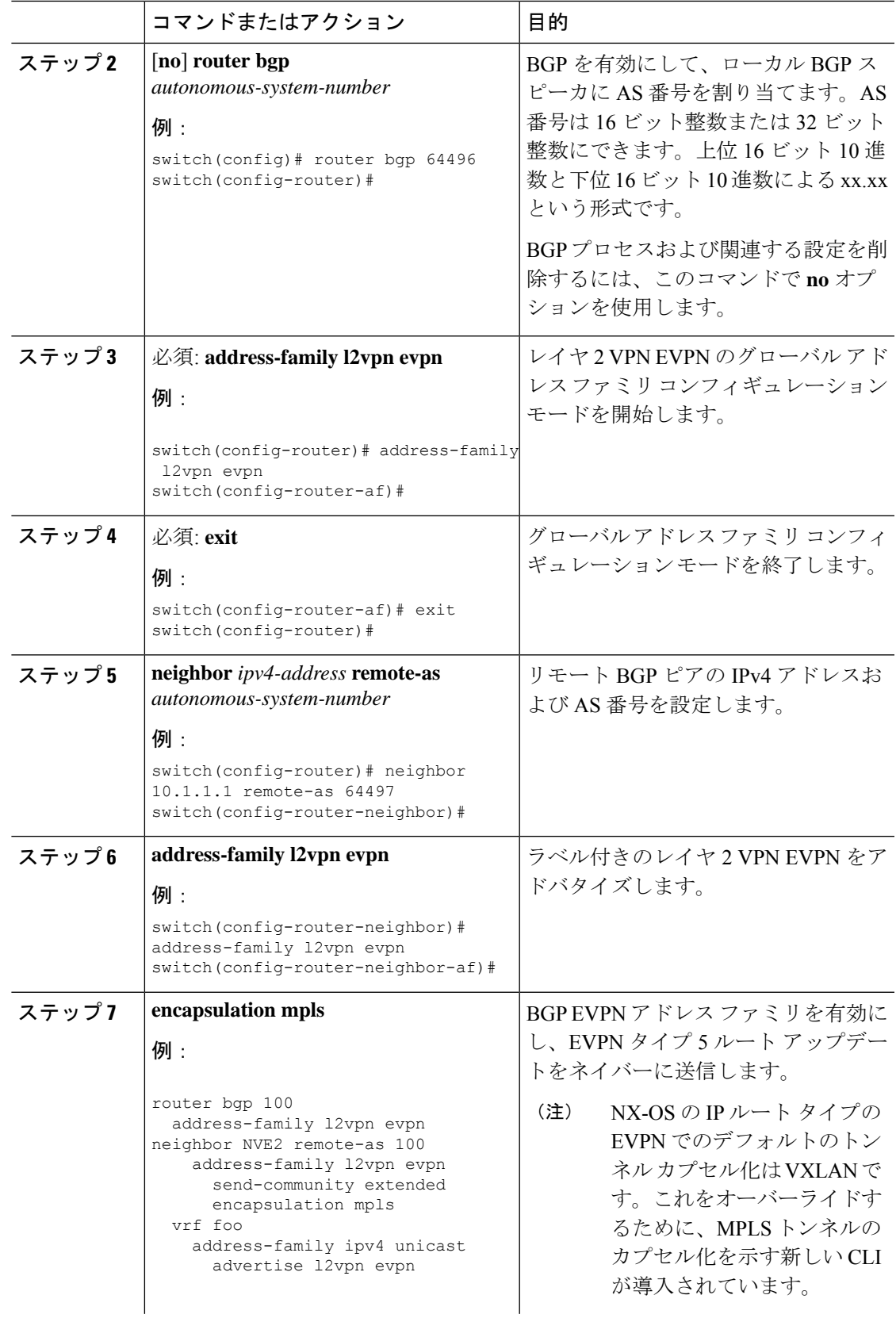

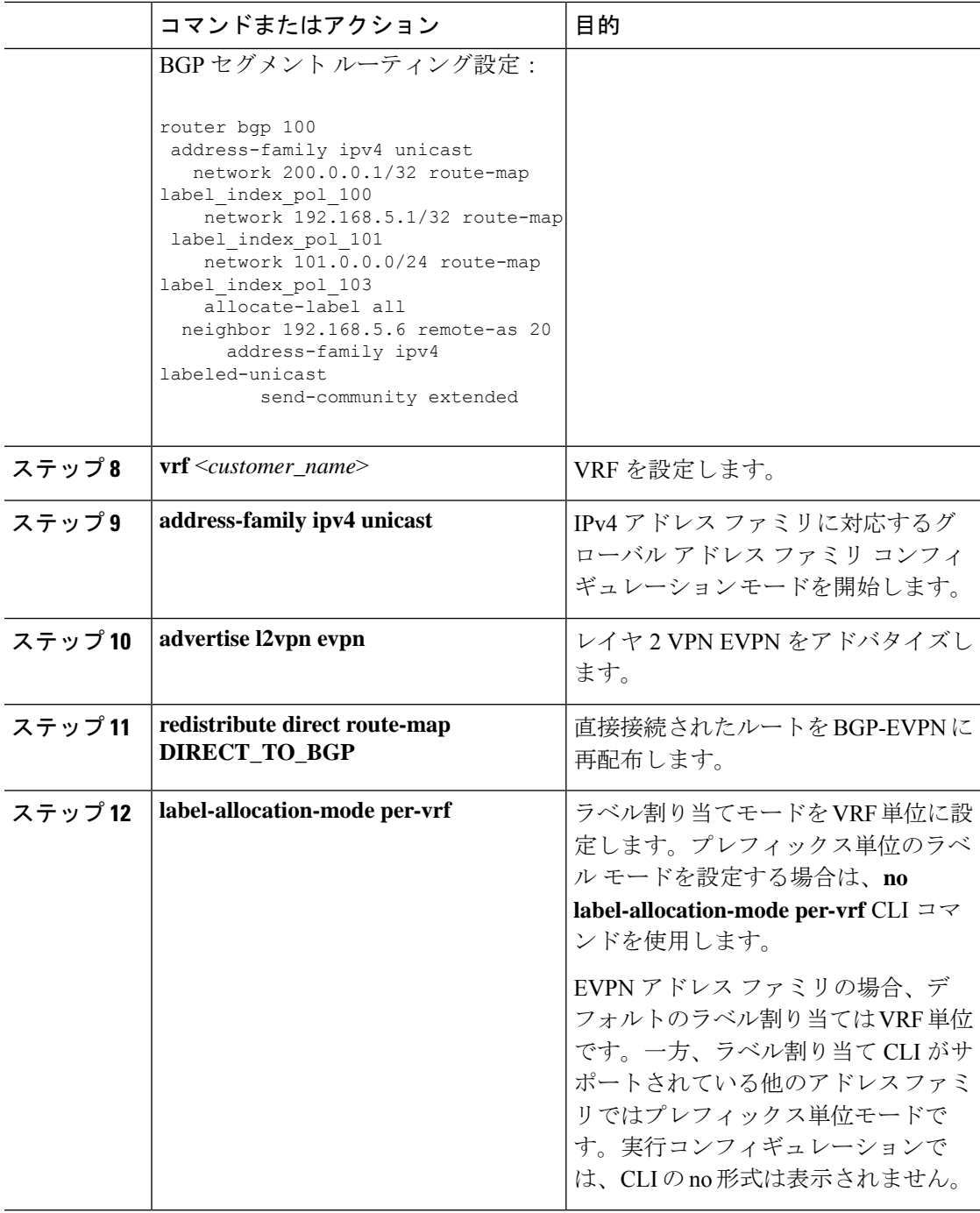

### 例

プレフィックス単位のラベル割り当ての設定については、次の例を参照してください。

```
router bgp 65000
    [address-family l2vpn evpn]
   neighbor 10.1.1.1
       remote-as 100
```

```
address-family l2vpn evpn
    send-community extended
neighbor 20.1.1.1
   remote-as 65000
    address-family l2vpn evpn
    encapsulation mpls
    send-community extended
vrf customer1
    address-family ipv4 unicast
       advertise l2vpn evpn
        redistribute direct route-map DIRECT_TO_BGP
        no label-allocation-mode per-vrf
```
## **BGP** レイヤ **3 EVPN** およびレイヤ **3 VPN** スティッチングの構成

同じルーターでスティッチングを構成するには、レイヤー 3 VPN ネイバー関係とルーター ア ドバタイズメントを構成します。

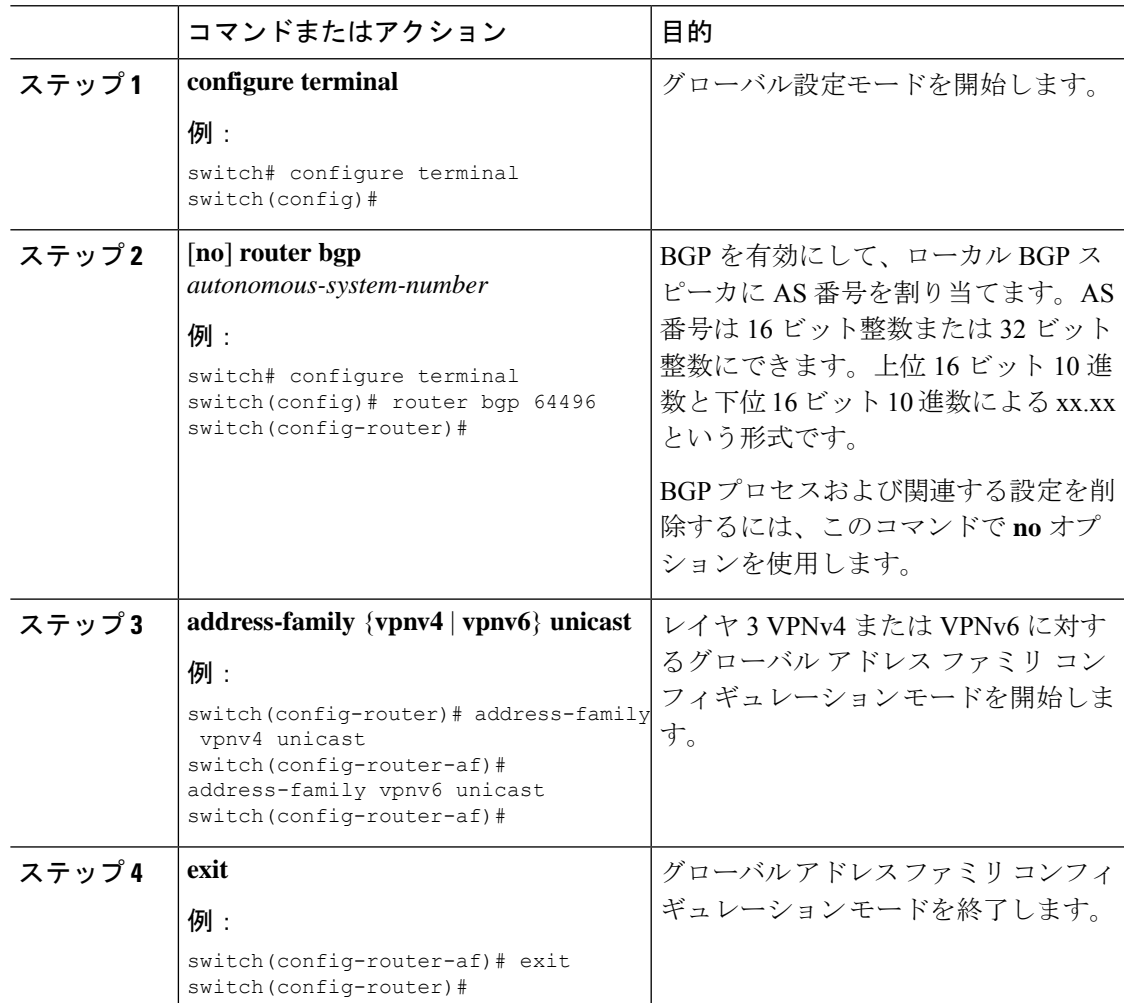

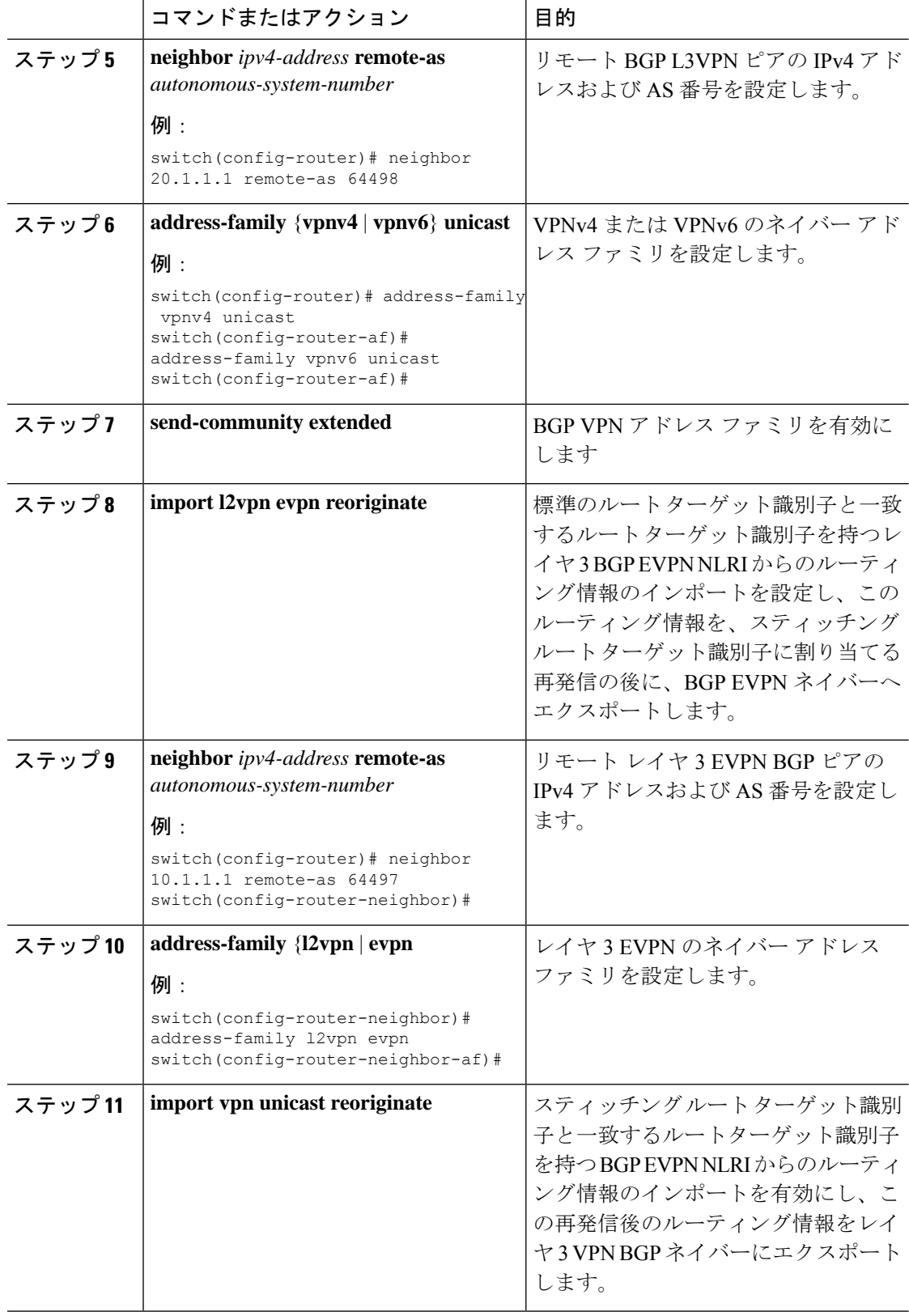
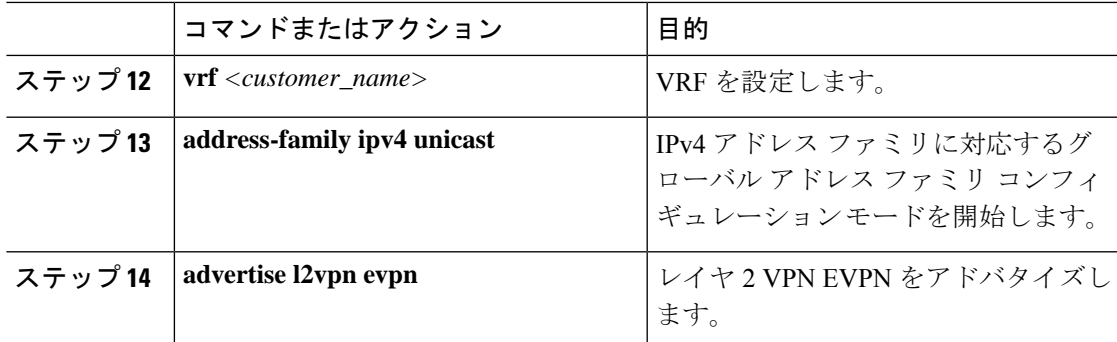

#### 例

```
vrf context Customer1
    rd auto
    address-family ipv4 unicast
        route-target import 100:100
        route-target export 100:100
        route-target import 100:100 evpn
        route-target export 100:100 evpn
segment-routing
   mpls
      global-block 11000 20000
      connected-prefix-sid
         address-family ipv4 unicast
         200.0.0.1 index 101
!
int lo1
  ip address 200.0.0.1/32
!
interface e1/13
  description "MPLS interface towards Core"
  ip address 192.168.5.1/24
 mpls ip forwarding
 no shut
router bgp 100
address-family ipv4 unicast
allocate-label all
address-family ipv6 unicast
address-family l2vpn evpn
address-family vpnv4 unicast
address-family vpnv6 unicast
neighbor 10.0.0.1 remote-as 200
    update-source loopback1
    address-family vpnv4 unicast
      send-community extended
      import l2vpn evpn reoriginate
    address-family vpnv6 unicast
      import l2vpn evpn reoriginate
      send-community extended
  neighbor 20.0.0.1 remote-as 300
    address-family l2vpn evpn
      send-community extended
      import vpn unicast reoriginate
      encapsulation mpls
  neighbor 192.168.5.6 remote-as 300
      address-family ipv4 labeled-unicast
```

```
vrf Customer1
  address-family ipv4 unicast
   advertise l2vpn evpn
  address-family ipv6 unicast
   advertise l2vpn evpn
```
### セグメント ルーティングを介した **BGP L3 VPN** の構成

#### 始める前に

**install feature-set mpls** コマンドと **feature-set mpls** コマンドを使用して、MPLS 機能セットをイ ンストールして有効にする必要があります。

MPLS セグメント ルーティング機能を有効にする必要があります。

**feature mpls l3vpn** コマンドを使用して、MPLS L3 VPN 機能を有効にする必要があります。

#### 手順

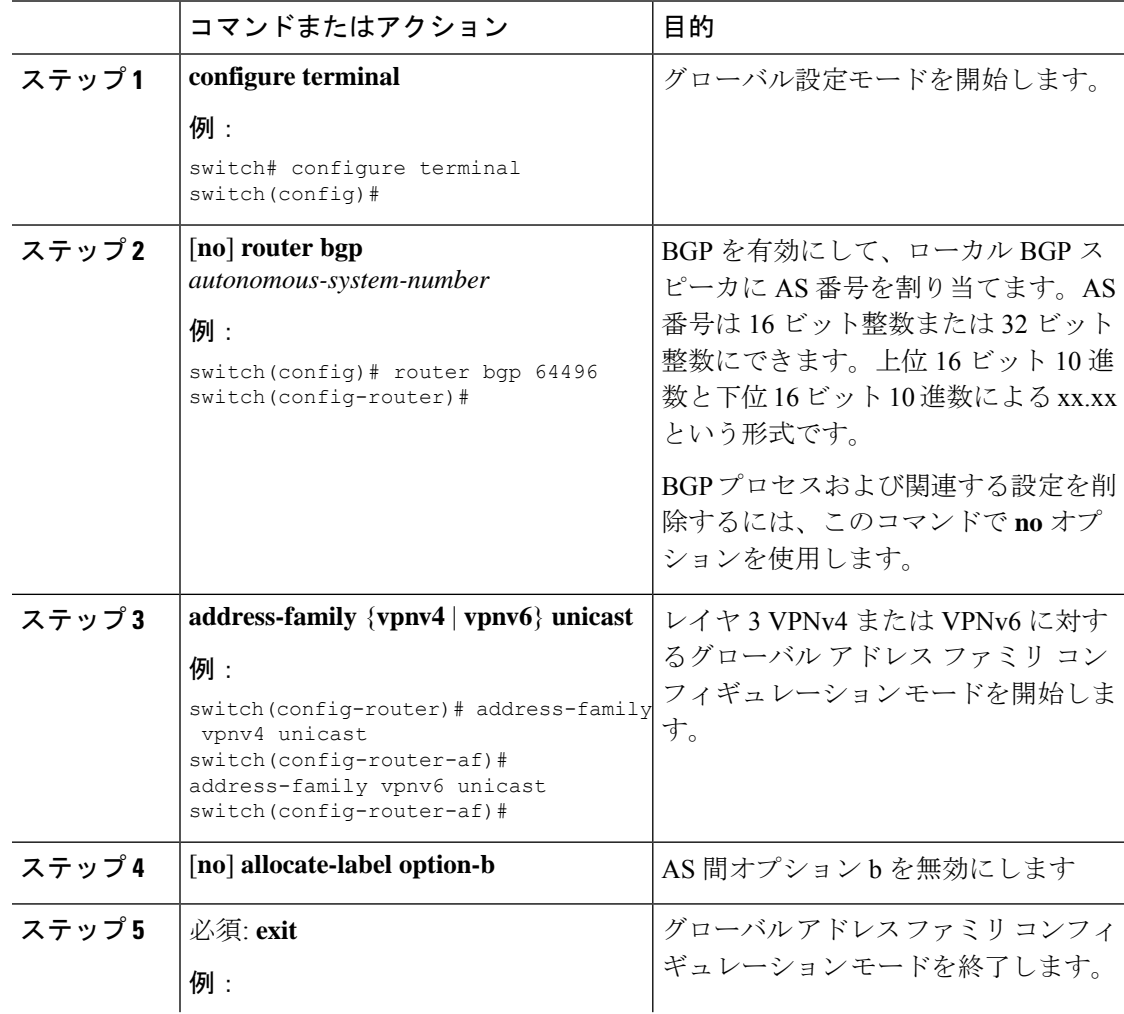

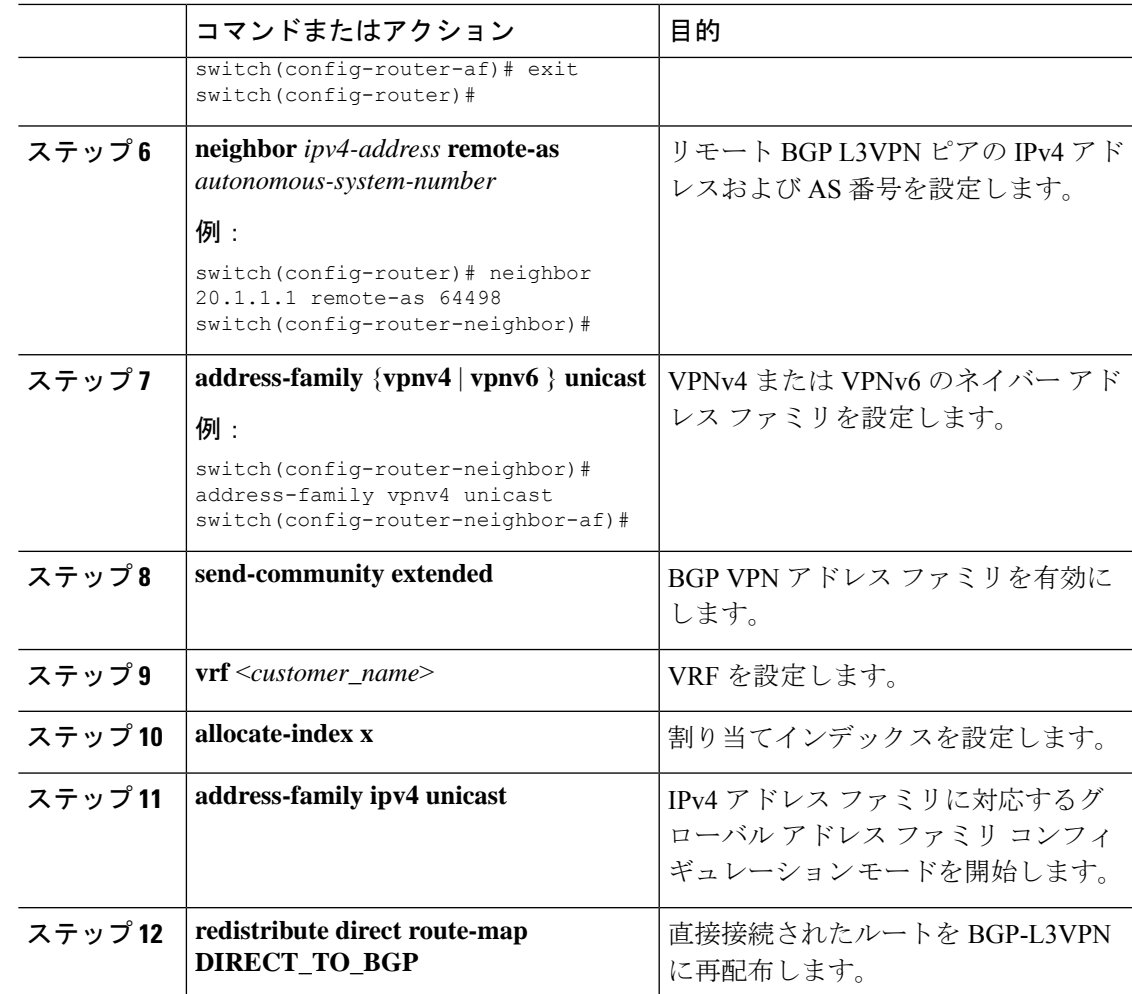

# セグメント ルーティング **MPLS** および **GRE** トンネルの設 定

### **GRE** トンネル

Generic Routing Encapsulation(GRE)をさまざまなパッセンジャ プロトコルのキャリア プロト コルとして使用できます。

この次図は、GREトンネルのIPトンネルのコンポーネントを示しています。オリジナルのパッ センジャプロトコルパケットはGREペイロードとなり、デバイスはパケットにGREヘッダー を追加します。次にデバイスはトランスポート プロトコル ヘッダーをパケットに追加して送 信します。

図 **5 : GRE PDU**

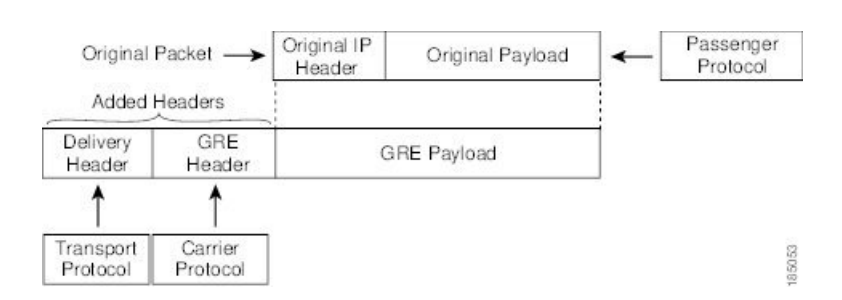

## セグメント ルーティング **MPLS** および **GRE**

Cisco NX-OS リリース 9.3(1) 以降、Cisco Nexus デバイスではセグメント ルーティング MPLS とジェネリックルーティングカプセル化(GRE)の両方を設定できます。これらのテクノロジー は両方ともシームレスに動作します。MPLSトンネルの終了後には、すべてのMPLSトラフィッ クを GRE トンネルに転送できます。同様に、GRE の終了後には、GRE トンネルからのすべて のトラフィックを MPLS クラウドに転送できます。

すべての PE ルータは、別の GRE クラウドとの間で GRE トラフィックを開始、転送、または 終了できます。同様に、すべてのトンネル通過ノードまたはトンネルエンドノードは、MPLS トンネル カプセル化を設定できます。

Cisco Nexus 9000 スイッチでトンネルとセグメント ルーティングの両方が有効になっている場 合、それぞれのフローの TTL 動作は次のとおりです。

- 着信 IP トラフィック、GRE ヘッダー付きの出力では、GRE ヘッダーの TTL 値は、着信 IP パケットの TTL 値より 1 少ない値です。
- 着信 IP トラフィック、MPLS ヘッダー付きの出力では、MPLS ヘッダーの TTL 値は、着 信 IP パケットの TTL 値より 1 少ない値です。
- 着信 GRE トラフィック、MPLS ヘッダー付きの出力、MPLS ヘッダーの TTL 値はデフォ ルト (255) です。
- 着信 MPLS トラフィック、GRE ヘッダー付きの出力、GRE ヘッダーの TTL 値はデフォル ト (255) です。

### セグメント ルーティング **MPLS** および **GRE** の注意事項と制限事項

セグメント ルーティング MPLS および GRE には、次の注意事項と制限事項があります。

- トンネル パケットの入力統計はサポートされていません。
- template-mpls-heavy テンプレートのみがサポートされています。
- MPLS セグメント ルーティングは、トンネル インターフェイスではサポートされていま せん。
- モジュラスイッチのハードウェア制限により、トンネルの宛先IPアドレスの出力インター フェイスが Cisco Nexus 9300-FX/FX2 プラットフォーム スイッチを越える場合、トンネル Tx トラフィックはサポートされません。
- 最大 4 つの GRE トンネルがサポートされます。
- Cisco NX-OS リリース 9.3(3) 以降、Cisco Nexus 9300-GX プラットフォーム スイッチ上で はセグメント ルーティング MPLS と GRE の両方を設定できます。
- セグメント ルーティング MPLS と GRE の両方が共存している場合、トンネル Rx パケッ ト カウンタは機能しません。

## セグメント ルーティング **MPLS** および **GRE** の設定

静的 MPLS などの相互に排他的な MPLS 機能がイネーブルになっていない限り、MPLS セグメ ント ルーティングをイネーブルにできます。

#### 始める前に

MPLS 機能セットは、**install feature-set mpls** および **feature-set mpls** コマンドを使用してインス トールし、有効にする必要があります。

**feature tunnel** コマンドを使用して、トンネリング機能を有効にする必要があります。

#### 手順

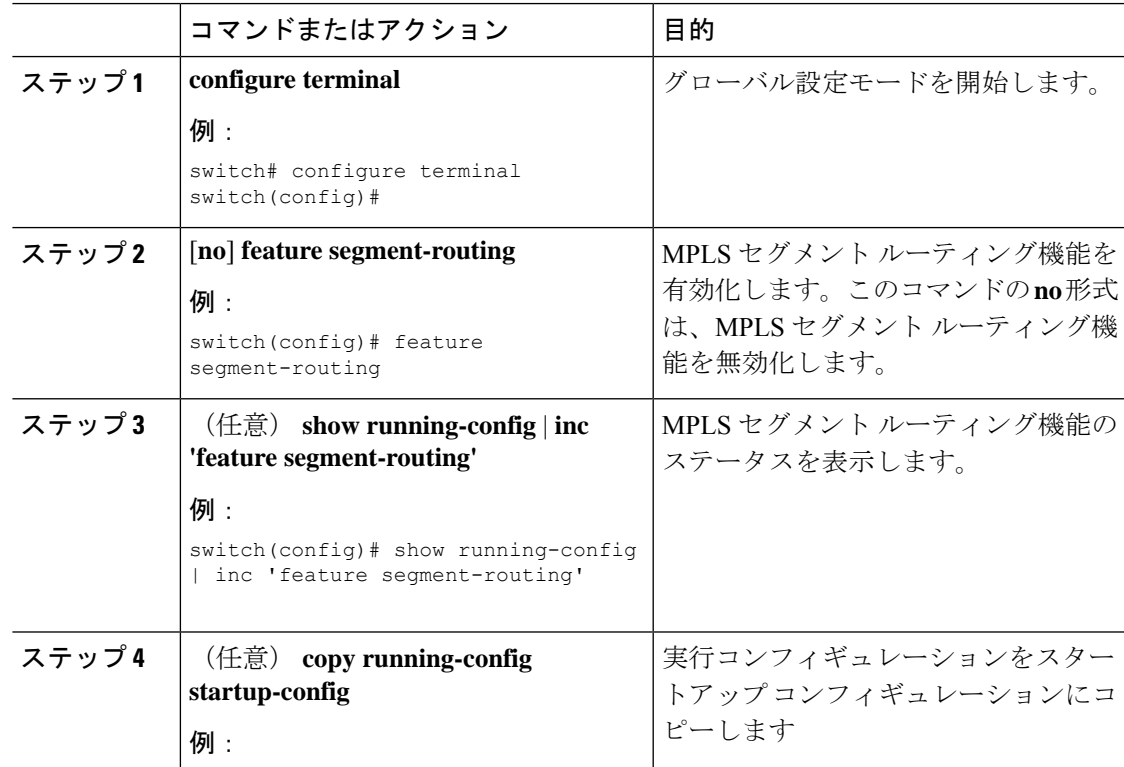

I

 $\overline{\phantom{a}}$ 

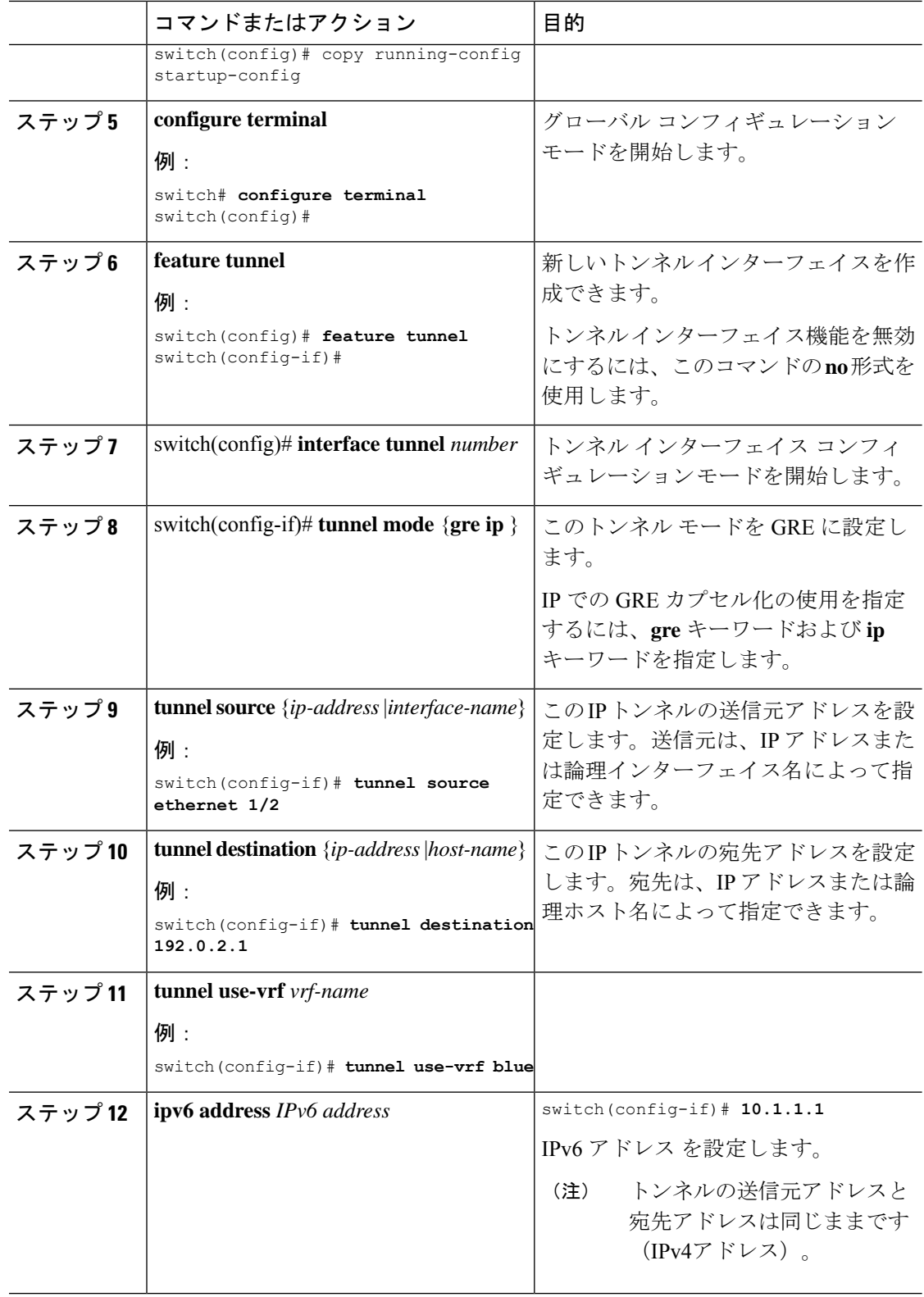

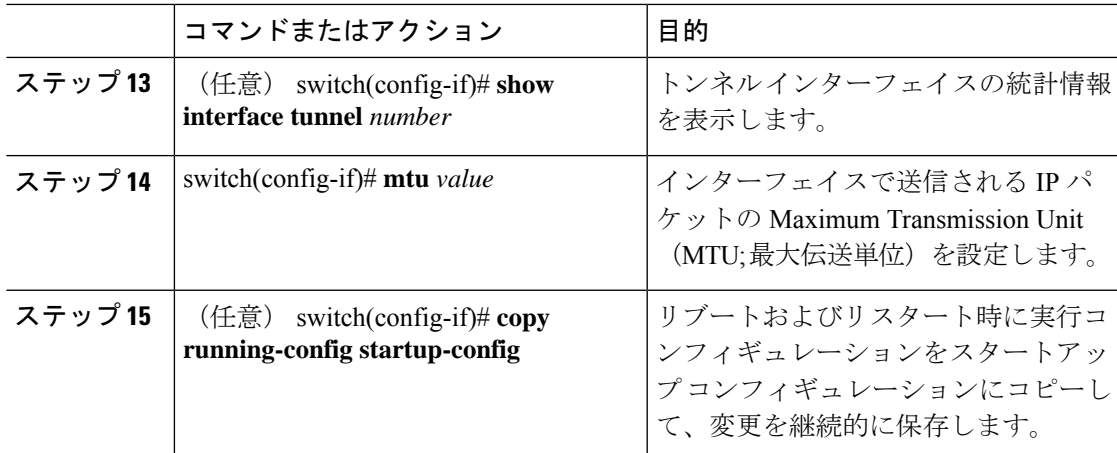

### セグメント ルーティング **MPLS** および **GRE** の設定の確認

スタティック ルーティング MPLS および GRE の設定を表示するには、次のいずれかの作業を 行います。

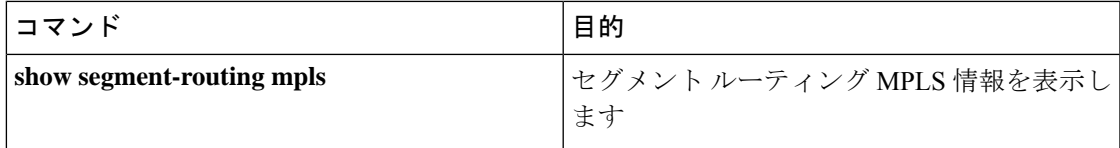

## レイヤ **3 EVPN** の **SR-TE** の確認

ODN の検証は、L3VPN VRF プレフィックスに基づいています。

**1.** R1(ヘッドエンドとPCEサーバー)間のPCEPセッションが確立されていることを確認し ます。

R1# show srte pce ipv4 peer

```
PCC's peer database:
--------------------
Remote PCEP conn IPv4 addr: 58.8.8.8
Local PCEP conn IPv4 addr: 51.1.1.1
Precedence: 0
State: up
```
**2.** 次のコマンドを使用して、R1、R3、および R6 の BGP LS および BGP EVPN セッションを 確認します。

• Show bgp l2vpn evpn summary

• Show bgp link-state summary

3. R1 (ヘッドエンド)に、R6ループバックアドレスへの可視性がないことを確認します。

```
R1# show ip route 56.6.6.6
IP Route Table for VRF "default"
```
'\*' denotes best ucast next-hop '\*\*' denotes best mcast next-hop '[x/y]' denotes [preference/metric] '%<string>' in via output denotes VRF <string> 56.6.6.6/32, ubest/mbest: 1/0

\*via Null0, [1/0], 1d02h, static

**4.** VRF プレフィックスが MP-BGP によって R1 VRF SR ルーティング テーブルにインジェク トされることを確認します。

```
R1# show ip route vrf sr
106.107.4.1/32, ubest/mbest: 1/0
    *via binding label 100534%default, [20/0], 1d01h, bgp-6503, external, tag 6500
(mpls-vpn)
```
**5.** SR-TE トンネルを確認します。

```
R1# show srte policy
Policy name: 51.1.1.1|1001
   Source: 51.1.1.1
   End-point: 56.6.6.6
   Created by: bgp
   State: UP
   Color: 1001
   Insert: FALSE
   Re-opt timer: 0
   Binding-sid Label: 100534
   Policy-Id: 2
   Flags:
   Path type = MPLS Path options count: 1
    Path-option Preference:100 ECMP path count: 1
    1. PCE Weighted: No
      Delegated PCE: 58.8.8.8
             Index: 1 Label: 101104
             Index: 2 Label: 201102
             Index: 3 Label: 201103
```
# セグメント ルーティングの設定の確認

スタティック ルーティングの設定を表示するには、次のいずれかの作業を行います。

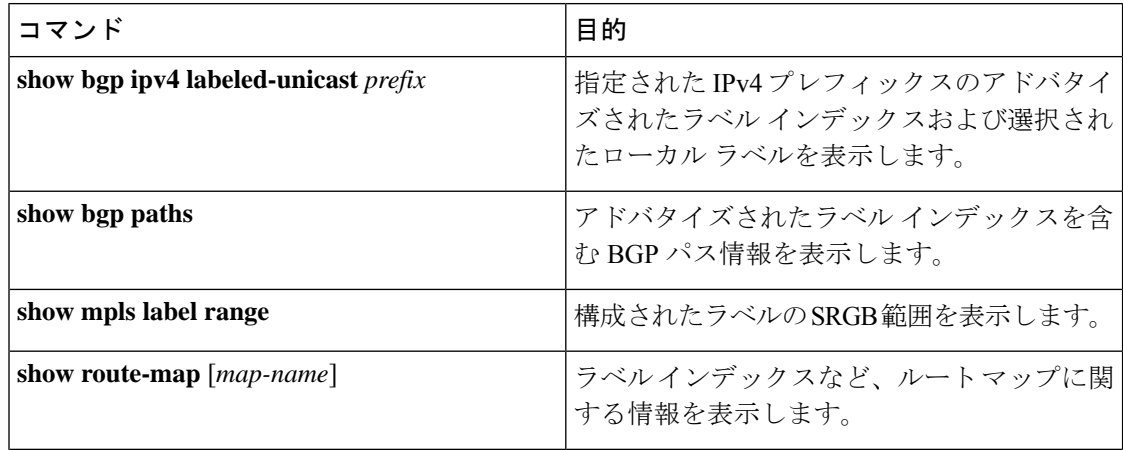

 $\mathbf I$ 

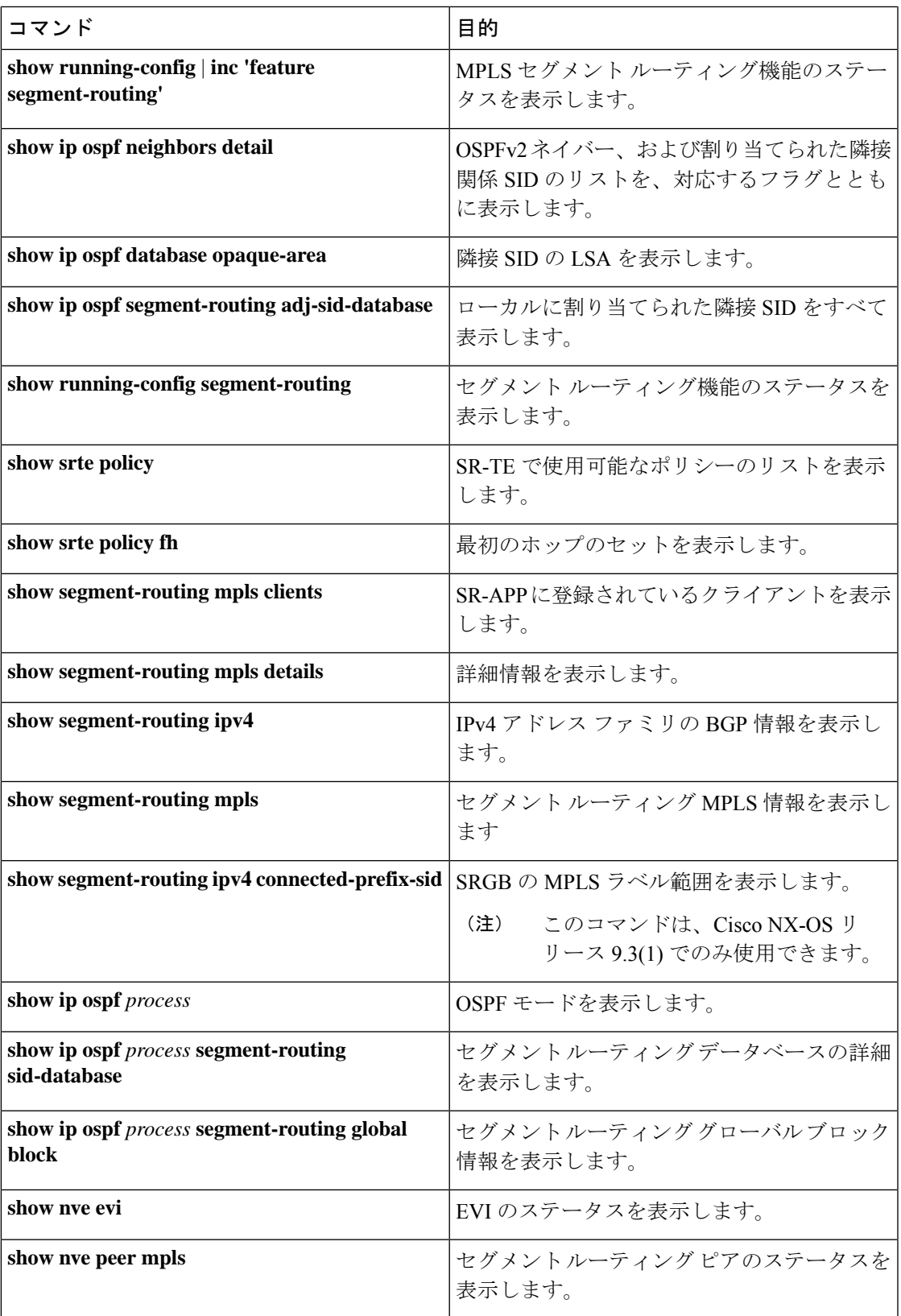

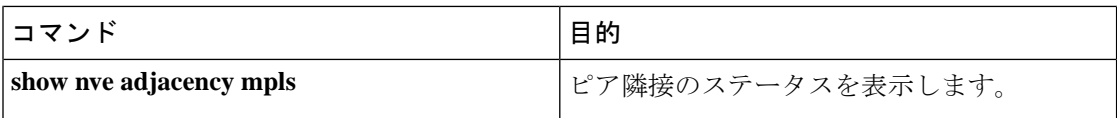

# その他の参考資料

## 関連資料

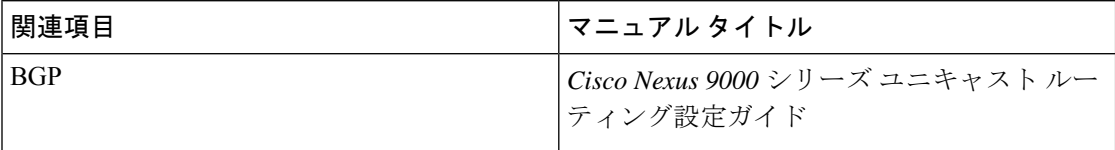